# **CITIZEN**

## **User's Manual Model : iDP-3410 Dot Matrix Printer**

**Rev.1.00 Newly issued on 20.Oct.1998**

**Japan CBM Corporation Information Systems Div.**

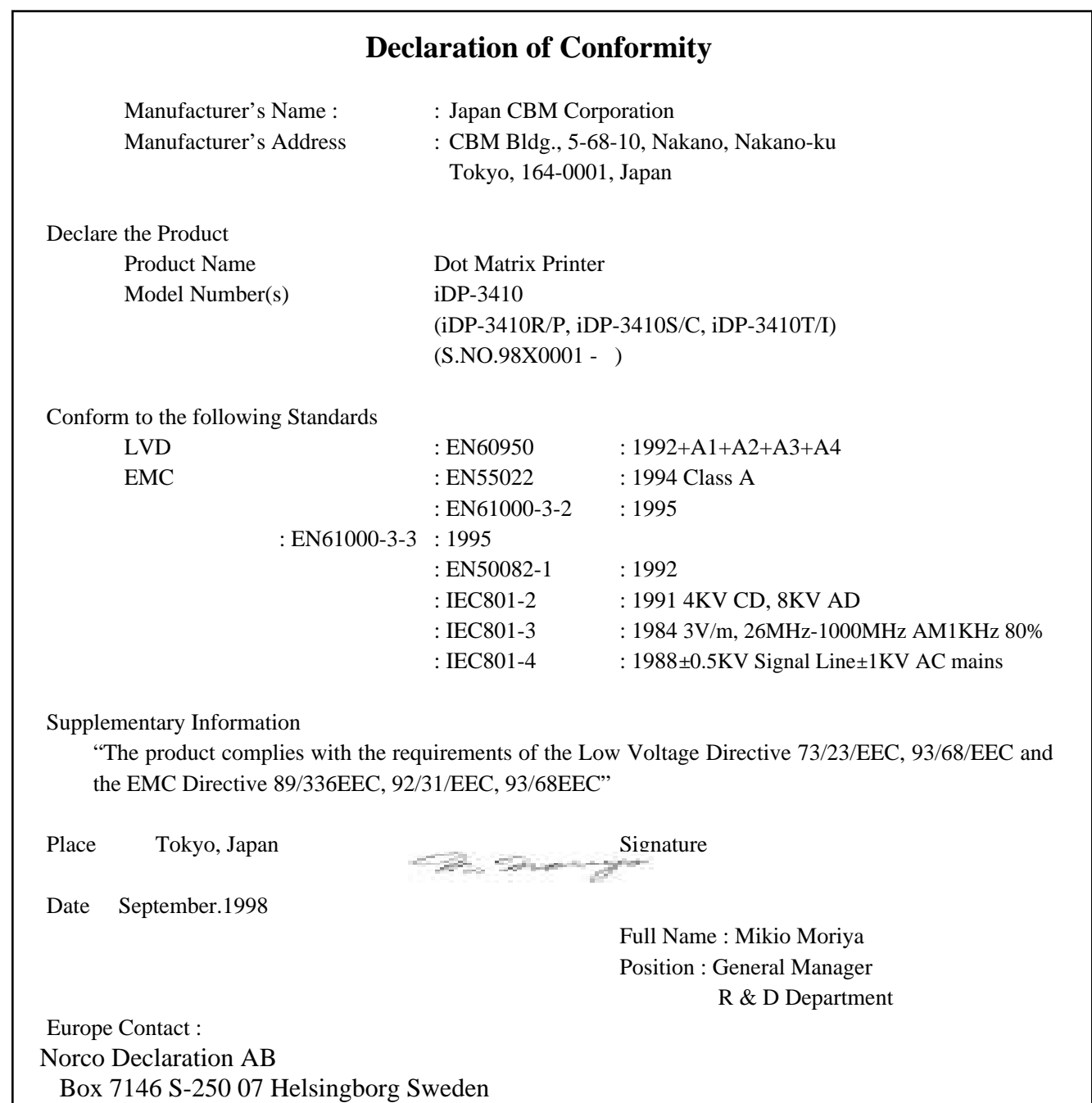

#### Warning

This is a Class A products. In a domestic environment this product may cause radio interference in which case the user may be required to take adequate measures.

This declaration is applied only for 230V model.

### **IMPORTANT SAFETY INSTRUCTIONS**

- •Read all of these instructions and save them for future reference.
- Follow all warnings and instructions marked on the product.
- Unplug this product from the wall outlet before cleaning. Do not use liquid or aerosol cleaners. Use a damp cloth for cleaning.
- Do not use this product near water.
- Do not place this product on an unstable cart, stand or table. The product may fall, causing serious damage to the product.
- Slots and openings on the back or bottom of the case are provided for ventilation. To ensure reliable operation of the product and to protect it from overheating, do not block or cover these openings. The openings should never be blocked by placing the product on a bed, sofa, rug of other similar surface. This product should never be placed near or over a radiator or heater. This product should not be placed in an built-in installation unless proper ventilation is provided.
- This product should be operated from the type of power source indicated on the marking label. If you re not sure of the type of power available, consult your dealer or local power company.
- Do not allow anything to rest on the power cord. Do not place this product where the cord will be walked on.
- •If an extension cord is used with this product, make sure that the total of the ampere ratings of the products plugged into the extension cord does not exceed the extension cord ampere rating. Also, make sure that the total of all products plugged into the wall outlet does not exceed 15 amperes.
- Never push objects of any kind into this product through cabinet slots as they may touch dangerous voltage points or short out parts that could result in a risk of fire or electric shock. Never spill liquid of any kind on the product.
- Except as explained elsewhere in this manual, do not attempt to service this product by yourself. Opening and removing the covers that are marked "Do Not Remove" may expose you to dangerous voltage points or other risks. Refer all servicing on those compartments to service personnel.
- Unplug this product from the wall outlet and refer servicing to qualified service personnel under the following conditions:
	- A. When the power cord or plug is damaged or frayed.
	- B. If liquid has been spilled into the product.
	- C. If the product has been exposed to rain or water.
	- D. If the product does not operate normally when the operating instructions are followed. Adjust only those controls that are covered be the operating instructions since improper adjustment of other controls may result in damage and will often require extensive work by a qualified technician to restore the product to normal operation.
	- E. If the product has been dropped or the cabinet has been damaged.
	- F. If the product exhibits a distinct change in performance, indicating a need for service.
- Please keep the poly bag which this equipment is packed in away from children or throw it away to prevent children from putting it on. Putting it on may cause suffocation.

### **WICHTIGE SICHERHEITSANWEISUNGEN**

• Lesen Sie die nachfolgenden Anweisungen sorgfältig durch und bewahren Sie sie auf.

•Befolgen Sie alle auf dem Drucker vermerkten Hinweise und Anweisungen. Vor dem Reinigen

grundsätzlich Stecker aus der Steckdose ziehen. Keine Flüssigkeiten oder Aerosolreiniger benutzen. Nut mit einem feuchten Tuch abwischen.

- Der Drucker darf nicht in der Nähe von Wasser aufgestellt werden.
- Drucker nicht auf einem unstabilen Wagen, Stand oder Tisch aufstellen. Der Drucker könnte herunterfallen und dabel beschädigt werden.
- Schlitze und Öffnungen im Gehäuse, in der Rückwand und im Boden dienen der Belüftung. Sie dürfen keinesfalls zugedeckt oder blockiert werden, da sich der Drucker sonst überhitzt. Drucker nicht auf ein Bett, Sofa, Teppich oder dergleichen stellen. Drucker nicht in der Nähe eines Heizkörpers aufstellen. Drucker darf nicht eingebaut werden, falls nicht für ausreichende Belüftung gesorgt ist.
- Drucker nur mit der auf dem Typschild angegebenen Spannung betreiben. Wenn Sie sich nicht sicher sind, fragen Sie ihren Händler oder ihr zuständiges Elektrizitätswerk.
- Nichts auf das Stromanschlußkabel stellen. Kabel muß so verlegt werden, daß man nicht darauftreten kann.
- Ein etwaiges Verlängerungskabel muß der Stromstärke aller daran angeschlossenen Geräte entsprechen.
- Keine Gegenstände in die Gehäuseschlitze schieben.
- Drucker darf nur da gewartet werden, wo im Handbuch angegeben, Öffnen und. Abnehmen von Abdeckungen, die mit "Do not remove" gekennzeichenet sind, könnte gefährliche spannungführende Stellen oder sonstige Gefahrenpunkte freilegen. Die Wartung solcher Stellen darf grundsätzlich nur von besonders ausgebildetem Fachpersonal vorgenommen werden.
	- A. Wenn das Stromanschlußkabel oder der Stecker beschädigt oder durch-gescheuert ist.
	- B. Wenn Flüssigkeit auf dem Drucker verschüttet wurde.
	- C. Wenn der Drucker im Regen gestanden hat oder Wasser darauf verschüttet wurde.
	- D. Wenn der Drucker trotz genauer Befolgung der Betriebsvorschriften nicht richtig arbeitet. Nur die in der Bedienungsanleitung angegebenen Einstellungen vornehmen. Ein Verstellen anderer Bedienungselemente könnte den Drucker beschädigen und macht umständliche Arbeiten eines qualifizierten Technikers erforderlich, um den Drucker Wieder auf den normalen Betrieb einzustellen.
	- E. Wenn der Drucker heruntergefallen ist oder das Gehäuse beschädigt wurde.
	- F. Wenn der Drucker in seiner Leistung nachläßt.
- •Bitte halten Sie den Kunststoffbeutel, in den die Ware verpackt ist, von Kindern entfernt, oder werfen Sie ihn weg, damit er nicht in die Hande von Kindern gerät. Das Überstülpen des Beutels kann zum Ersticken führen.

#### **Lärmemission kleiner 70dBA**

**IMPORTANT:** This equipment generates, uses, and can radiate radio frequency energy and if not installed and used in accordance with the instruction manual, may cause interference to radio communications. It has been tested and found to comply with the limits for a Class A computing device pursuant to Subpart J of Part 15 off FCC Rules, which are designed to provide reasonable protection against such interference when operated in a commercial environment. Operation of this equipment in a residential area is likely to cause interference, in which case the user at his own expense will be required to take whatever measures may be necessary to correct the interference.

#### **CAUTION: Use shielded cable for this equipment.**

#### **Sicherheitshinweis**

Die Steckdose zum Anschluß dieses Druckers muß nahe dem Grät angebracht und leicht zugänglich sein.

#### **For Uses in Canada**

This digital apparatus does not exceed the class A limits for radio noise emissions from digital, apparatus, as set out in the radio interference regulations of the Canadian department of communications.

#### **Pour L'utilisateurs Canadiens**

Cet appareil numérique ne dépasse pas les limites de carégorie a pour les émissions de bruit radio émanant d'appareils numériques, tel que prévu dans les réglements sur l'interférence radio du départment Canadien des communications.

### **<CAUTIONS>**

- 1. Prior to using the equipment, be sure to read this User's Manual thoroughly. Please keep it handy for reference whenever it may be needed.
- 2. The information contained herein may be changed without prior notice.
- 3. Reproduction of part or all of this User's Manual without permission is strictly prohibited.
- 4. Never service, disassemble, or repair parts that are not mentioned in this User's Manual.
- 5. Note that we will not be responsible for damages attributable to a user's incorrect operation/ handling or an improper operating environment.
- 6. Operate the equipment only as described in this User's Manual; otherwise accidents or problems may result.
- 7. Data are basically temporary; they cannot be stored or saved permanently or for a long time. Please note that we will not be responsible for damages or losses of profit resulting from losses of the data attributable to accidents, repairs, tests, and so on.
- 8. If you have any questions or notice any clerical errors or omissions regarding the information in this manual, please contact our office.
- 9. Please note that, notwithstanding Item 8 above, we will not be responsible for any effects resulting from operation of the equipment.

### **SAFETY PRECAUTIONS ----- BE SURE TO OBSERVE**

In order to prevent hazards to an operator or other persons and damage to property, be sure to observe the following precautions.

\_ The following describes the degrees of hazard and damages that can occur if the given instructions are neglected or the equipment is incorrectly operated.

![](_page_6_Picture_4.jpeg)

## **WARNING !**

Never handle the equipment in the following manners, as it may break, become out of order, or overheat causing smoke and resulting in fire or electric shock. If the equipment is used in an abnormal condition, such as when broken, then problems, smoke

emission, abnormal odor/noise, and fire can result. If an abnormal condition exists, be sure to turn off the power, disconnect the power plug from a plug socket, and contact our dealer. Never repair the equipment on your own - it is very dangerous.

- Do not allow the equipment to receive a strong impact or shock, such as kicking, stomping, hitting, dropping, and the like.
- Install the equipment in a well-ventilated place. Do not use it in such a manner that its ventilation port will be blocked.
- Do not install the equipment in a place like a laboratory where chemical reactions are expected, or in a place where salt or gases are contained in the air.
- Do not connect/disconnect a power cord or a data cable, while holding the cable. Do not pull, install, use, or carry the equipment in such a manner that force will be applied to the cables.
- Do not drop or insert any foreign substances, such as clips or pins, into the equipment.
- Do not spill any liquid or spray any chemical-containing liquid over the equipment. If any liquid is spilled on it, turn off the power, disconnect the power cable and power cord from the plug socket, and so on, and contact our dealer.
- Do not disassemble or remodel the equipment. Negligence of this may cause fire or electric shock.
- Should you drop or break this AC adapter by any chance, unplug it immediately and contact our office. Using it in that condition may result in fire or electric shock.
- Should water enter inside the equipment by any chance, unplug it and contact our office. Using it in that condition may result in fire or electric shock.
- Use the equipment only with the specified commercial power supply. Negligence of this may result in fire, electric shock, or problems.
- Do not damage, break, process, bend/pull by force, twist, or bundle an AC adapter cord. Also, do not put a heavy substance on it or heat it. The AC adapter could be broken, resulting in fire, electric shock, or trouble. If the AC adapter cord is damaged, contact our office.
- Do not connect/disconnect the AC adapter with wet hands. It may result in electric shock or other problems.
- Do not overload a single electrical outlet, using a table tap or a current tap socket. It may result in fire or electric shock.
- An equipment packing bag must be discarded or kept away from children. A child can suffocate if the bag is placed over the head.

### **PRECAUTIONS FOR INSTALLATION**

- Do not use or store the equipment in a place exposed to fire, moisture, or direct sunlight, or in a place near a heater or a thermal device where the prescribed operating temperature and humidity are not met, or in a place exposed to much oil, iron powder, or dust. The equipment may become out of order, emit smoke, or catch fire.
- Do not install the equipment in a place like a laboratory where chemical reactions are expected, or in a place where salt or gases are contained in the air. There is a danger of fire or electric shock.
- Do not put any object on the printer. It may cause trouble.
- Do not use the equipment near a radio or TV receiver. Do not share the power from a plug socket a radio or TV receiver is connected to. It may cause a reception problem.
- Use the equipment only at the specified voltage and frequency. Otherwise, it may emit smoke and catch fire or cause other problems.
- Confirm that a plug socket used for connection has sufficient capacity.
- Do not overload a single electrical outlet in connecting the power cable. It may result in the cable catching fire or a power outage. Also, do not stamp or put any object on the cable.
- Never connect a grounding cable to a gas pipe. There is a danger of explosion. When connecting or disconnecting the grounding cable, be sure to disconnect the power plug from the plug socket.
- When connecting/disconnecting the cables, be sure to turn off the power first, including the connected side, and then connect/disconnect them, holding a plug and a connector. Do not pull or carry the equipment with a load applied to the cable.
- Connect a connector cable securely. If a reverse-polarity connection is made, internal elements may be broken or a mating device may be adversely affected.
- Use a shielding wire or twisted pair wire for a signal line, in order to minimize noise effect. Avoid connecting to a device that is likely to generate noise.
- When a drawer kick connector is provided, do not connect any device other than the prescribed solenoid specifications. Negligence of this could cause trouble.
- Use the equipment in an environment where there is a plug socket near the main body and you can easily disconnect the power plug from it, to shut off the power.
- When the equipment will not be used for a long period of time, unplug it.
- When transporting the equipment, remove the rolled paper from it.
- Install the equipment on a flat, stable desk in a well-ventilated place free from vibrations. (Do not block the ventilation port.)

### *A* PRECAUTIONS FOR HANDLING

Do not handle the equipment in the following manners, because problems may result.

- Do not use a power supply other than the specified AC adapter.
- Do not print when there is no recording paper or ink ribbon set in the equipment. The print head may be damaged
- Be careful not to drop foreign substances, such as clips, pins, and screws, into the main body.
- Do not spill any liquid or spray any chemical-containing liquid over the equipment.
- Do not stamp on, drop, hit, or give a strong shock to the equipment.
- Never use a pointed object, such as a pen, to operate the operation panel.
- Do not use Scotch tape to fasten paper together for continuous use.
- Never pull the set paper forcibly. When opening/closing the printer cover, take care that the paper will not be caught.

To Prevent Injury and Spreading of Damage

- Do not touch the printing part of the print head.
- When turning on the power, do not touch the moving parts, such as a cutter and gear inside the main body, or electric parts.
- Be careful to avoid bodily injure or damaging other objects with an edge of sheet metal.
- Should any error occur while operating the equipment, stop it immediately and disconnect the power plug from the plug socket.
- Should a problem occur, leave solving it to our serviceman. Do not disassemble the equipment on your own.
- When opening/closing the cover, and so on, be careful not to catch your hand or finger on the equipment.

### **DAILY MAINTENANCE**

- Prior to starting maintenance work, be sure to turn off the main body.
- Use a dry soft cloth to wipe off stains and dust from the surfaces of the main body case. For severe soiling, dip the cloth in water and wring it, for wiping off the soil. Never use organic solvents, such as alcohol, thinner, trichlene, benzene, ketone, or chemical dusters.
- If the equipment is contaminated with paper powder, use a soft brush to clean it.

#### **CONTENTS**

![](_page_11_Picture_7.jpeg)

![](_page_12_Picture_5.jpeg)

![](_page_12_Picture_6.jpeg)

#### $<<$ German $>>$

![](_page_13_Picture_35.jpeg)

#### Note:

Citizen, Citizen logo are registered trademark of Citizen Watch Co., Ltd. ESC/POS and EPSON are a trademark and registered trademark of SEIKO EPSON Corporation. STAR is a registered trademark of Star Micronics Corporation. Windows is registered trademark Microsoft Corporation.  $\mathbf{a}$ of

#### **1. OUTLINE**

This is a small-size dot impact printer developed for various data communication terminals, POS terminals, kitchen-use printers, bank card, terminals, and so on.

Its abundant built-in features allow you to widely use this printer for different applications. Prior to using it, read and understand this manual thoroughly.

#### **1.1 Features**

- (1) Small size, light weight, and low price
- (2) High-speed print (Bi-directional)
- (3) Red and black print
- (4) Very easy paper loading by the auto loading function
- (5) Paper end detecting function
- (6) Power supply through an AC adapter

#### **1.2 Unpacking**

(1) When unpacking the printer, confirm that the following parts are provided.

![](_page_14_Picture_194.jpeg)

 $\hat{A}$  **CAUTION** : • Install the printer on a flat and stable desk.

- Do not install the printer near a heater or in a place exposed to direct sunlight.
- Do not use the printer in a high-temperature, high-humidity, and contaminated environment.
- Do not allow dew condensation on the printer. If dew is condensed on it, leave the power turned off until dew condensation is gone.

### **2. BASIC SPECIFICATIONS**

#### **2.1 Model Classification**

The printer model is classified by the following designation method.

![](_page_14_Figure_21.jpeg)

Character Set F: International

Interface CBM Mode R: Serial(RS-232C D-Sub) P: Parallel(CENTRONICS-based) STAR Mode S: Serial(RS-232C mini DIN) C: Parallel(CENTRONICS-based) ESC/POS Mode T: Serial(RS-232C D-Sub) I: Parallel(CENTRONICS-based)

hExclusive AC Adapter Types and Power Cords

• 34AD-U (120 V 2-core cord)

![](_page_15_Picture_60.jpeg)

![](_page_16_Picture_254.jpeg)

![](_page_16_Picture_255.jpeg)

\*1.The AC adapter alone has acquired the Electric Appliances Control Act, UL Standard, C-UL Standard, and TUV

#### **2.3 Paper Specification**

#### **2.3.1 Recommended Paper**

![](_page_17_Picture_91.jpeg)

#### **2.3.2 Printing Position**

![](_page_17_Figure_5.jpeg)

#### **2.3.3 Cutter Layout**

![](_page_17_Figure_7.jpeg)

### **3. OUTER APPEARANCE AND COMPONENT PARTS**

![](_page_18_Figure_2.jpeg)

**4. OPERATION**

**4.1 Connecting AC Adapter**

- (1)Turn off the Power switch.
- (2) Connect the cable connector of the AC adapter to the power connector located on the back of the printer.
- (3) In order to prevent disconnection of the cable connector, put it through a wire saddle, as shown in the figure below.
- (4) Connect the AC power cord plug to a plug socket.

 $\bigwedge$  **CAUTION** : • Use only the specified AC adapter.

- Use a different AC power supply from one used for any noise-generating device.
- Do not use the accessory AC adapter for another device or application besides this equipment.
- When disconnecting the AC adapter, be sure to hold the AC adapter itself or the plug. Do not pull its cord.
- Pulling an AC adapter cord will damage it and may result in fire, electric shock, or snapping of the wire.
- If lightning is occurring in the area, disconnect the AC adapter from the plug socket and do not use the equipment. A lightning strike could result in fire or electric shock.
- Do not put the AC adapter cord near any thermal device. The coating of the power cord can melt, resulting in fire or electric shock.
- When the printer is not used for a long period of time, be sure to disconnect the AC adapter from the plug socket, for safety.

![](_page_19_Picture_13.jpeg)

#### **4.2 Connecting Interface Cable**

(1) Turn off the power. (Mating side included)

- (2) Check the top and bottom of the cable terminals, and connect to the interface connector.
- (3) Fix the cable terminals.
	- Serial Interface: Tighten screws, to fix.
	- Parallel Interface: Turn a stopper, to fix.

(4)Connect the cable to a computer.

![](_page_20_Figure_8.jpeg)

#### **4.3 Connecting Drawer Kick-Out Connector**

- (1) Turn off the power.
- (2) Check the top and bottom of the drawer kick-out cable connector, and connect it to the drawer kick-out connector located on the back of the printer.
- (3) Screw the grounding cable of the drawer to the grounding terminal of the printer.

**CAUTION** : Connect only the prescribed drawer (Solenoid) to the drawer kick-out connector.

![](_page_20_Picture_14.jpeg)

#### **4.4 Setting the Cassette Ribbon**

- (1) Open the printer cover.
- (2) If the ribbon is slackened, turn the knob in the arrow-indicated direction to give the tension to it before setting.
- (3) While putting the ribbon in between the head cover and platen, push the locking claws into the holder of the printer.
- (4) Turn the knob of the cassette ribbon in the arrow-indicated direction to eliminate slackness of the ribbon.
- (5) To remove the cassette ribbon, lift it while tilting the locking claws on both sides toward the inside.

![](_page_21_Picture_7.jpeg)

#### **4.5 Inserting the Paper**

(1) Put your hands in the concave parts on both sides of the printer cover, and open it until it comes to a stop. (2) Cut the end of the paper roll at close to a right angle.

- $\mathcal{N}$ **CAUTION :** • Be sure to use the specified paper roll.
	- Use of unspecified paper may adversely affect print quality, printer service life, and so on.
	- The printer cover is not detachable. Do not apply an excessive force beyond its stopping position.
	- Do not insert a frayed or bent end of paper into the printer.

![](_page_22_Figure_7.jpeg)

(3) Check the winding direction of the paper roll.

(4) Opening the paper holder, support the center of the paper roll correctly.

(5) Turn on the printer.

(6) Insert the end of the paper roll straight into the paper inlet slot (Indicated by an arrow on the case).

(7) The paper is automatically fed in and comes out of the paper outlet slot of the printer.

(8) Close the printer cover and cut the surplus paper with a tear bar.

**CAUTION :** • If the paper is slack, rewind it, to remove the slack.

- If the paper is set slantwise, operate the paper-free lever, to correct the paper position.
- While printing, do not hold the paper. This can cause a paper jam.

![](_page_23_Picture_4.jpeg)

#### **4.6 How to Remove Remaining Paper Roll**

- (1) Open the printer cover.
- (2) Pushing the paper-free lever in the arrow direction, pull out the paper roll.

**CAUTION** : When pulling out the paper (Forward/Reverse direction), be sure to operate the paperfree lever.

![](_page_24_Figure_5.jpeg)

#### **4.7 Removing Paper Jam**

- (1) Open the printer cover.
- (2) Cut off the paper near the paper inlet slot.
- (3) Push the paper-free lever in the arrow direction. The paper feed roller is disengaged, to free the paper, allowing you to eliminate the jammed paper.
- (4) Eliminate completely the paper remaining in the paper route.

**CAUTION** : • When pulling out the paper (Forward/Reverse direction), be sure to operate the  $\sqrt{\frac{2}{2}}$ paper-free lever.

#### **4.8 Operation Panel and Display of Error**

(1) POWER lamp(Green)

Illuminated when the power is turned on.

(2) ERROR lamp(Red)

Illuminated when the printer is out of paper or has a printer mechanical error or communication error.

#### **<Details of Errors>**

![](_page_25_Picture_90.jpeg)

• Printer mechanism error ----- If the printer mechanism is abnormally loaded due to a paper jam, etc., the ERROR LED is illuminated, to stop the printer.

(3) FEED switch

The paper is fed by one line by pressing this switch for a short time, and it is fed continuously by holding down the switch.

#### (4) FEED switch and Power switch

Self-print is performed by turning on the Power switch while pressing the FEED switch.

![](_page_25_Figure_13.jpeg)

#### **4.9 Operation Flow at Power-on**

![](_page_26_Figure_3.jpeg)

### **5. DIP SWITCH SETTING**

### **5.1 Location of DIP Switch**

- (1) Turn off the power.
- (2) Remove a cassette ribbon. The DIP switches are located as shown in the figure below. (Only DS1 provided for the parallel interface)

![](_page_27_Figure_5.jpeg)

#### **5.2 DIP Switches Setting**

#### 1) DIP Switch 1

![](_page_28_Picture_331.jpeg)

 $*1, *3$  : Depends on the type.<br> $*2$  : Depends on the destine

: Depends on the destination.

International Character Selection Character Code Selection

![](_page_28_Picture_332.jpeg)

![](_page_28_Picture_333.jpeg)

See the International Character Codes Table and Character Codes Table.

#### $CR mode(DS1-6)$  C

![](_page_28_Picture_334.jpeg)

![](_page_28_Picture_335.jpeg)

![](_page_28_Picture_336.jpeg)

2) DIP Switch 2

![](_page_29_Picture_204.jpeg)

Baud rate

![](_page_29_Picture_205.jpeg)

 $\mathfrak{m}$ The DIP switch 2 is used only for the serial interface.

(Note) Setting of the paper used simply changes the drive pulse width to the printing head; it does not mean that 2 ply paper is not available for the 1 ply setting. The same applies to when 1 ply paper is used for the 2 ply setting.

### **6. PRESET JUMPER SETTING**

#### **6.1 Location of Preset Jumper**

- (1) Turn off the power.
- (2) Remove a cassette ribbon.
- (3) Remove the top cover. The preset jumper is located as shown in the figure below.

![](_page_30_Figure_6.jpeg)

![](_page_30_Picture_257.jpeg)

![](_page_30_Picture_258.jpeg)

 $*$  = Open

 $1-C$  \* = 1-C or open

 $2-C$  \* = 2-C or open

Parallel

![](_page_30_Picture_259.jpeg)

 $*$  = Open

 $1-C$  \* =  $1-C$  or open

 $2-C$  \* = 2-C or open

#### **7. MODE SETTING METHOD**

This printer has the CBM, STAR, and ESC/POS mode. Any desired mode can be selected and set according to your need.

- (1) Setting method
	- See 5. DIP SWITCH SETTING.
	- Seeing the settings of the DIP switch 1-9 and 1-10 and those of the preset jumper, set each mode.

### **8. INPUT BUFFER BACKUP FUNCTION**

#### **8.1 Buffer Size**

With the DIP switch, you can set either 6K bytes or 256 bytes. DIP switch 1-8 ON 6K bytes OFF 256 bytes

#### **8.2 Input Buffer Backup**

Even if the power is turned off or fails during the printing process, the data in the input buffer will be saved. If the power is turned on again, the printer will print a power failure mark, "==POWER DOWN==," in red and reprints the data from the beginning of the line where it left off.

#### **8.3 Clearing the Input Buffer**

When you want to clear the data in the input buffer, turn on the power, holding down the LF switch. A buzzer will sound to inform you that the input buffer has been cleared. Hold down the LF switch until the buzzer sounds.

If the printer prints the data erroneously at power-on, clear the input buffer as described above, and then, re-input the data.

## **9. PARALLEL INTERFACE**

## **9.1 Specifications**<br> **•** Data input system

- 
- 

• Data input system : 8-bit parallel system (DATA1 to DATA8)<br>• Control signals :  $\overline{ACK}$ , BUSY, STB, FAULT, SELECT, RI : ACK, BUSY, STB, FAULT, SELECT, RESET, COMPULSION

- Applicable connectors : Printer side --- 57LE-40360 (Equivalent to anphenol),
	- Cable side --- 57-30360 (Ditto)

#### **9.2 Connector's Pin Configuration**

![](_page_32_Picture_296.jpeg)

#### **9.3 Input and Output Signals**

#### **9.3.1 Input and Output Signals**

- (1) Input signals to the printer
	- DATA : An 8-bit parallel signal. (Positive logic)
	- $\overline{\text{STB}}$  : A strobe signal to read the 8-bit data. (Negative logic)
	- $\overline{\text{RESET}}$  : A signal to reset the printer from the outside.(Negative logic)
- (2) Output signals from the printer
	- $\overline{ACK}$  : An 8-bit data request signal. A pulse signal output at the end of the BUSY signal. (Negative logic)
	- BUSY : A signal to indicate the BUSY status of the printer. Input new data when at "LOW". (Positive logic)
	- $\overline{FAULT}$  : A signal turned to "LOW" when the printer has an alarm. At this time, all the control circuits in the printer stop. (Negative logic)
	- SELECT : A signal to show whether the printer is selected(on-line) or deselected.(Positive logic)
	- COMPULSION
		- : A signal to show the status of the drawer switch.(Positive logic)
	- PE: A signal to show that the paper has run out. Normal at the "LOW" level, but turned to the "HIGH" level when the paper has run out.
- (3) Power related signal
	- GND : Common ground on the circuits
	- Vcc :  $A + 5V$  signal. Connected via a 3.3k resistor.

#### **9.3.2 Electrical Characteristics**

- (1) Input signal level All the input signals are at the TTL level. "HIGH" level : 2.0 V at minimum "LOW" level : 0.8 V at maximum
- (2) Output signal level All the output signals are at the TTL level. "HIGH" level : 2.4 V at minimum "LOW" level : 0.4 V at maximum
- (3) Input and output conditions All the input signals are pulled up at  $3.3 \text{ k}$ .

[Printer Side] [Host Side]

![](_page_34_Figure_7.jpeg)

All the output signals are pulled up at  $3.3k$ .

[Printer Side] [Host Side]

![](_page_34_Figure_11.jpeg)

#### **9.3.3 Timing Chart**

(1) Data input and printing timing

![](_page_35_Figure_3.jpeg)

#### **9.3.4 Data Receiving Control**

When the BUSY signal is at "LOW," the printer can receive the data from the host, but when at "HIGH," it cannot.

### **10. SERIAL INTERFACE**

#### **10.1 Specifications**

- (1) Synchronous system: Asynchronous
- (2) Baud rate: 150, 300, 600, 1,200, 2,400, 4,800, 9,600, or 19,200 bps (User selectable)
- (3) Configuration of one word
	- Start bit : 1 bit
	- Data bits : 7 or 8 bits (User selectable)
	- Parity bit : Odd, even, or none (User selectable)
	- Stop bit : 1 bit or more
(4) Signal polarity RS-232C  $=$  Logic "1" (-3 V -12 V) •Space = Logic "0" (+3 V +12 V) (5) Received data (RXD signal) RS-232C • Mark  $= 1$ • Space  $= 0$ (6) Reception control (DTR signal) RS-232C •Mark : Data transfer disabled •Space : Data transfer enabled

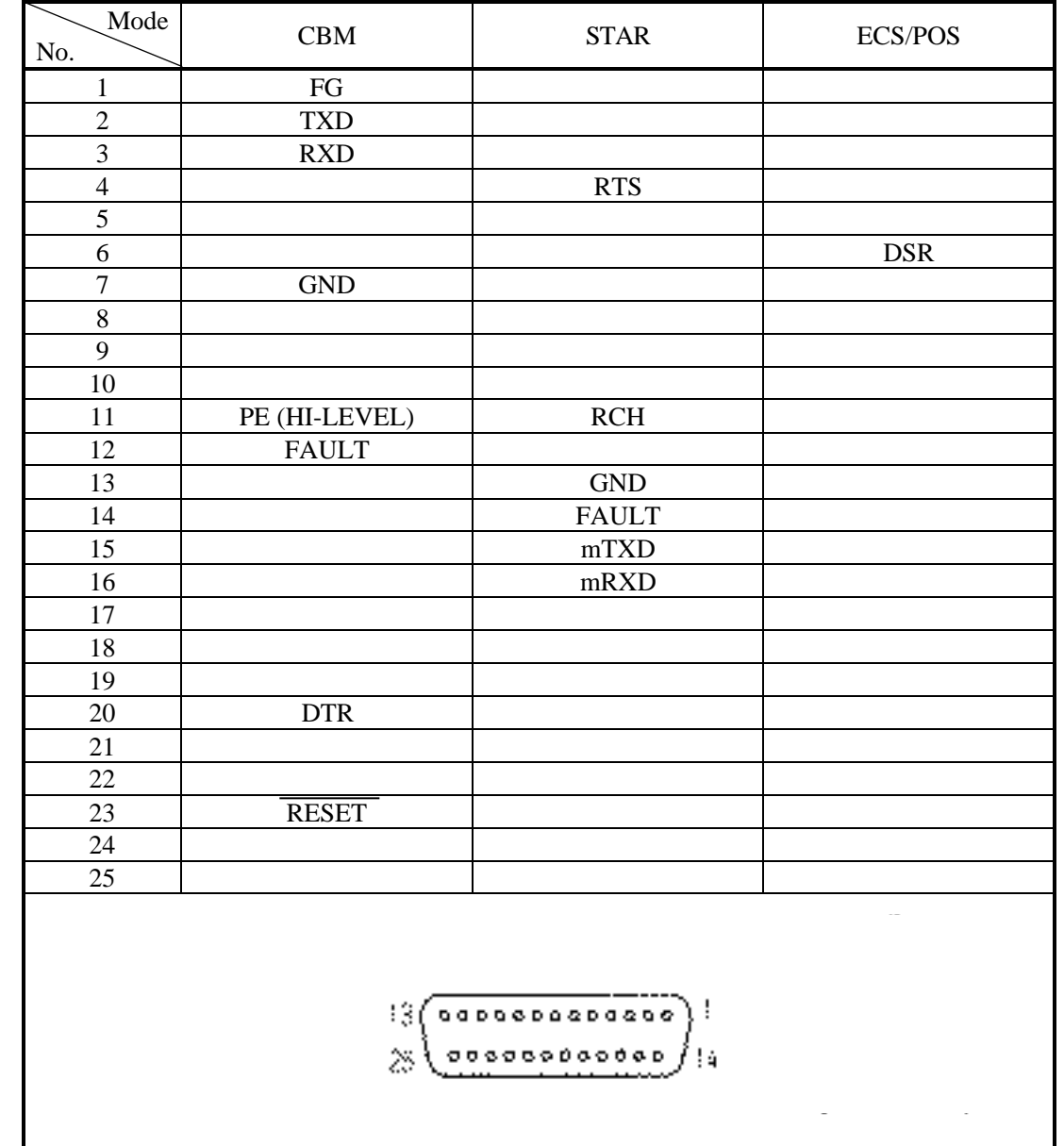

### **10.2 Connector's Pin Configuration**

Cautions: 1. An RS-232C signal is based on the EIA RS-232C.

2. When the data is not being transferred, the received data should be always maintained as a mark.

### **10.3 Input and Output Signals**

#### **10.3.1 Input and Output Signals**

(1) RXD

This is a serial received data signal. When a framing error, overrun error, or parity error occurs, that data is printed as "?".

(2) DTR

When this signal is Ready, write the data or a command. If written at the time of Busy, an overrun error results, ignoring the previous data. The data can be written in the input buffer even during printing. Busy is also issued at the time of power-on, test print, on-line, and reset.

(3) TXD

XON(11H) or XOFF(13H) is sent at XON/XOFF control. XON(11H) is sent every 3 seconds in the Star mode.

When a command is received, that requests the printer state and printer status, 1-byte corresponding data is output.

(4) DSR

When this signal is a space, the data is sent from the printer side. Note that if this signal is a mark when a request to send command is executed, the printer will wait until the signal becomes a space.

#### (5) FAULT

¨ CBM mode

When this signal is Space, a mechanical error has occurred.

\* STAR mode

When this signal is Mark, a mechanical error has occurred.

(6) RESET

A signal to reset the entire printer.(Negative logic)

(7) RTS

This signal is turned to Space when the printer is turned on.

(8) RCH

When the printer is ready to receive, this signal is turned to Space. This signal line is the same as DTR.

- (9) mTXD TXD signal for the diode gate.
- (10) mRXD RXD signal for the diode gate.
- (11) FG

This is a Frame Ground signal.

(12) GND

This is a common ground on the circuit.

 **10.3.2 Data Configuration**

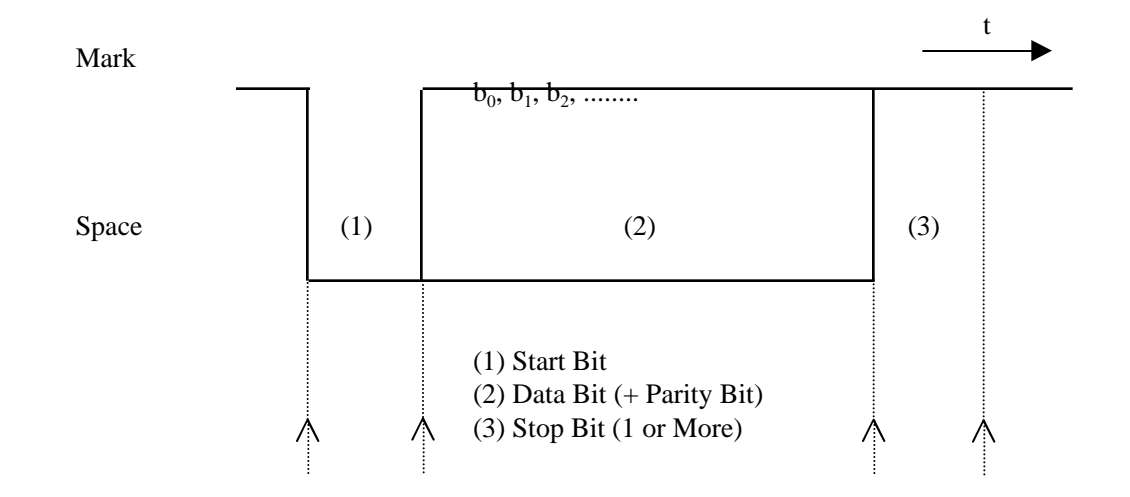

(1) Start bit

After a lapse of 1/2 bit from a mark-to-space fall edge, the state is read again, and if it is a space, it is recognized as the start bit. If it is a mark, it is assumed neither the start bit nor an error, and it is attempted to detect the start bit again.

(2) Data bit + parity bit

The data bit and parity bit are sampled for 1 bit worth of time from the 1/2 start bit. The then state is assumed the data for the corresponding bit. A sequence of the bits are named Bit 0, Bit 1, ..., parity bit, starting from the one closest to the start bit.

(3) Stop bit

The stop bit is a mark level of 1 bit or more. If a space is detected in detecting the stop bit, a framing error results.

#### **10.3.3 Error Detection**

A parity error, framing error, and overrun error are detected. When an error is detected, that data is stored in the buffer as "?".

(1) Framing error

This error results when a space is detected in detecting the stop bit. That data is stored in the buffer as "?".

(2) Parity error

If a parity check has been specified and an error is detected at the time of parity check, that data is stored in the buffer as "?".

(3) Overrun error

If an overrun error is detected, that data is stored in the buffer as "?".

#### **10.3.4 Data Receiving Control**

When the DTR signal is a space, the data from the host side can be received. When it is a mark, however, the data cannot be received.

#### **10.3.5 Buffering**

The DTR signal and the TXD signal are available as a control signal for data transfer to the input buffer.

#### **10.3.6 Electrical Characteristics**

(1) RS-232C circuit Input (RXD, DSR, mRXD)

 [Printer Side] [Host Side] Output (DTR, TXD, mTXD, RCH, RTS, FAULT) RXD | Mark=(-8V): Stop bit Space=(+8V): Start bit777 Equivalent MAX232 Equivalent to MAX232 DTR  $\int$  Mark=(-8V): At Busy TXD Mark $\neq$ (-8V): 1 Space=(+8V): At Ready  $\left\{\begin{array}{c} \text{Space} = (+8V): 0 \end{array}\right.$ (2) Others

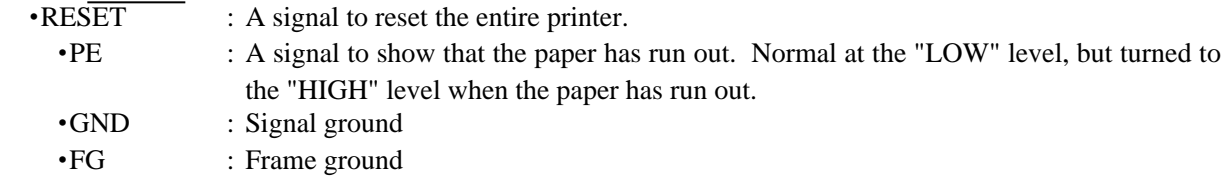

#### **11. DRAWER KICK-OUT CONNECTOR AND POWER CONNECTOR 11.1 Specifications of Drawer Kick-Out Connector**

(1) Drawer kick-out drive signal Parallel Interface ----- Can be learned at the no. 34 pin of the interface connector

Serial Interface ----- Provided with a command to learn the status in the Star and ESC/POS modes.

- (2) Electrical characteristics
	- 1) Drive voltage: 24 V DC

2) Drive current: 0.8 A at maximum(Within 510 ms)

3) Switch signal: Signal level  $"L" = 0 \quad 0.5 \text{ V}$ 

"H"  $= 3$  5 V

#### **11.2 Connector's Pin Configuration**

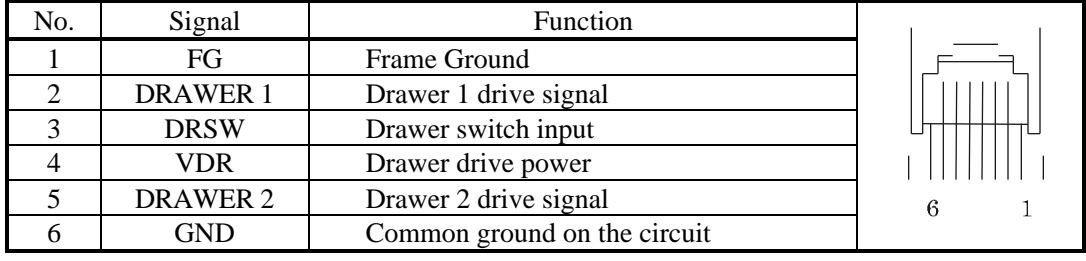

Connector used : TM5RJ3-66 (HIROSE) Applicable connector : TM3P-66P (HIROSE) or equivalent

**CAUTION** : • No output is made while printing.

- The drawers 1 and 2 cannot be driven simultaneously.
- A solenoid used for the drawer should be of 36 or more. An output current should be kept below 0.8 A. Use beyond this limit cannot be assured.
- This connector cannot be connected to a telephone line. Do not connect other than the solenoid.

#### **11.3 Drive Circuit**

 $\sqrt{ }$ 

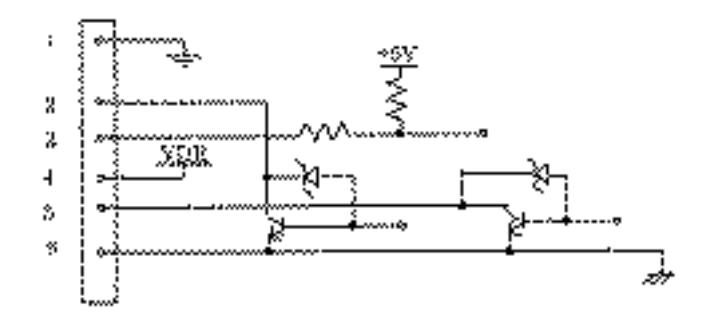

#### **11.4 Specifications of Power Supply Connector**

This is a power connector from an exclusive AC adapter.

Connector's Pin Configuration

 $\bigwedge$ 

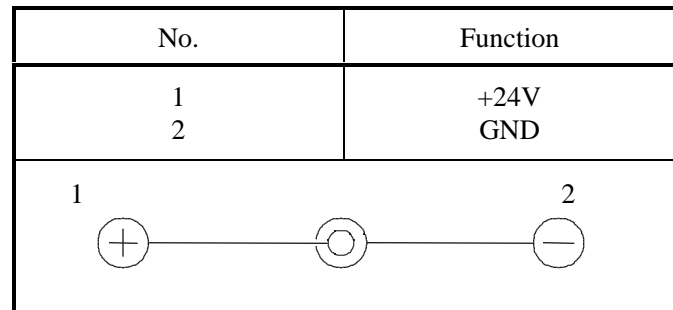

Jack used : HEC0470-01-640(HOSHIDEN) or equivalent Applicable plug : JXP series Type-A (I.D. 2.45 mm, O.D. 5.5 mm) (HOSHIDEN) or equivalent

**CAUTION:** • Be sure to use the specified power supply. Use of unspecified one may lead to a trouble or breakage.

• Do not connect the power supply with different polarities.

### **12. MAINTENANCE AND SERVICE**

For the information on maintenance and service, please contact our dealer or at the following address.

Northern America **Other Areas** CBM America Corporation Japan CBM Corporation Suit 510 Nakano-ku, Tokyo 164-0001 Torrance, CA 90501, U.S.A Japan

TEL +1-310-781-1460<br>FAX +1-310-781-9157 FAX +81-3-5345-7541

Service Center Information Systems Division 365 Van Ness Way CBM Bldg., 5-68-10, Nakano

 $FAX +81-3-5345-7541$ 

### **13. PRINT CONTROL FUNCTIONS**

### **13.1 CBM Mode**

#### **13.1.1 Command List**

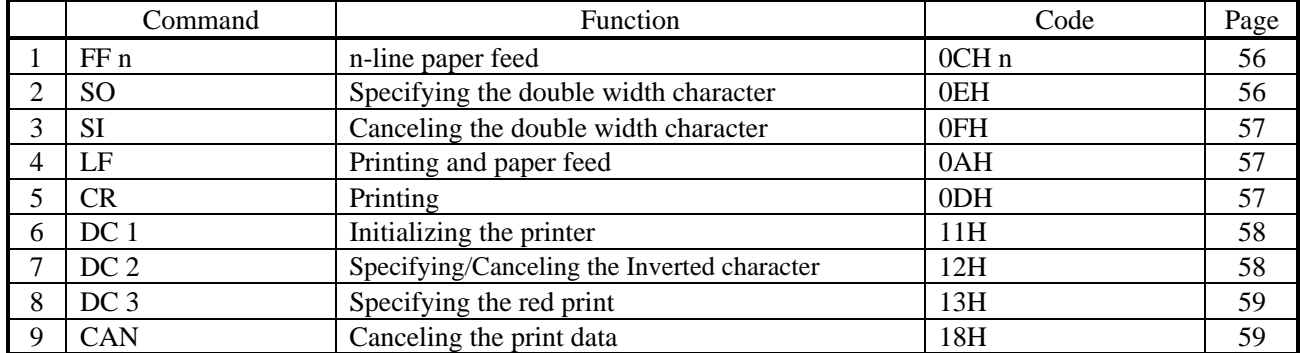

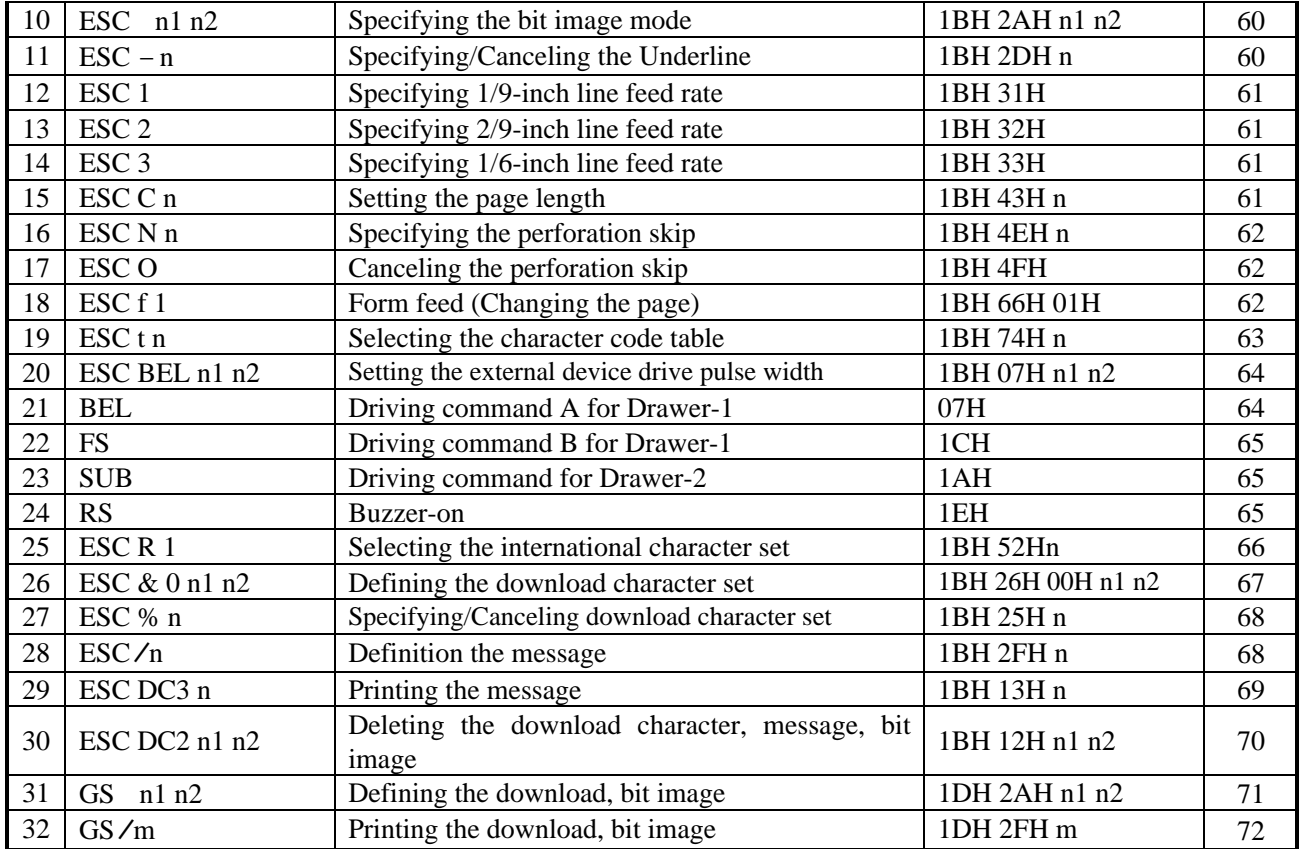

### **13.1.2 Description of Items** XXXX ALL

[Function] Command name [Code] A row of command constituent code is represented by a hexadecimal number with  $\langle H, H \rangle$ binary number with  $\langle >B, \text{ and a decimal number with } \langle >. \rangle$  [ ]k means a repeat count of ktimes. [Range] Describes an argument value (Setting range) for the command. [Outline] Describes a command function. [Caution] Describes a caution as required. [Default] Describes an initial value for the command when accompanied by an argument.

XXX Shows a command.

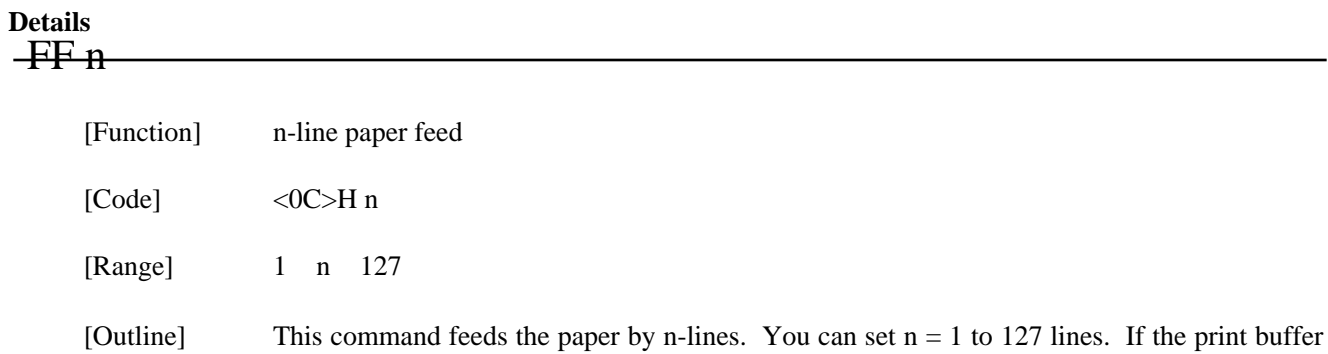

Setting  $n = 0$  does not feed the paper.

## SO

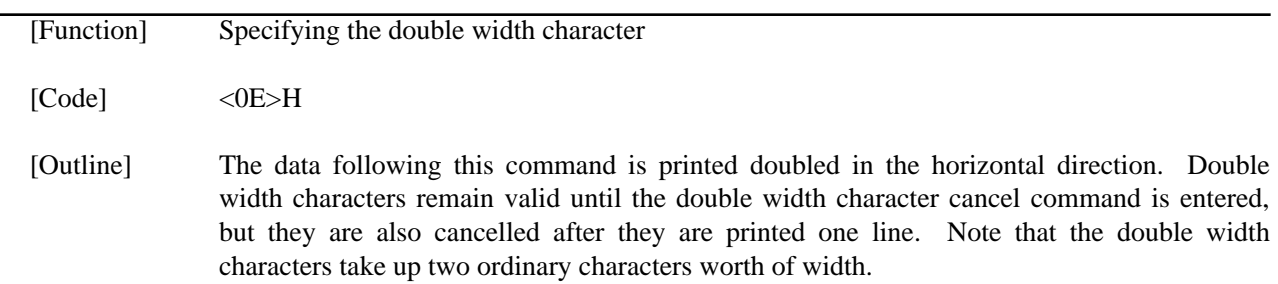

contains the data, use of this command feeds the paper by n-lines after printing the data.

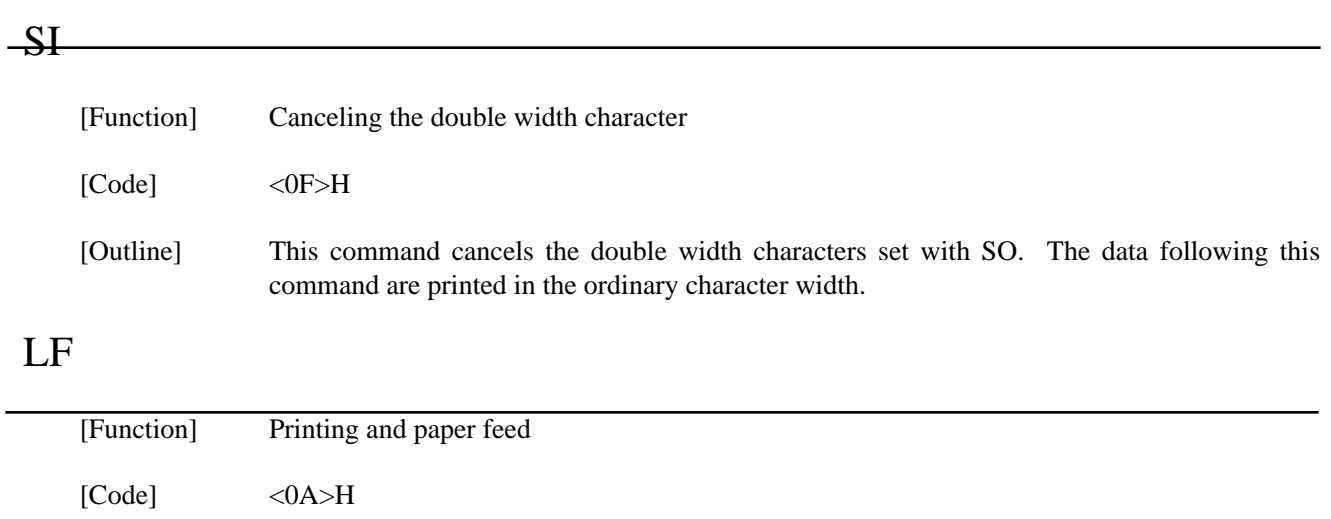

[Outline] If the print buffer contains the data, this command will feed the line after printing. If not, the command only feeds the line.

# CR

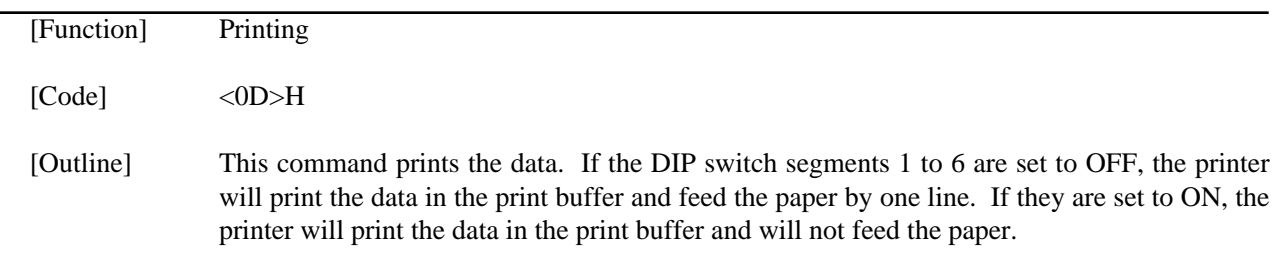

### $-DCL$

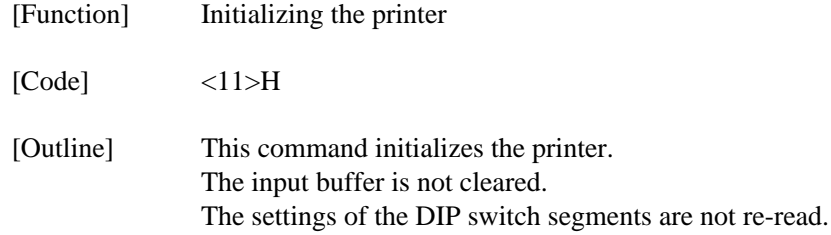

## DC<sub>2</sub>

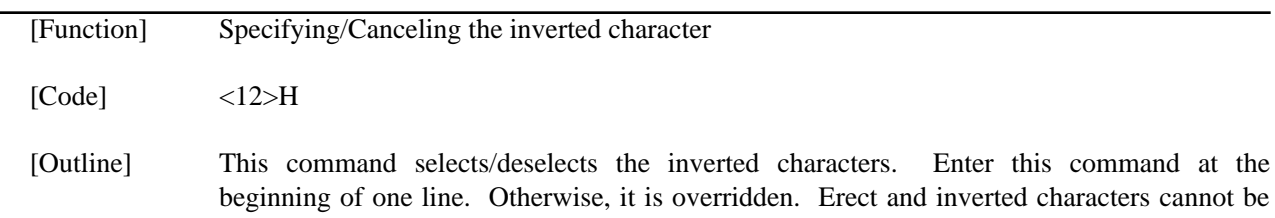

mixed in one line.

# DC<sub>3</sub>

 $\overline{\phantom{0}}$ 

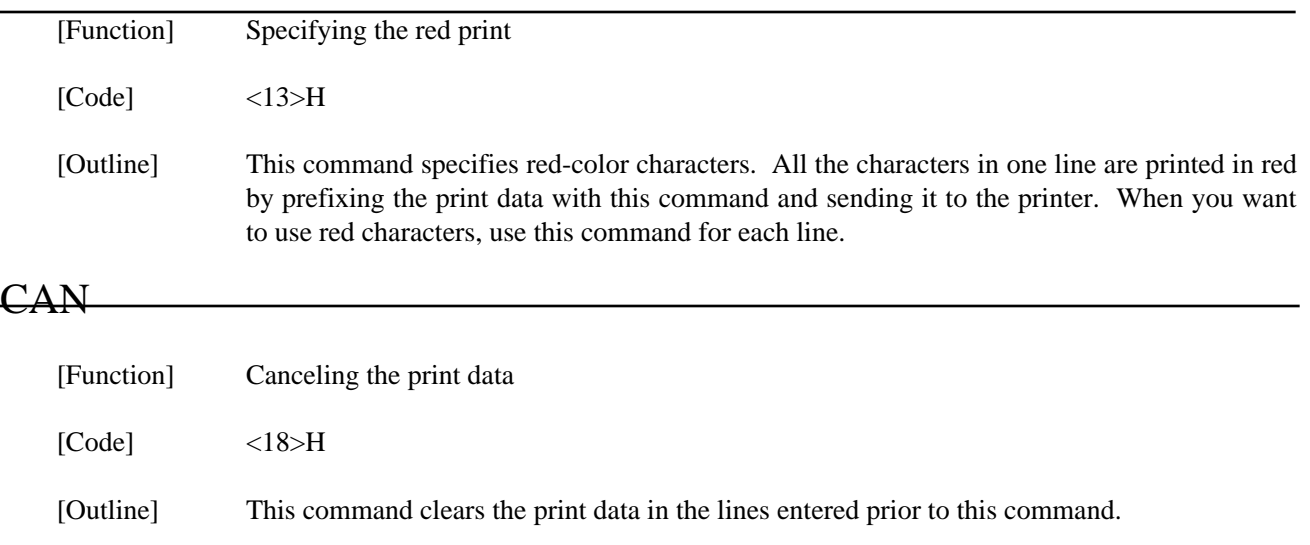

# ESC " " n1 n2

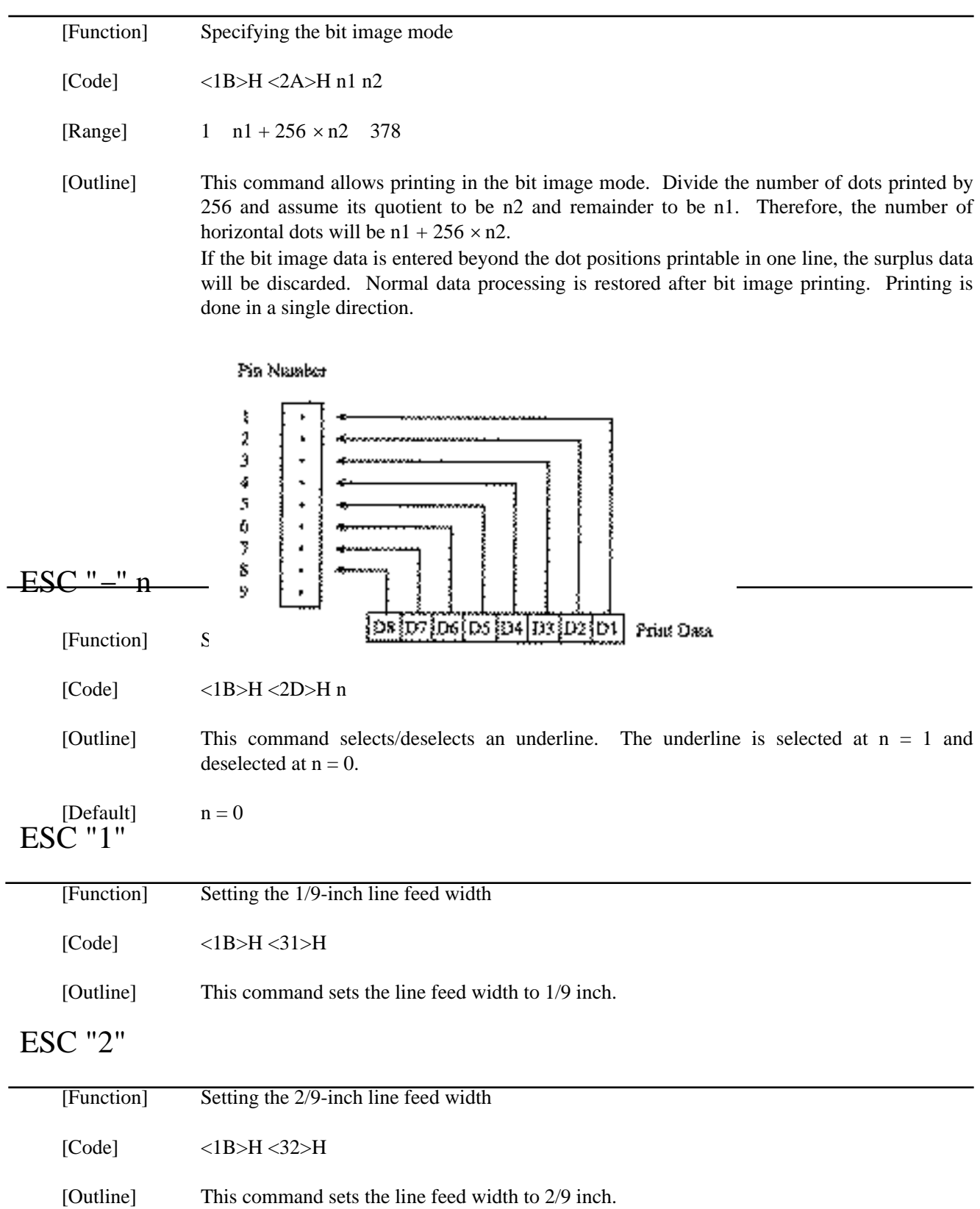

## ESC "3"

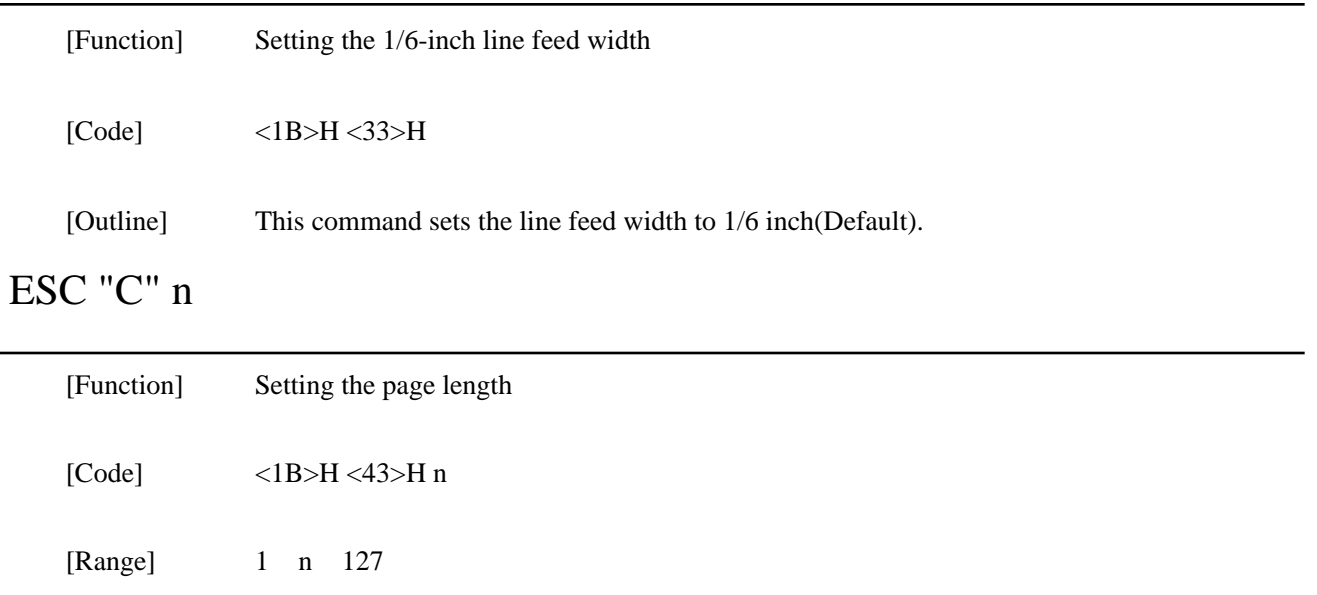

[Outline] Sets the 1-page length to n-lines.

# ESC "N" n

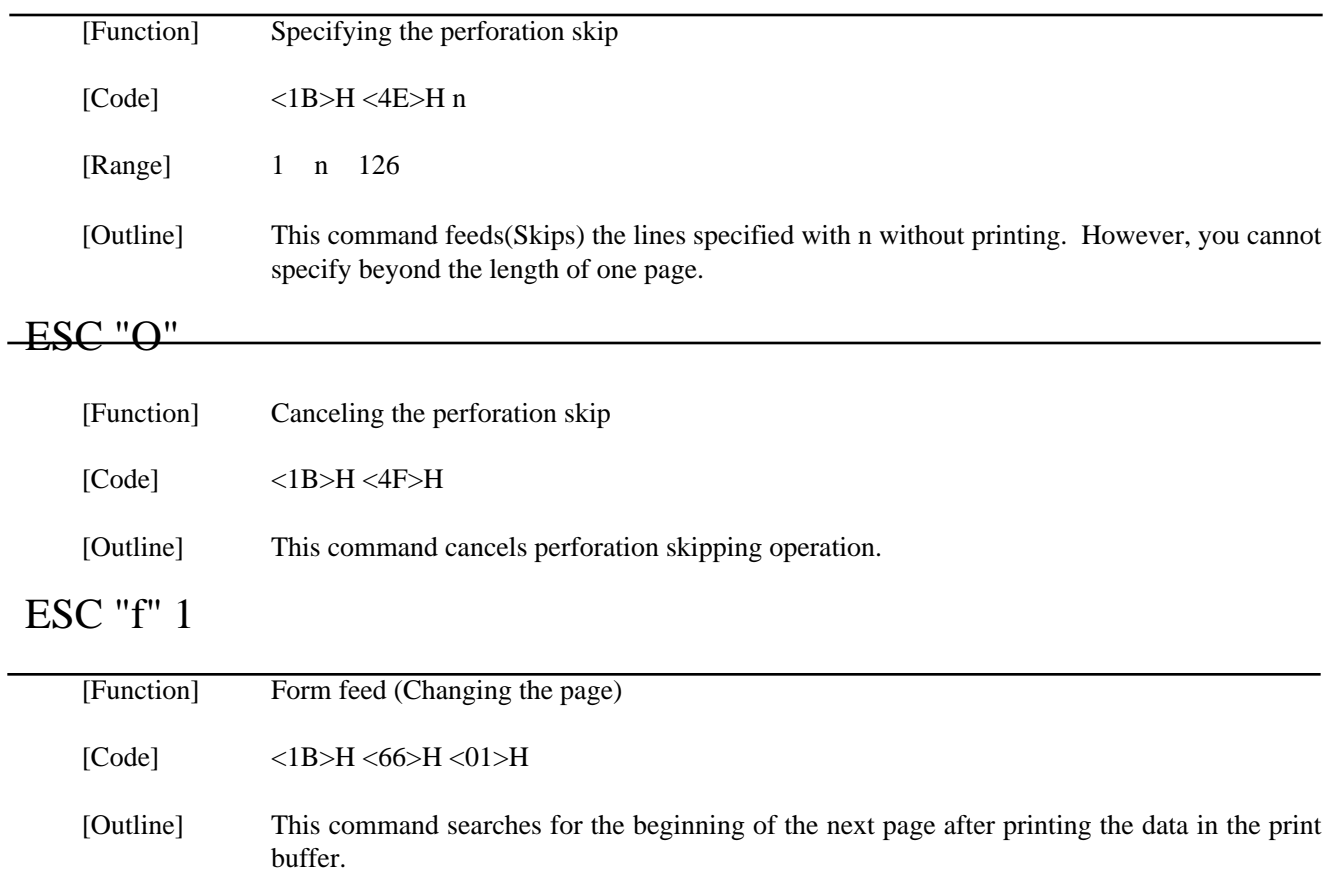

# ESC "t" n

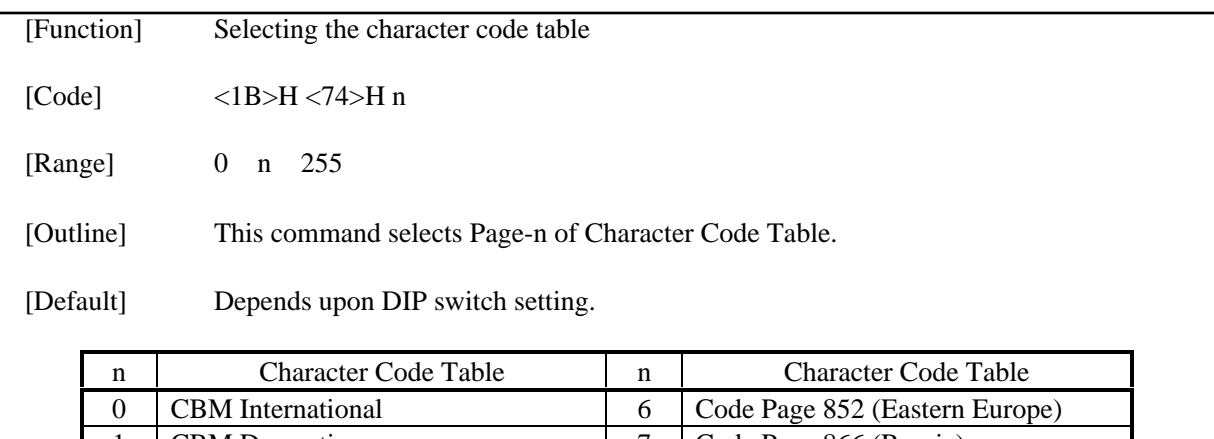

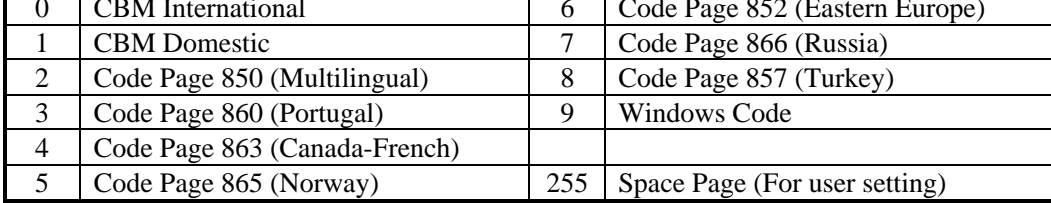

### ESC BEL n1 n2

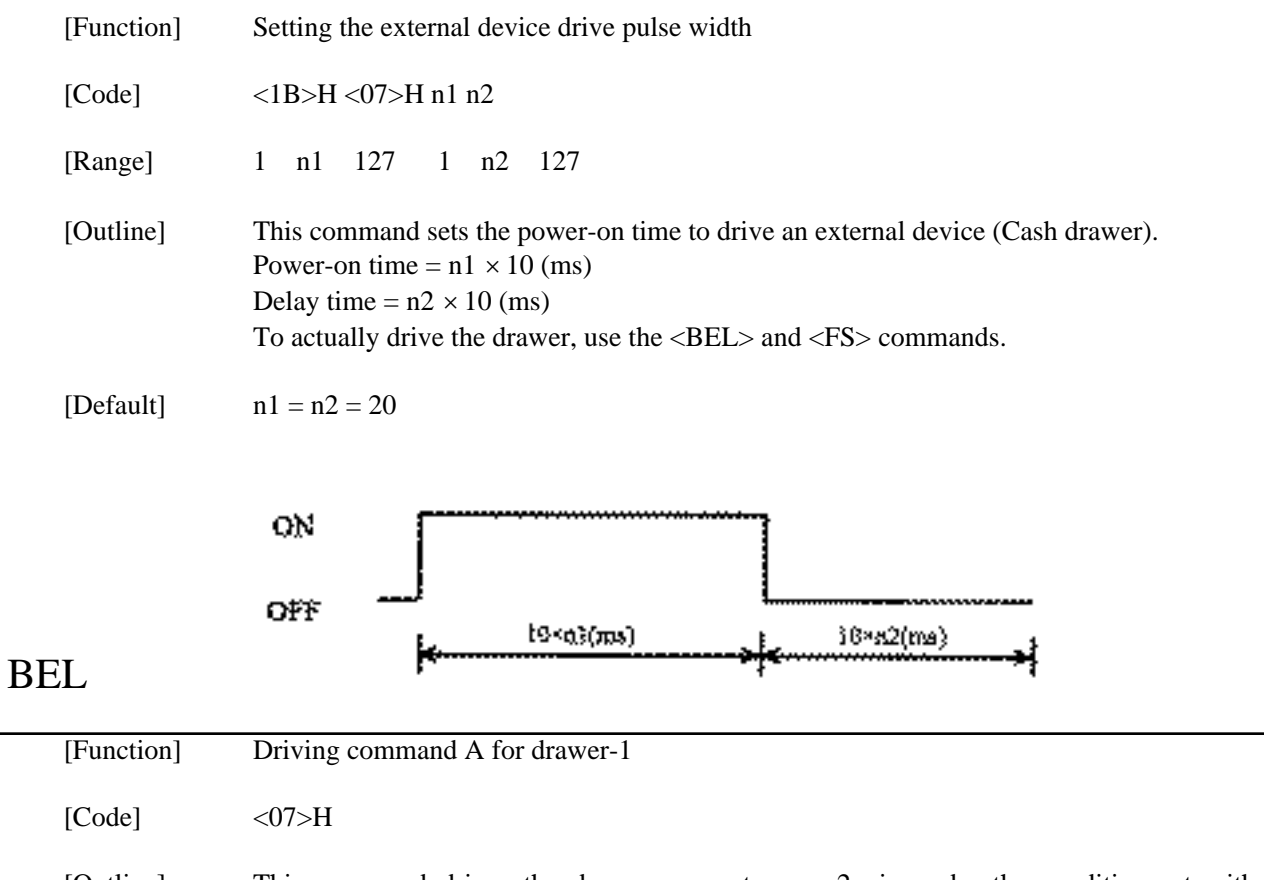

[Outline] This command drives the drawer connector no. 2 pin under the condition set with the <ESC><BEL> n1 n2 command. This command is executed in order of entry into the input buffer.

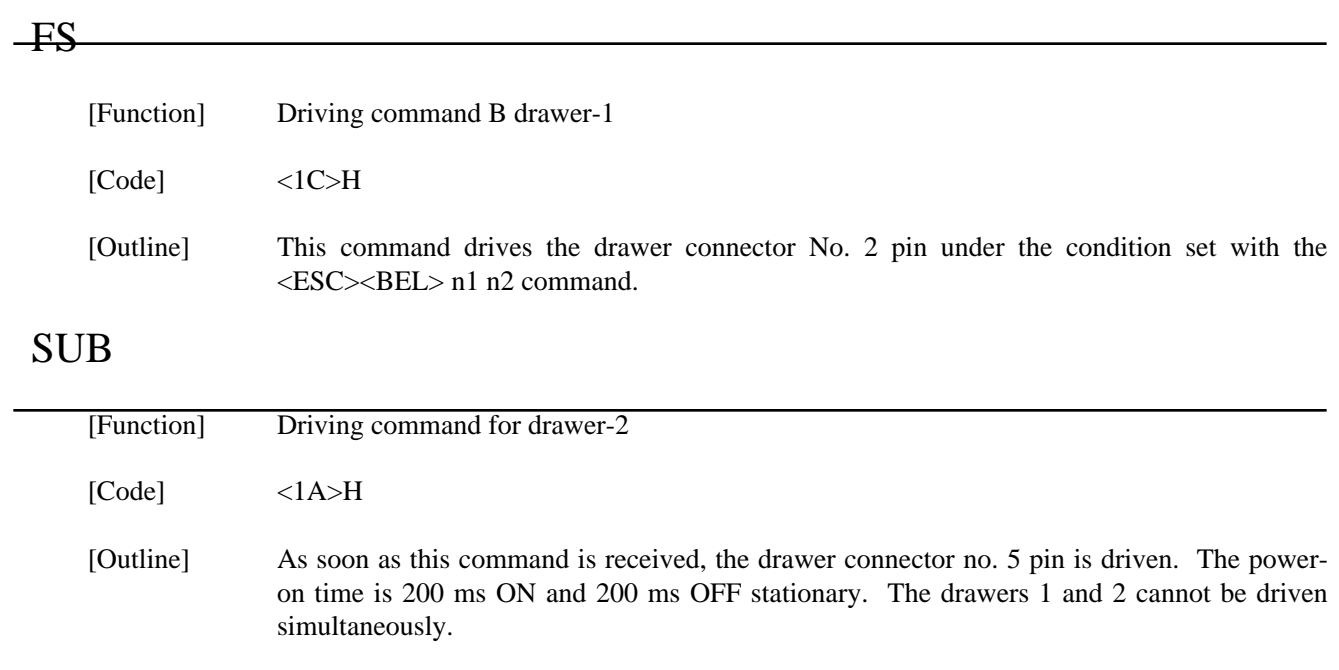

## RS

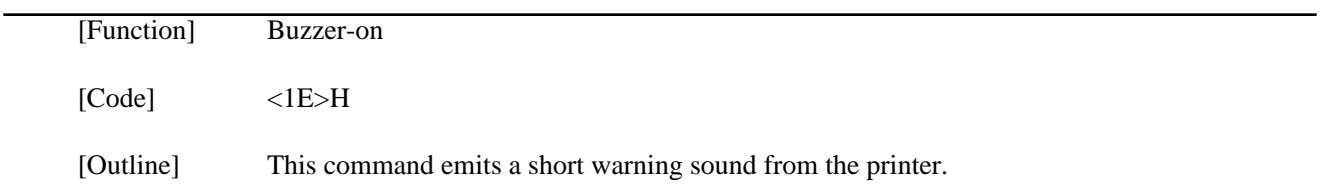

### ESC "R" n

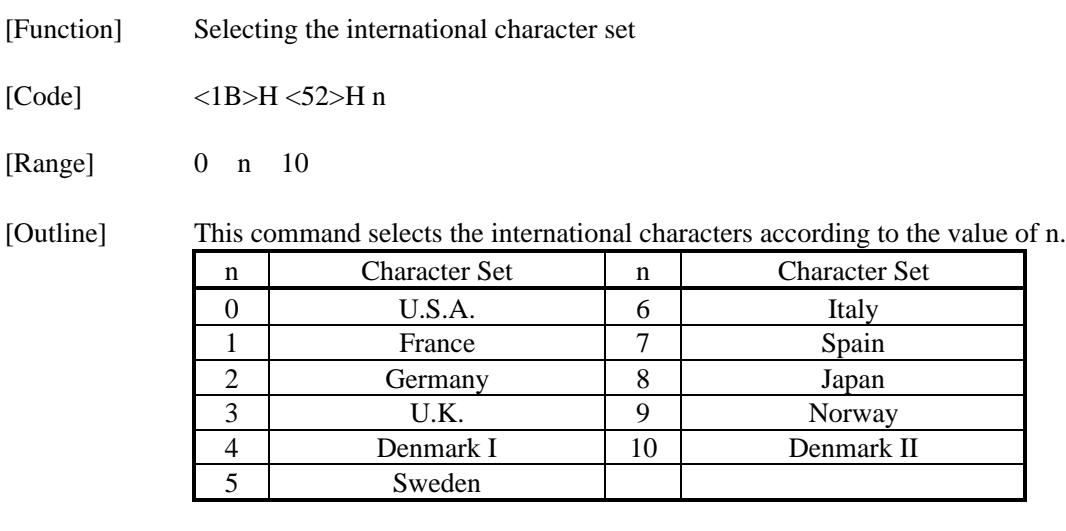

[Default] Depends upon DIP switch setting.

### ESC " $&$ " < 0 > n1 n2 [m0 m1 ... m5 m6 m7 m8 m9] n2 - n1

[Function] Defining the Download character set

[Code]  $\langle 1B \rangle H \langle 26 \rangle H \langle 00 \rangle H$  n1 n2 [m0 m1 ... m5 m6 m7 m8 m9] n2 - n1 + 1

[Range] 32 n1 n2 255 m0 = 0 or m0 = 128

[Outline] This command defines he download characters. n1 is a character code to start definition and n2 is to end definition, respectively. When defining only one character, set  $n_1 = n_2$ . You can define the ASCII codes ranging from 32 to 255. Once the download characters are defined, they remain valid until they are redefined or the download deletion command (ESC DC2 n1 n2) is executed.

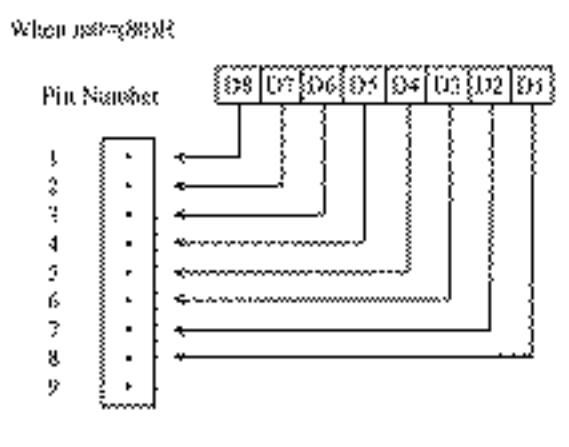

When moreover

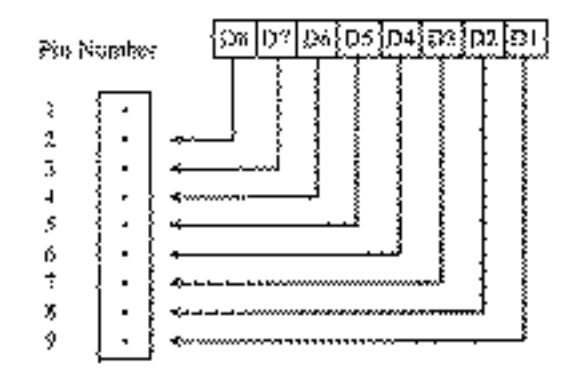

élonismial adjaceus dots canaut be grinted.

### ESC "%" n

[Function] Specifying/Canceling the download character set

 $[Code]$   $\langle IB \rangle H \langle 25 \rangle H n$ 

[Outline] This command selects/deselects the download character set. The download characters cannot be printed by simply defining them with the above-mentioned ESC & 0 command. To print them, send this command to the printer.

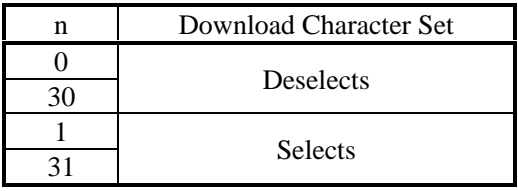

## ESC "⁄" n "data" CR or LF

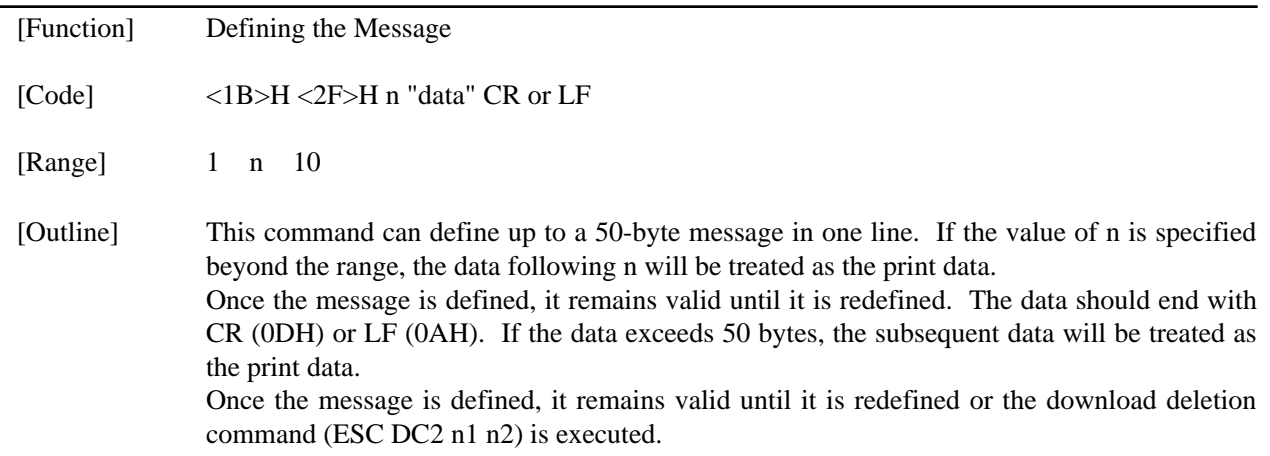

# ESC DC3 n

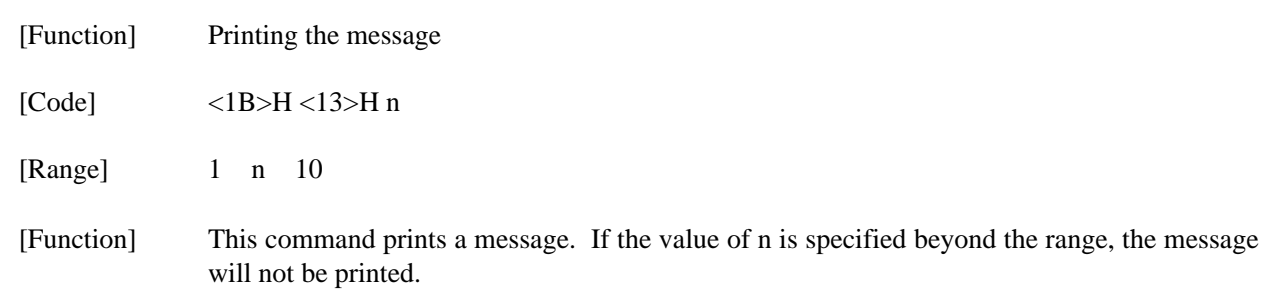

### ESC DC2 n1 n2

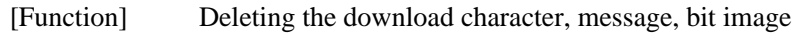

[Code] <1B>H <12>H n1 n2

[Range] 0 n1 3 0 n2 (Specify 0 at  $n1 = 0$ )  $(1 \text{ n2 } 10 \text{ at } n1 = 1)$  $(32 \text{ n2 } 255 \text{ at } n1 = 2)$ (Specify 0 at  $n1 = 3$ )

[Outline] This command deletes the downloaded characters, message, and bit image.

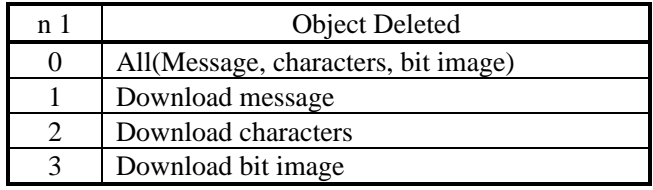

With n2, specify which data of the function specified with n1 should be deleted.

 $n2 = 0$  Deletes all the data saved with the download function specified with n1.

n2 0 Deletes the data downloaded at the value specified with n2 (Value specified when saving with each download command), of the download function specified with n1.

Note) No meaning when  $nl = 0$  is set.

### $GS$  " n1 n2 [d] n1  $\times$  n2  $\times$  8

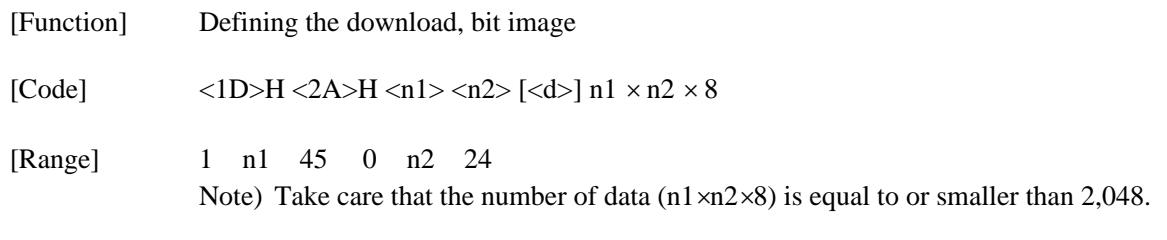

[Outline] This command defines the download bit image having the dots specified n1 and n2. The number of horizontal dots is represented by  $n1 \times 8$  and that of vertical dots is represented by  $n2 \times 8$ , respectively. m denotes the number to be registered. (See a download bit image printout.) d denotes the bit image data. Once the download bit image is defined, it remains valid until it is redefined or the download deletion command (ESC DC2 n1 n2) is executed.

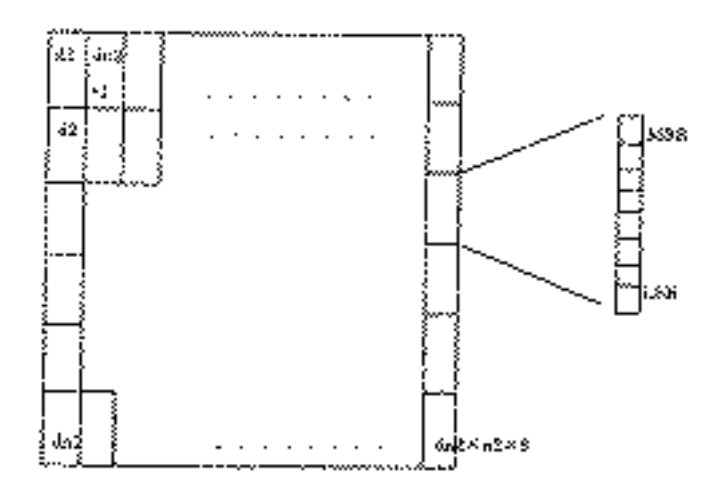

<u> 1989 - Johann Barbara, martxa alemaniar a</u>

## $-GS/m$

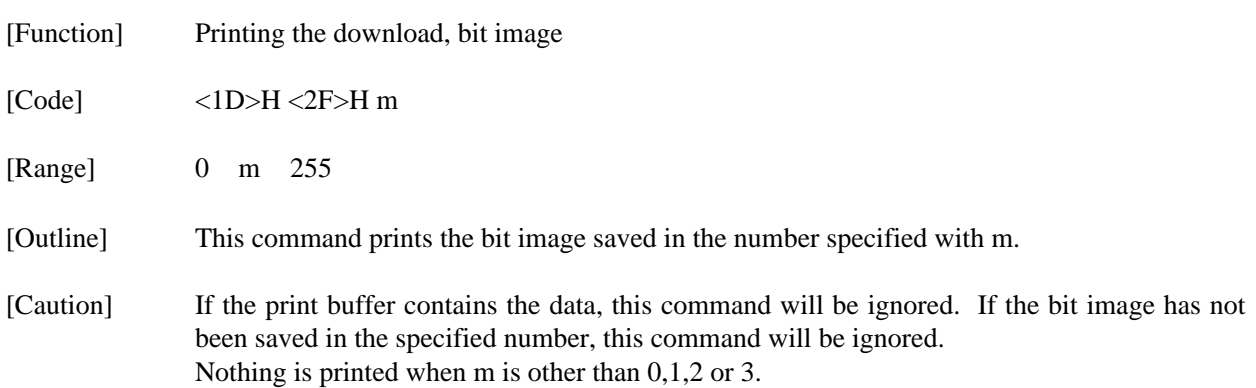

### **13.2 STAR Mode**

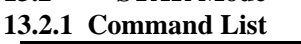

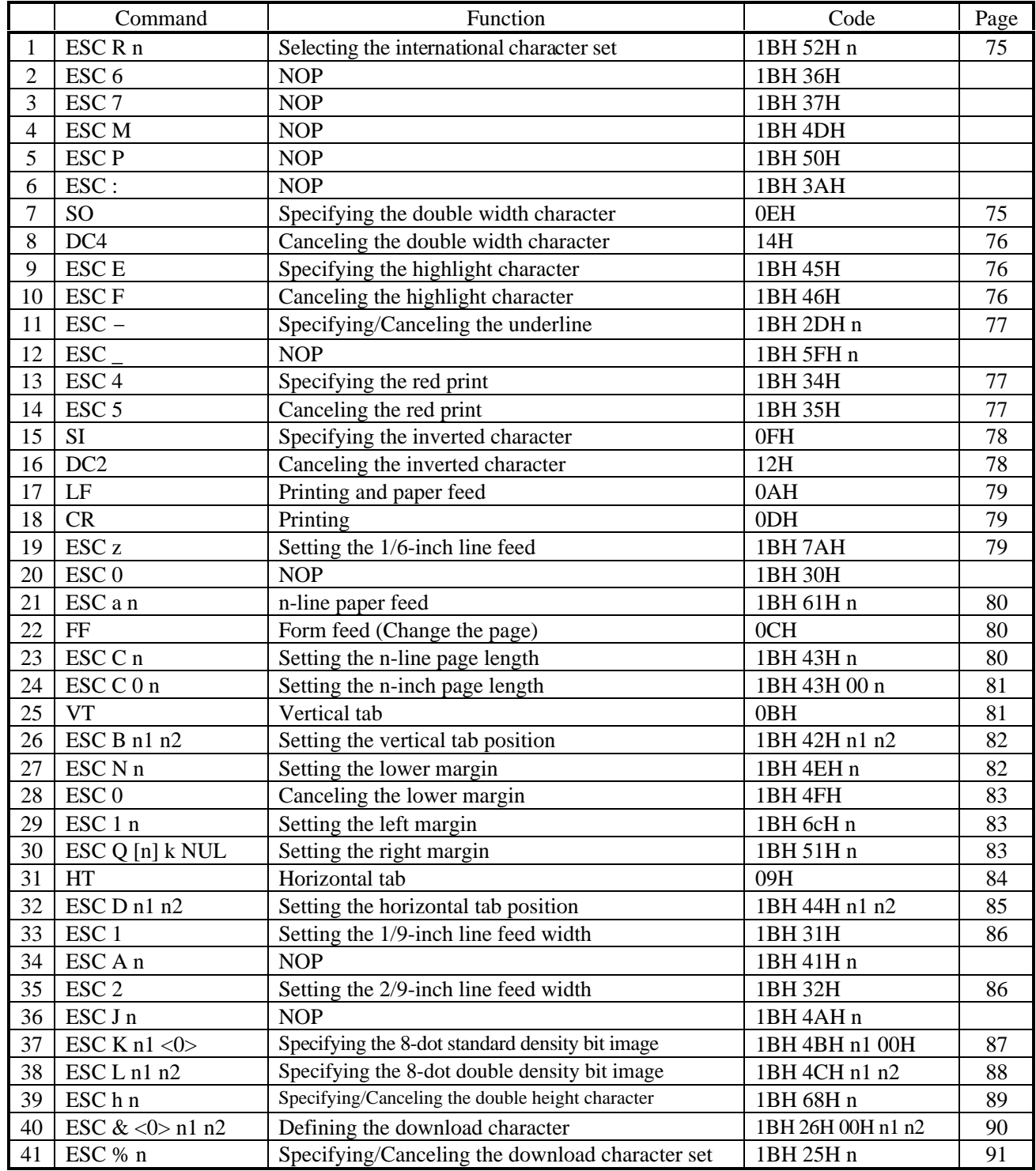

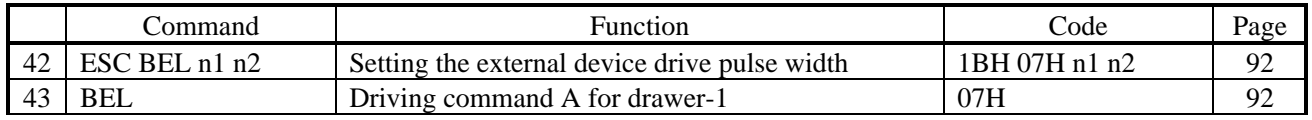

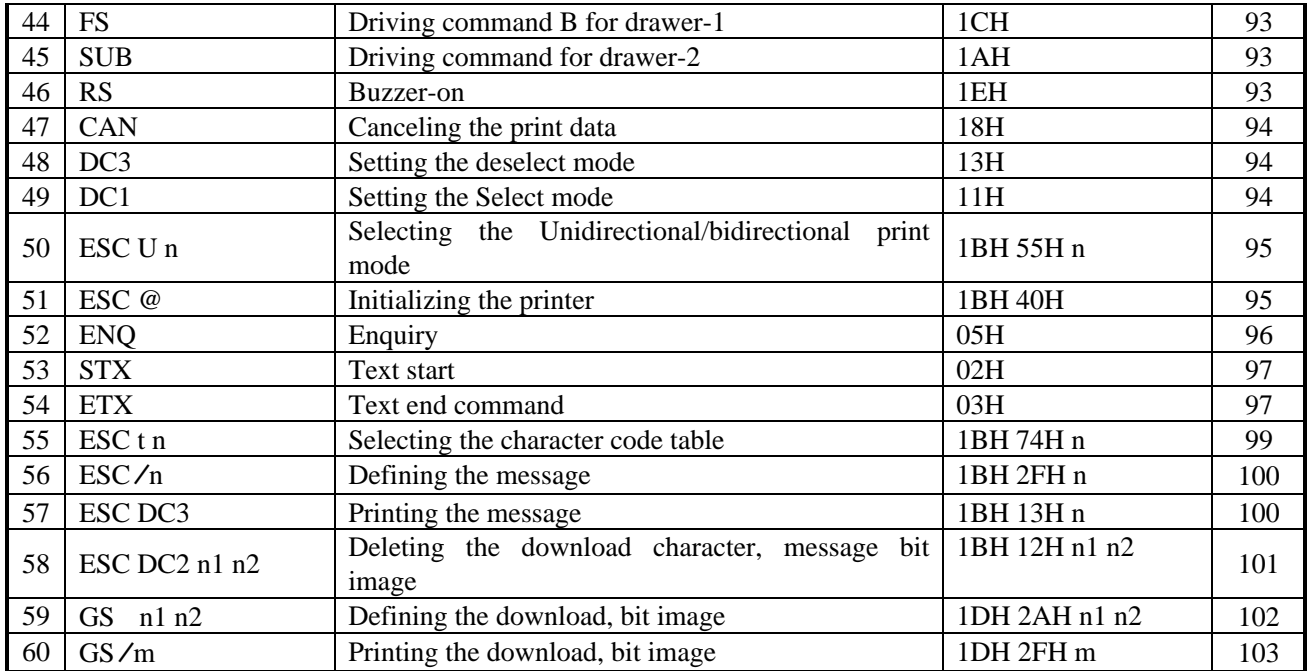

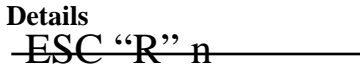

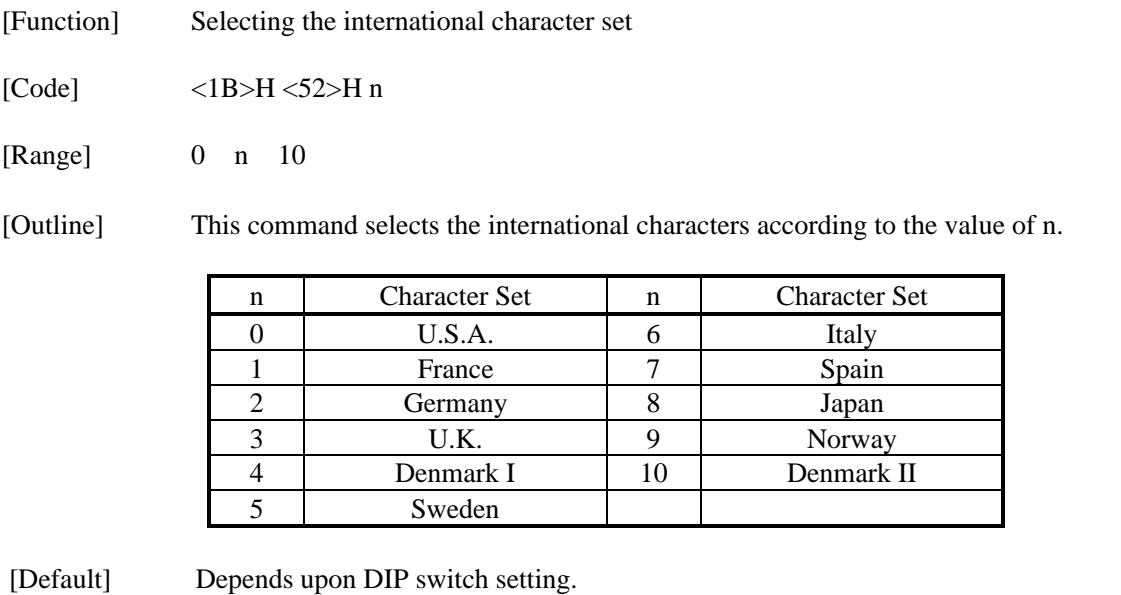

### SO

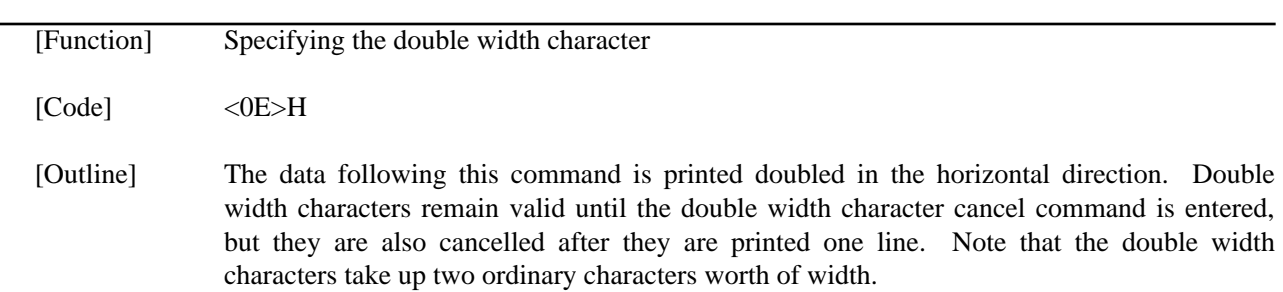

### $-DC4$

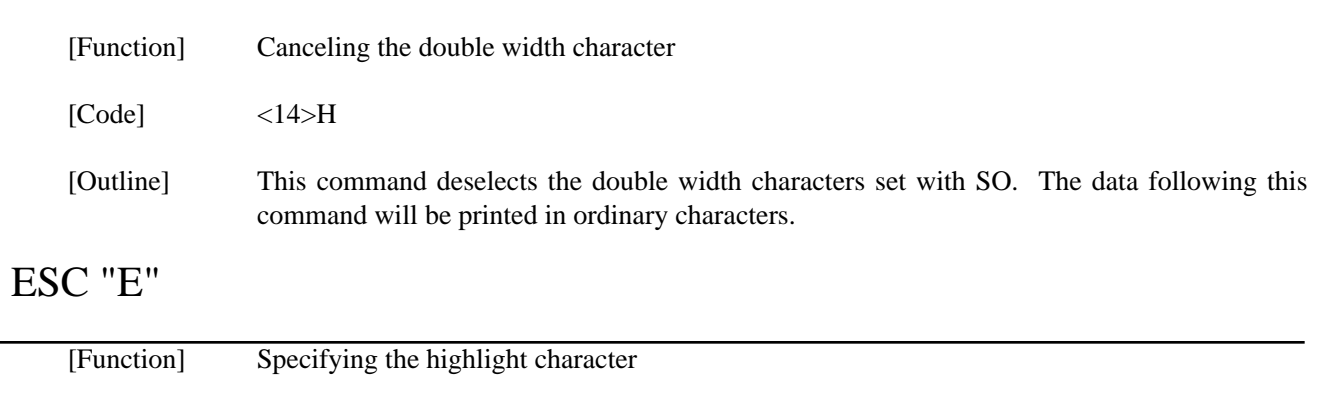

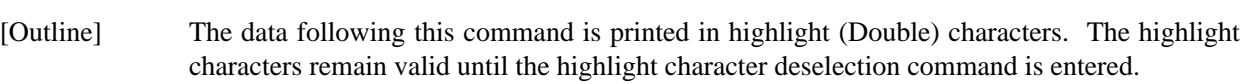

## ESC "F"

[Code] <1B>H <45>H

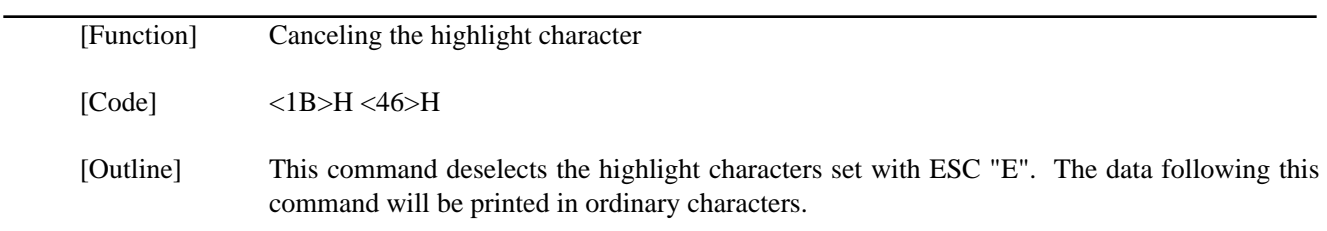

## ESC "−" n

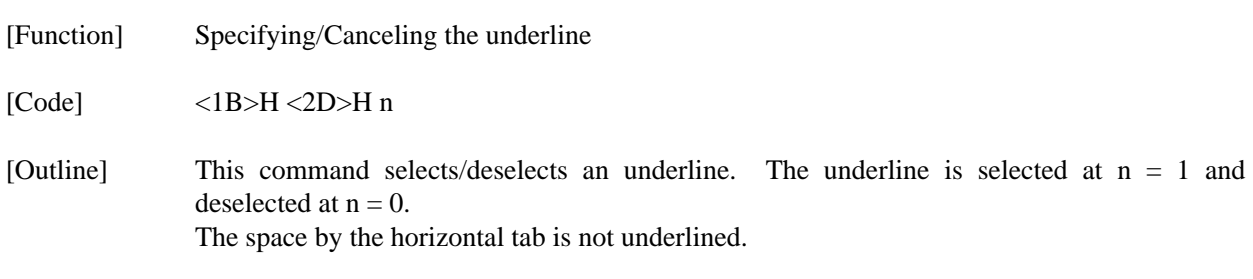

## ESC "4"

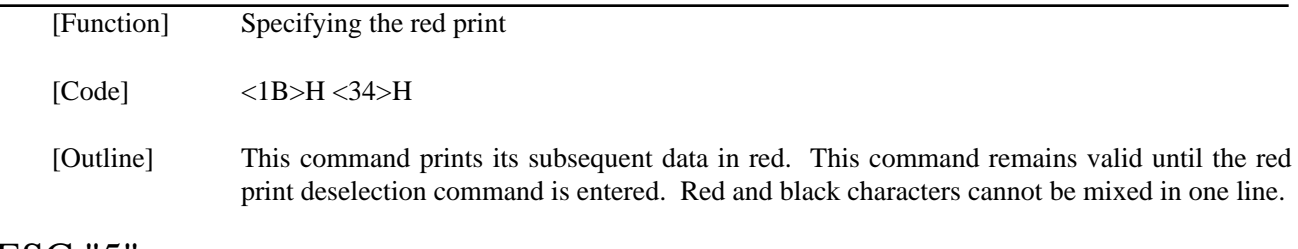

## ESC "5"

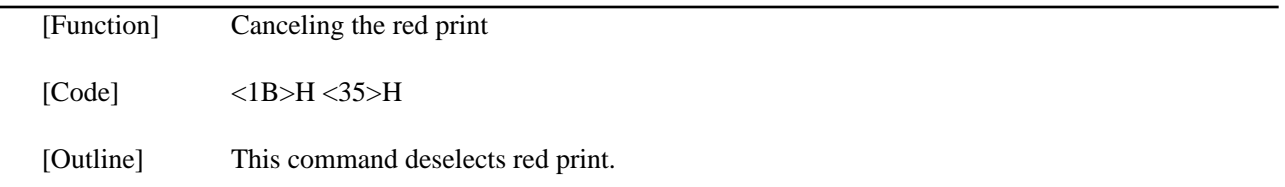

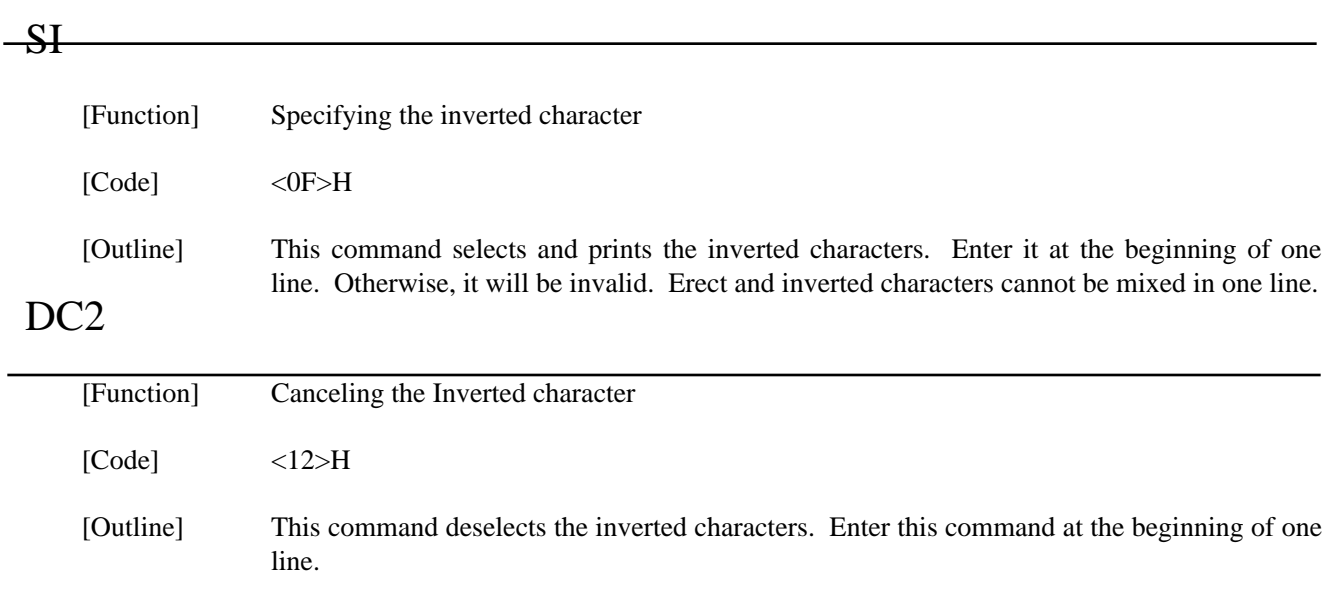

# LF

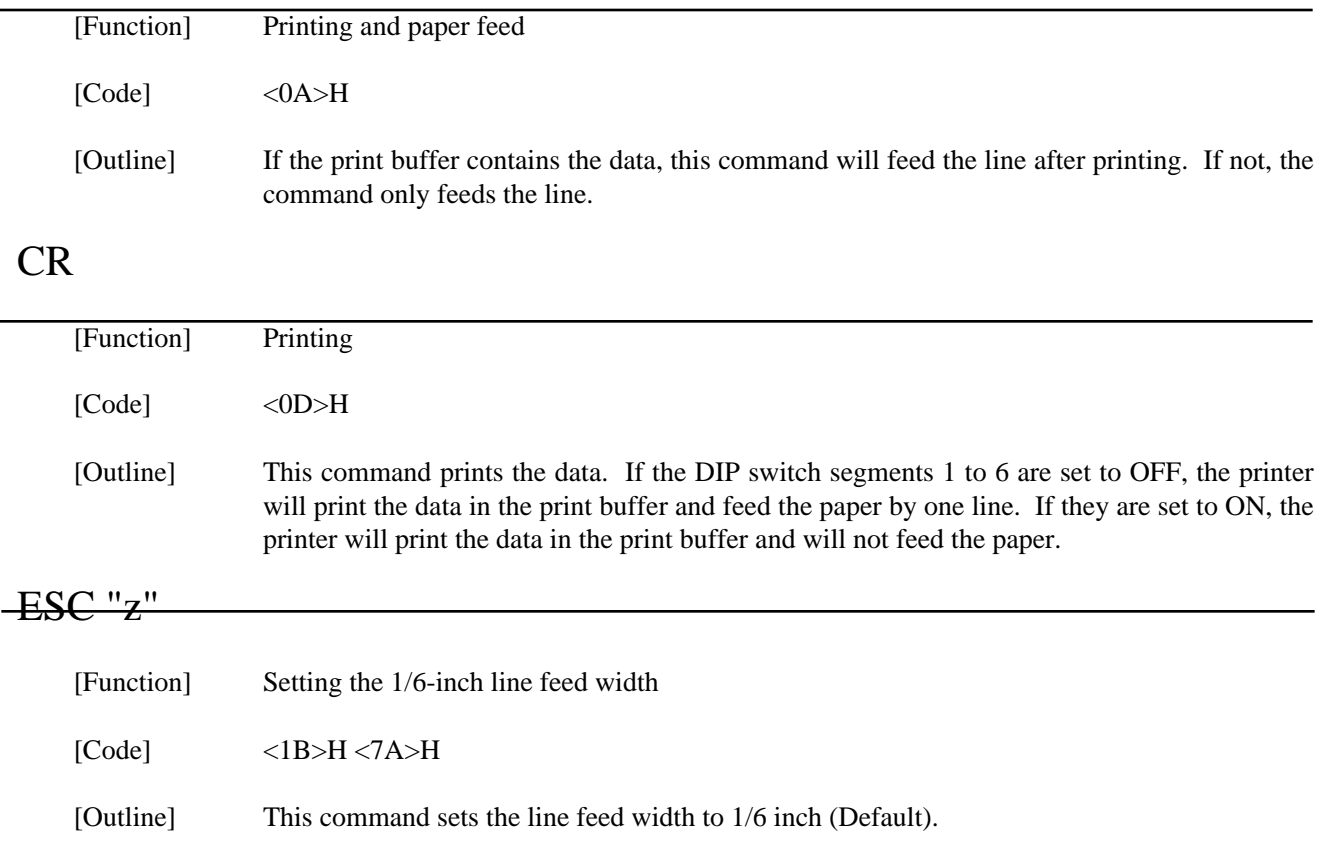

### ESC "a" n

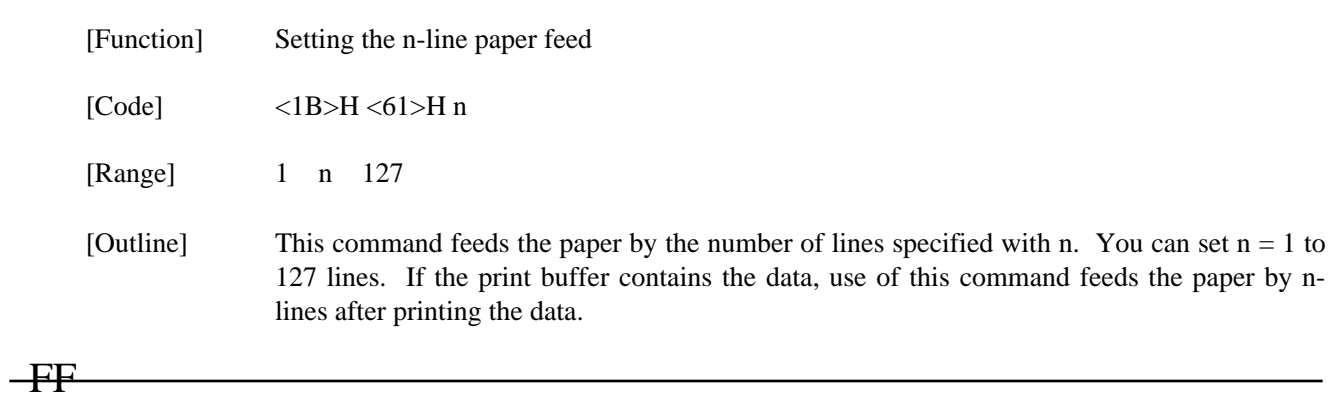

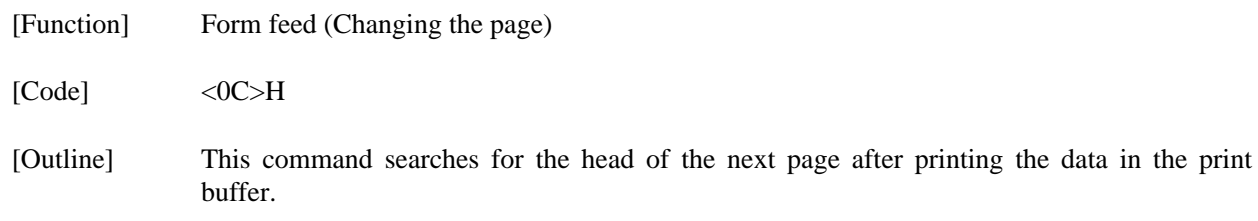

# ESC "C" n

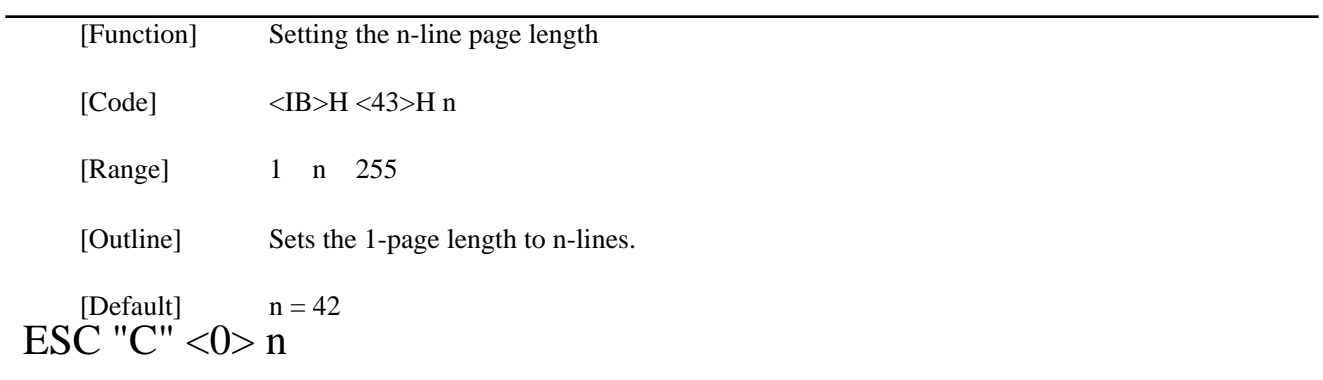

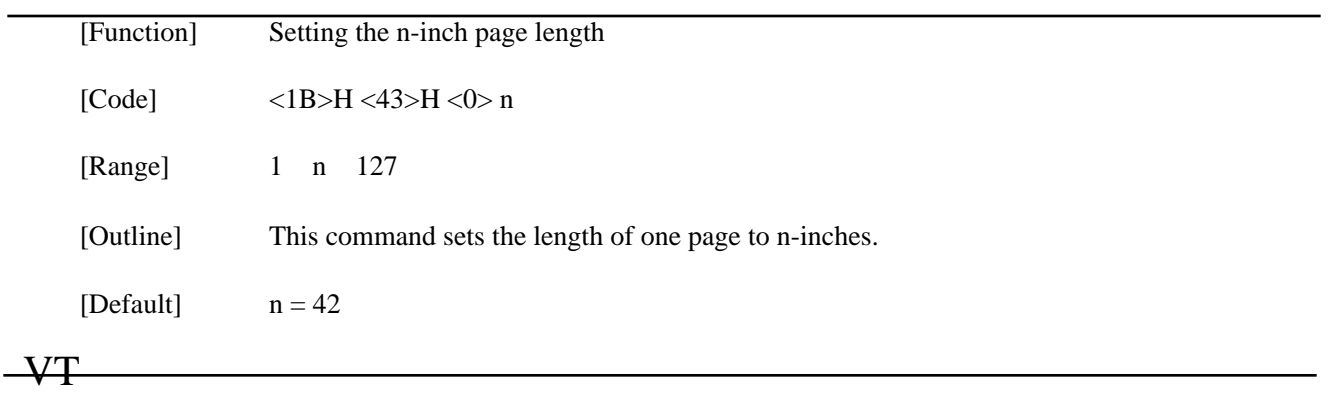

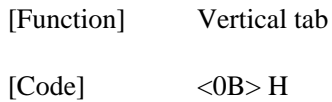
[Outline] This command feeds the paper to the next vertical tab position. It cannot be fed unless the vertical tab position has been set. If the current position is equal to or greater than the maximum set vertical tab position, it will be fed to the head of the next page.

## ESC "B" [n]k NUL

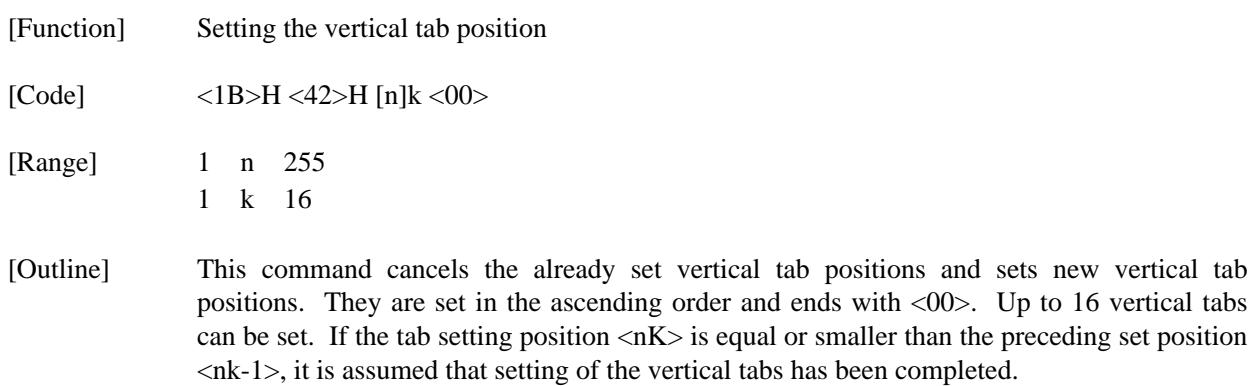

## ESC "N" n

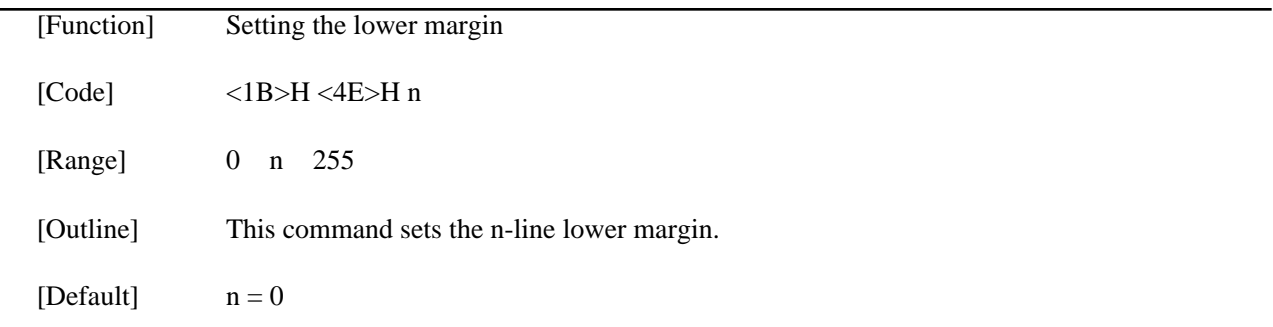

### ESC "O"

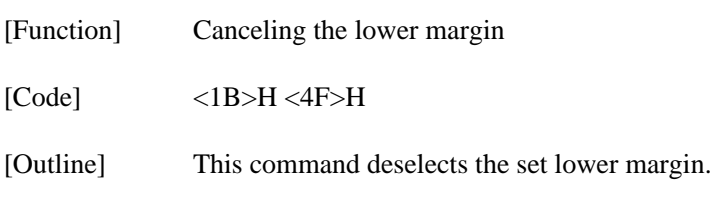

## ESC "l" n

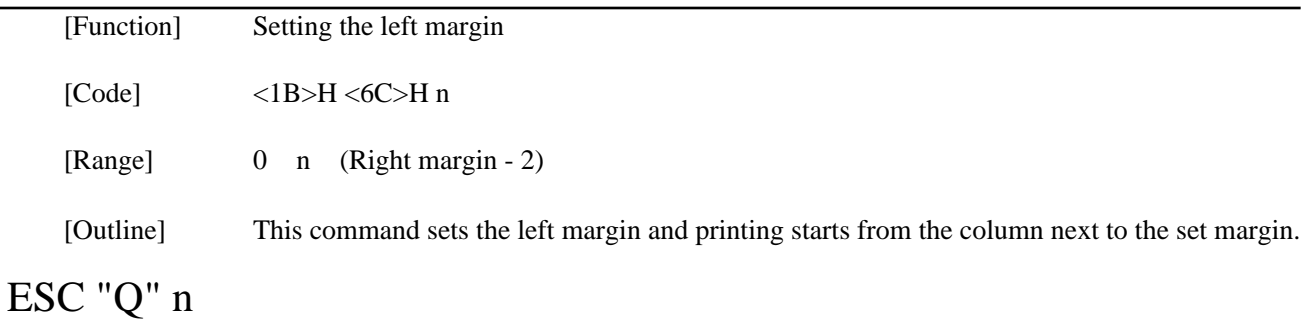

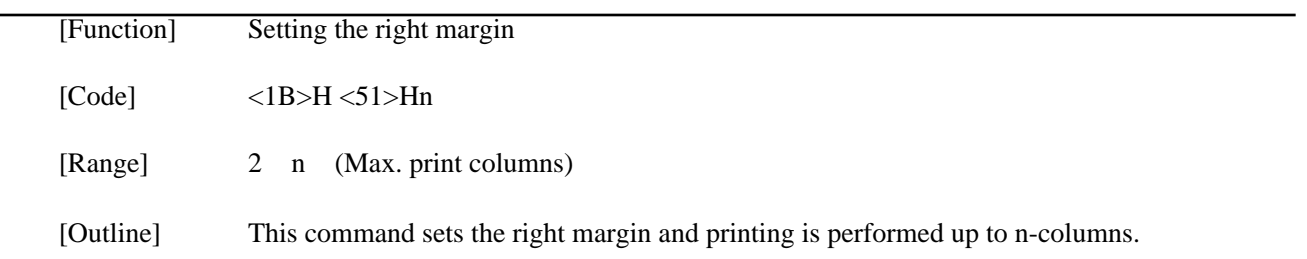

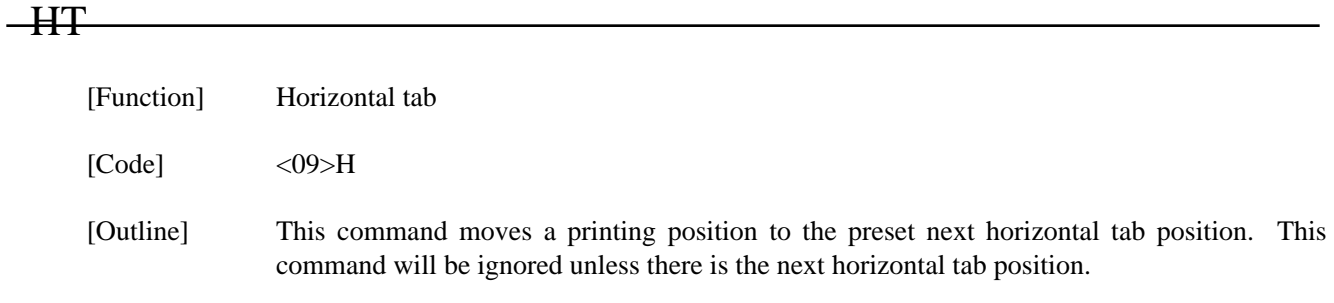

## ESC "D" [n] k NUL

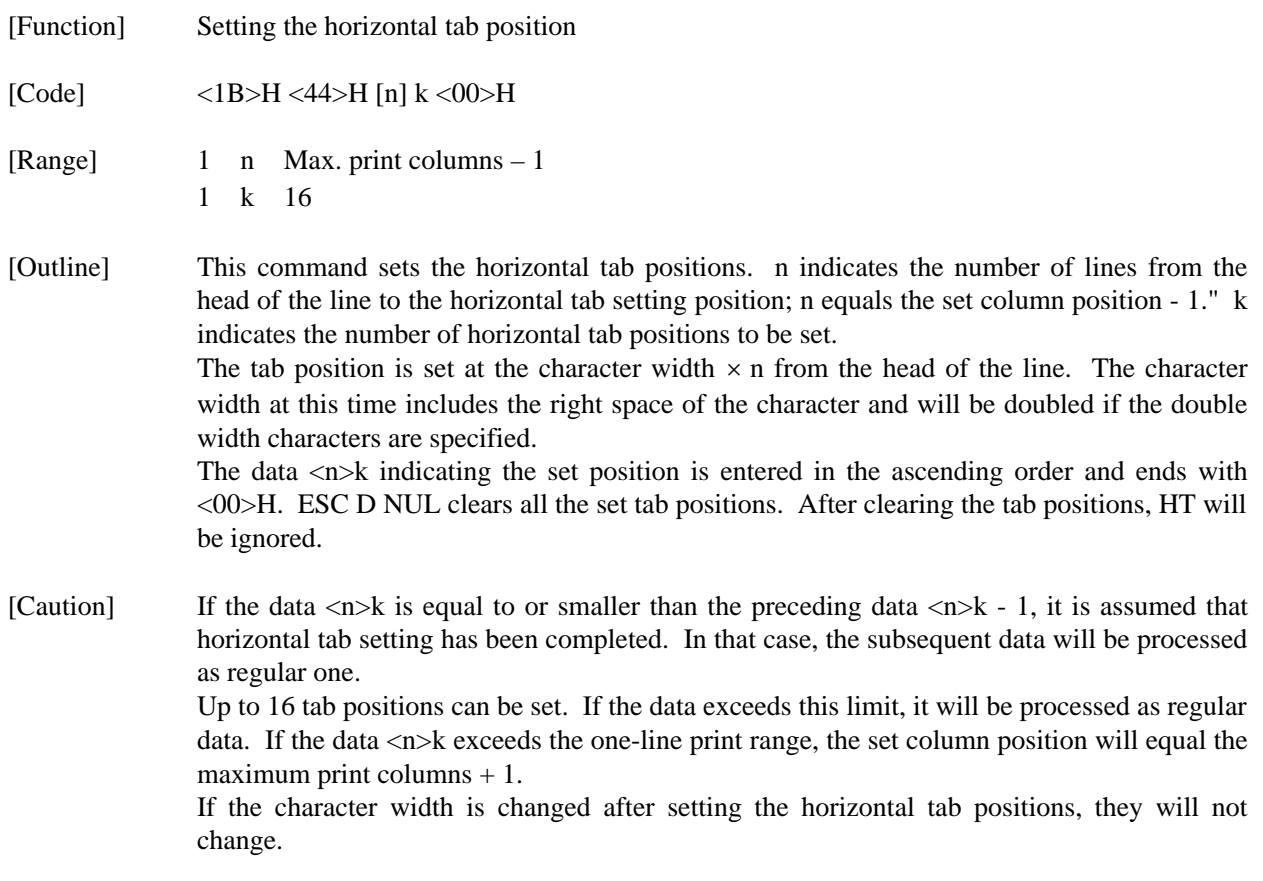

# ESC "1"

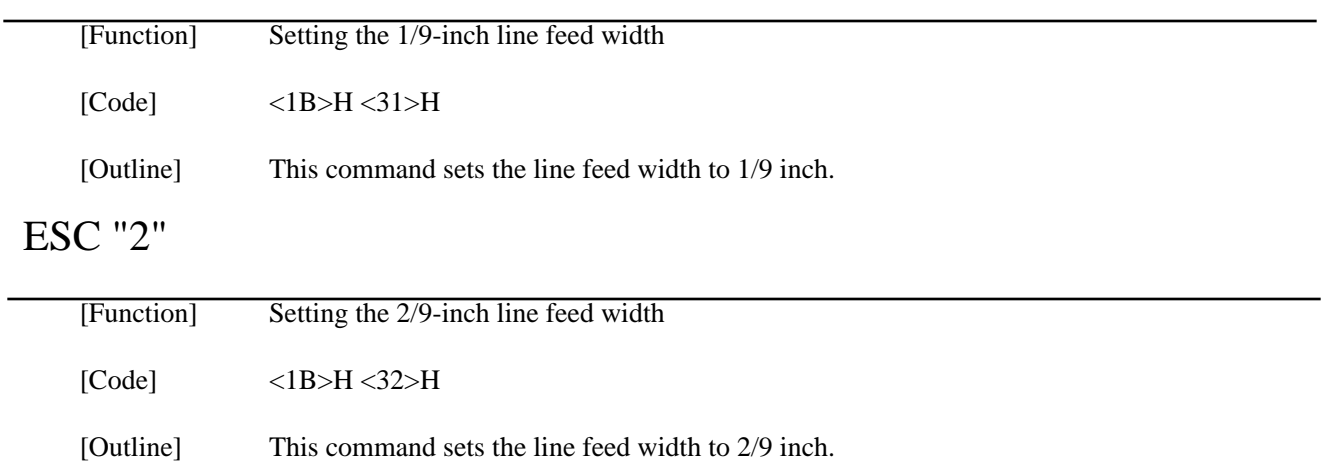

### $-$ ESC "K" n1 < 0 > m1 m2

[Function] Specifying the 8-dot standard density bit image

[Code] <1B>H <4B>H n1 <00>H m1 m2 ...

[Range] 1 n1 378/2

[Outline] This command prints the bit image by the number of data specified with n1. Printing will be unidirectional. The surplus data exceeding the printable quantity in one line will be ignored. The printer will automatically return to the character mode after printing the bit image.

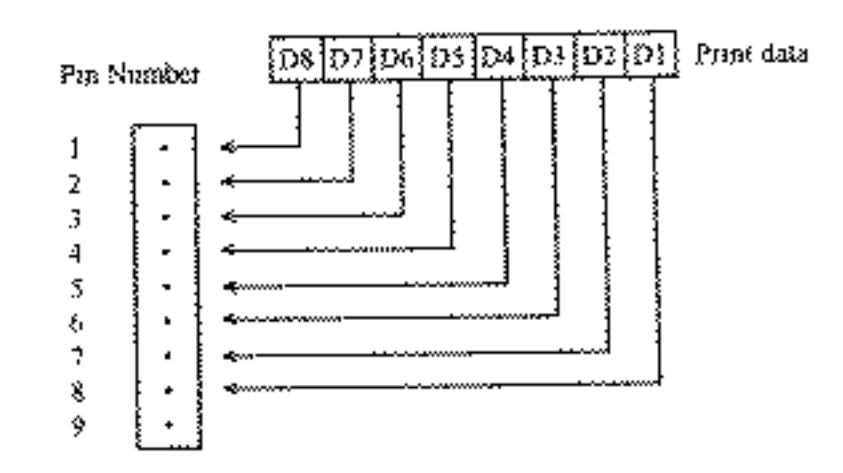

### $\text{ESC}$  "L" n1 n2 m1 m2

[Function] Specifying the 8-dot double density bit image

[Code] <1B>H <4C>H n1 n2 m1 m2 ...

[Range]  $1 \text{ } n1 + 256 \times 2 \text{ } 378$ 

[Outline] This command prints the 8-dot double density (Half-dot print) bit image. Printing will be unidirectional. The surplus data exceeding the printable quantity in one line will be ignored. The printer will automatically return to the character mode after printing the bit image. The relations between the printing head pin numbers and the data are the same as the 8-dot standard density bit image command. When printing the double density bit image, the horizontally adjacent dots cannot be printed.

### ESC "h" n

[Function] Specifying/Canceling the double height character

[Code] <1B>H <68>H n

[Outline] The data following this command is printed in double height characters, except the bit image mode <ESC> "K" and <ESC> "L". In combination with the <SO> command, this command can print double height, double width characters.

> It cannot be combined with the inverted character command, <SI>. The double height characters and ordinary characters shall be bottom-justified.

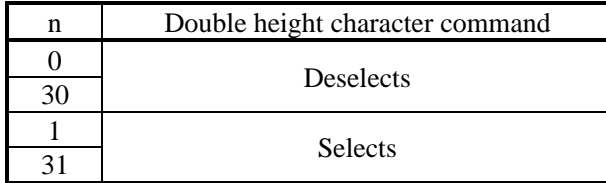

### ESC " $&$ " < O > n1 n2 m0 m1 m2 m3 m4 m5 m6 m7 m8 m9] n2 - n1 + 1

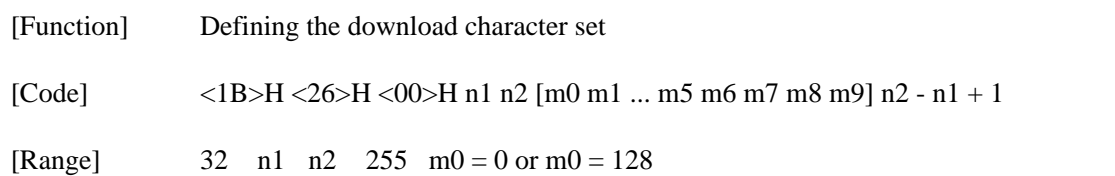

[Outline] This command defines he download characters. n1 is a character code to start definition and n2 is to end definition, respectively. When defining only one character, set  $n_1 = n_2$ . You can define the ASCII codes ranging from 32 to 255. The horizontally adjacent dots cannot be printed. Once the download bit image is defined, it

remains valid until it is redefined or the download deletion command(ESC DC2 n1 n2) is executed.

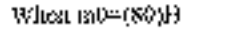

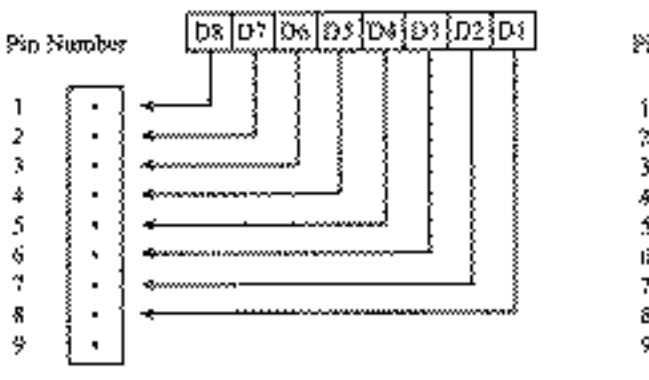

When m0=(00)H

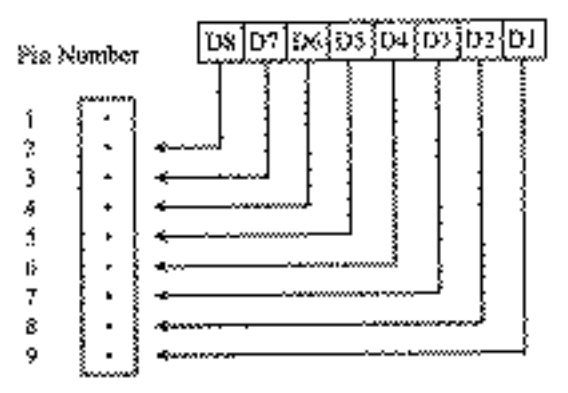

## ESC "%" n

[Function] Specifying/Canceling the download character set

[Code] <IB>H <25>H n

[Outline] This command selects/deselects the download character set. The download characters cannot be printed by simply defining them with the above-mentioned ESC & 0 command. To print them, send this command to the printer.

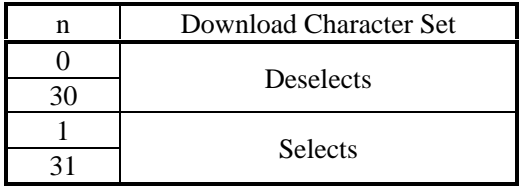

### ESC BEL n1 n2

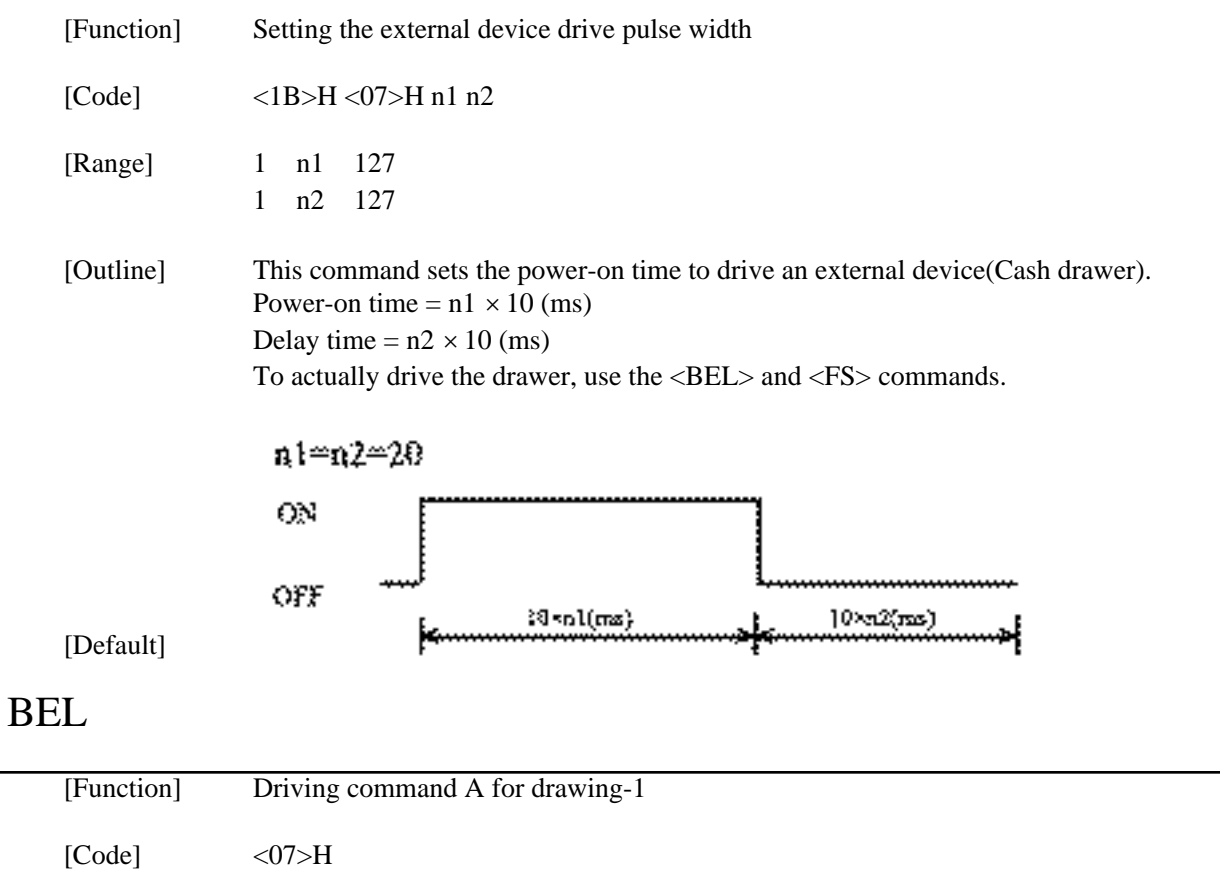

[Outline] This command drives the drawer connector no. 2 pin under the condition set with the <ESC><BEL> n1 n2 command. This command is executed in order of entry into the input buffer.

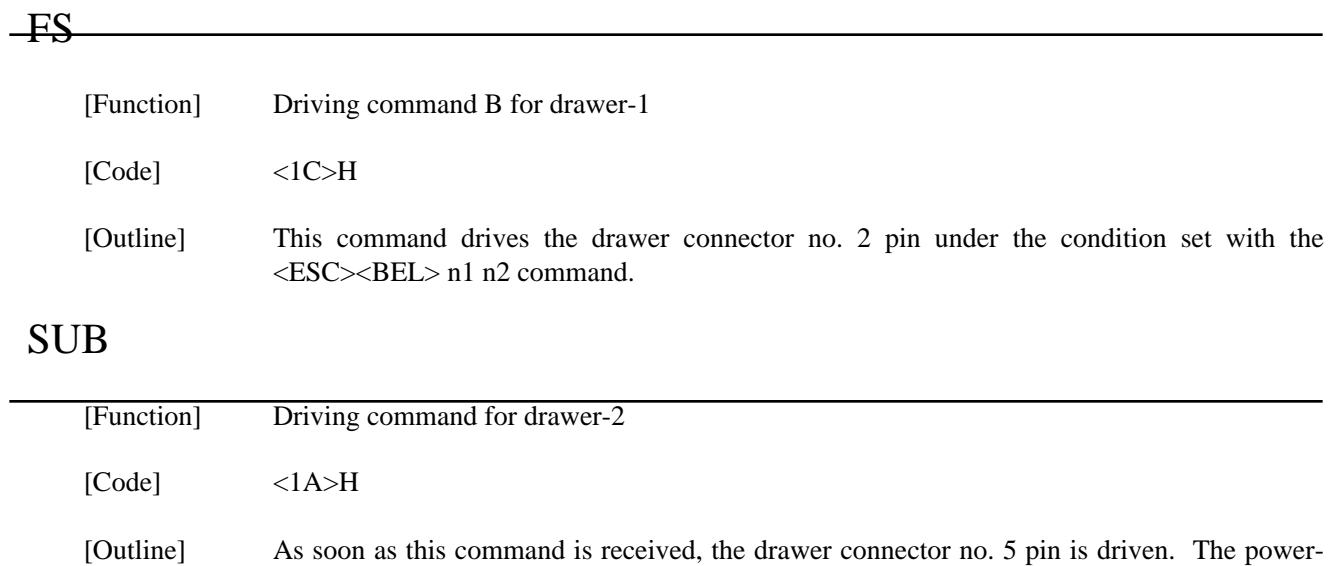

## RS

simultaneously.

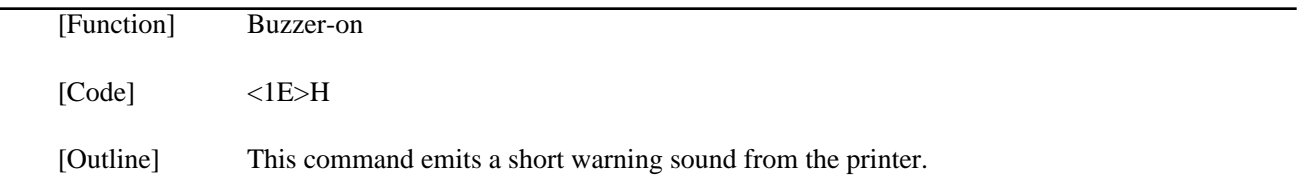

on time is 200 ms ON and 200 ms OFF stationary. The drawers 1 and 2 cannot be driven

# **CAN**

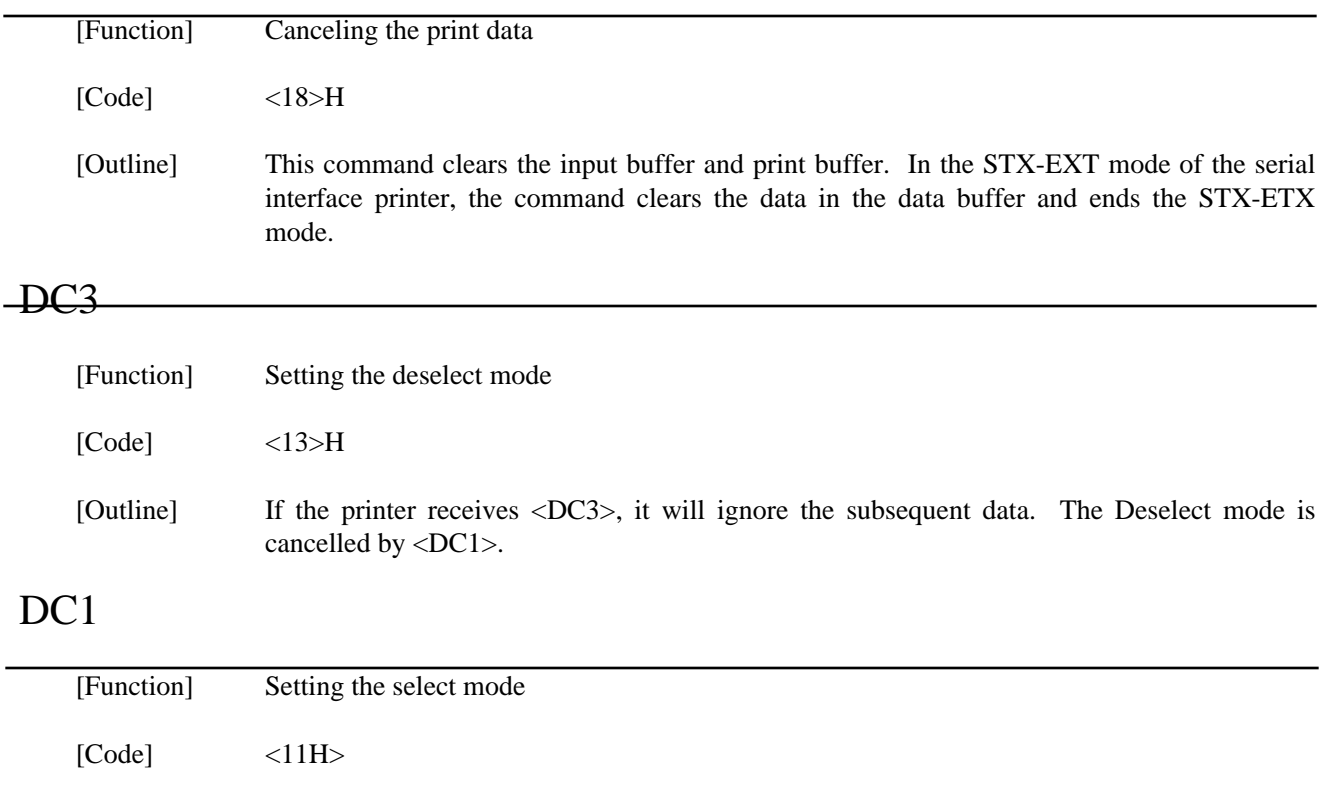

[Outline] If the printer receives this command, it will save the subsequent data in the input buffer.

# ESC "U" n

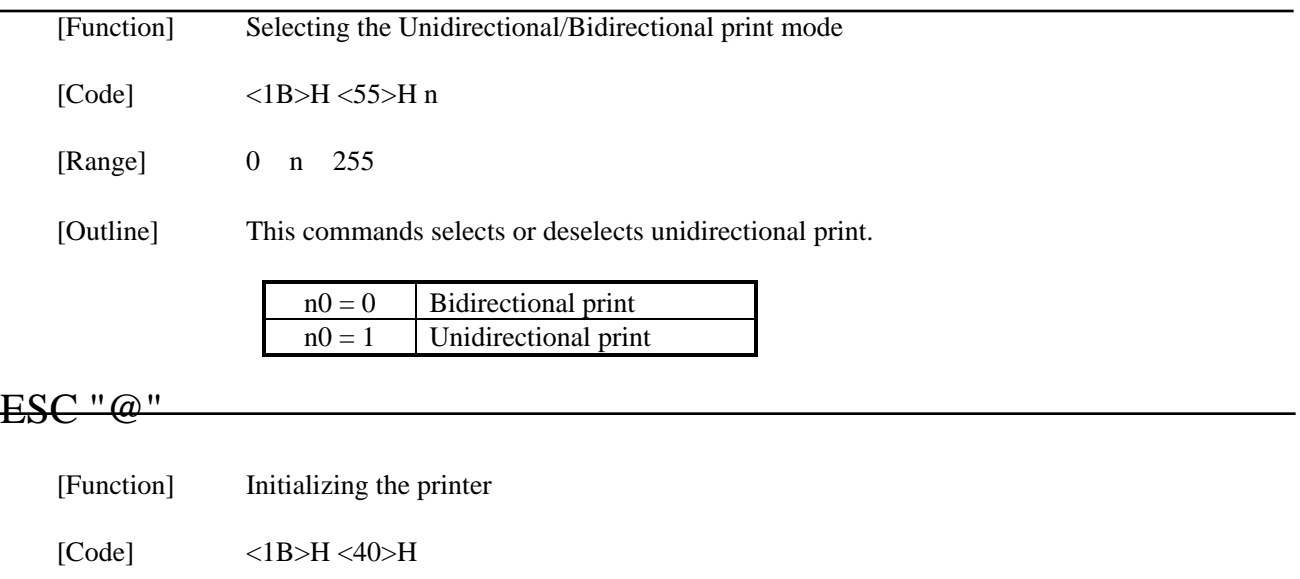

[Outline] This command cancels various conditions set after power-on to initializes the printer to the conditions having existed at power-on. However, the input buffer is not initialized.

# ENQ

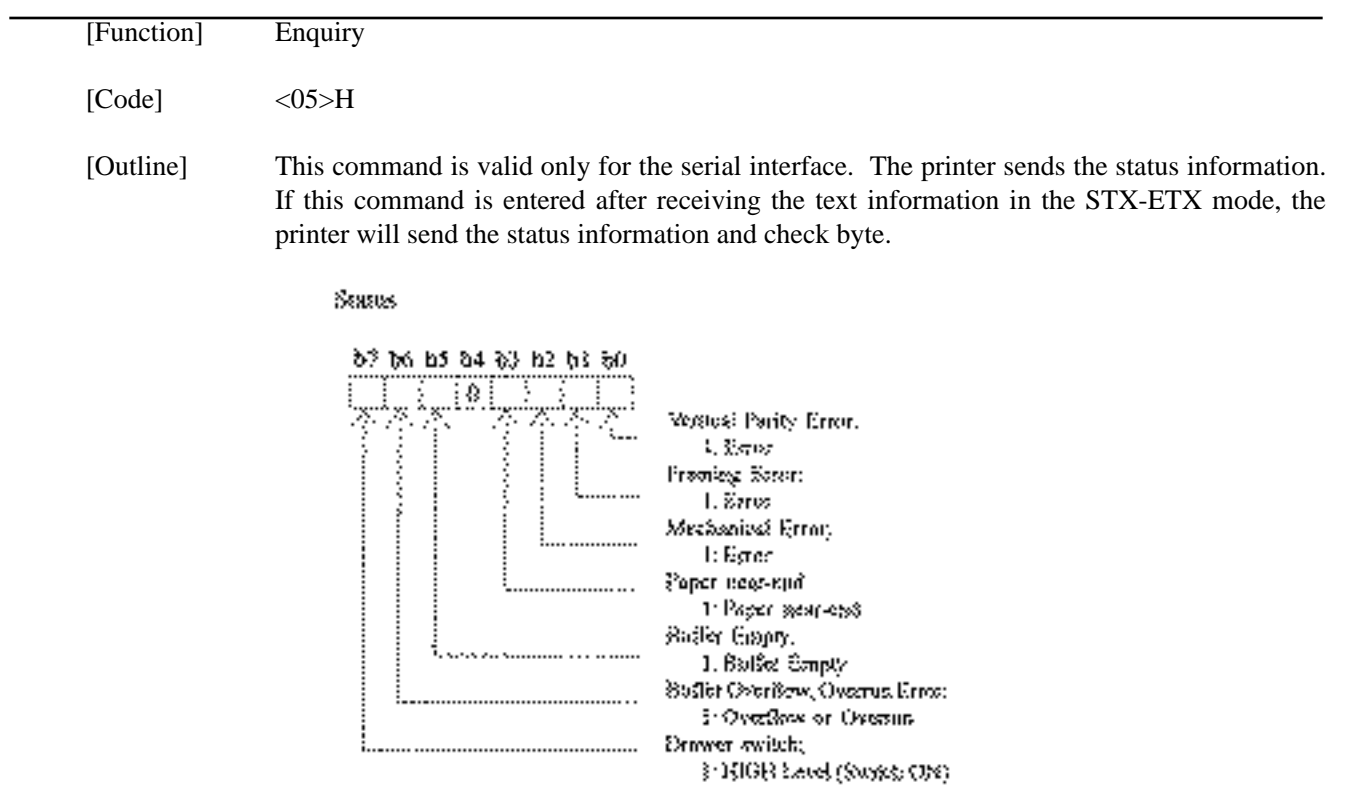

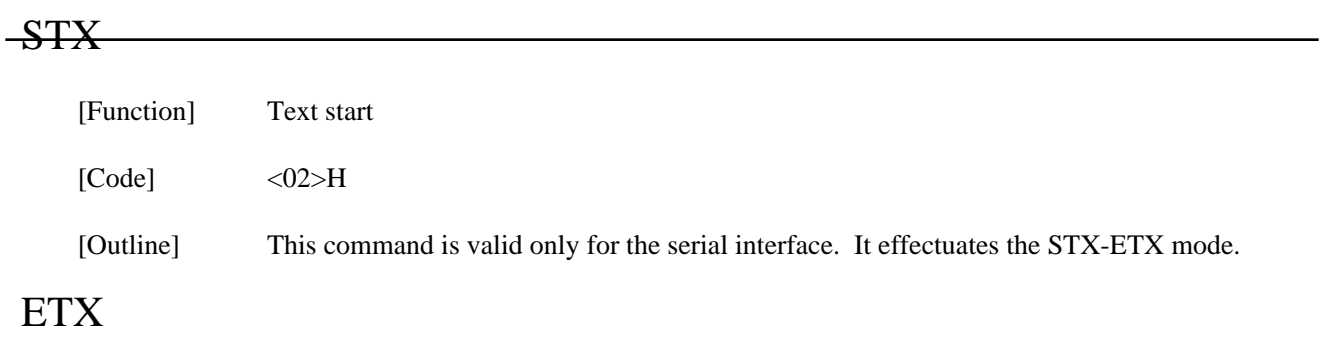

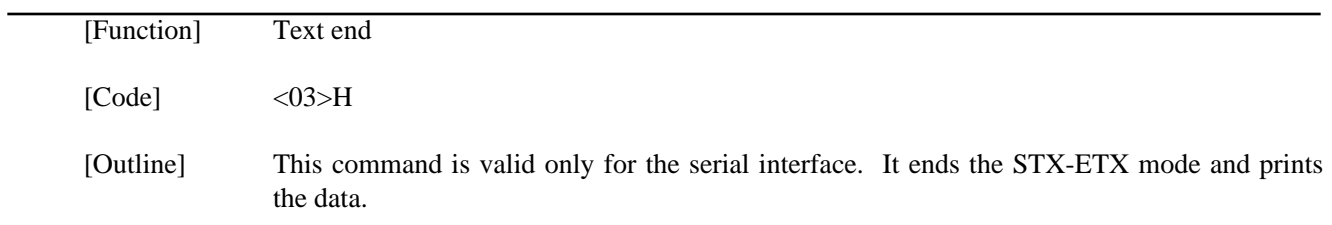

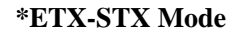

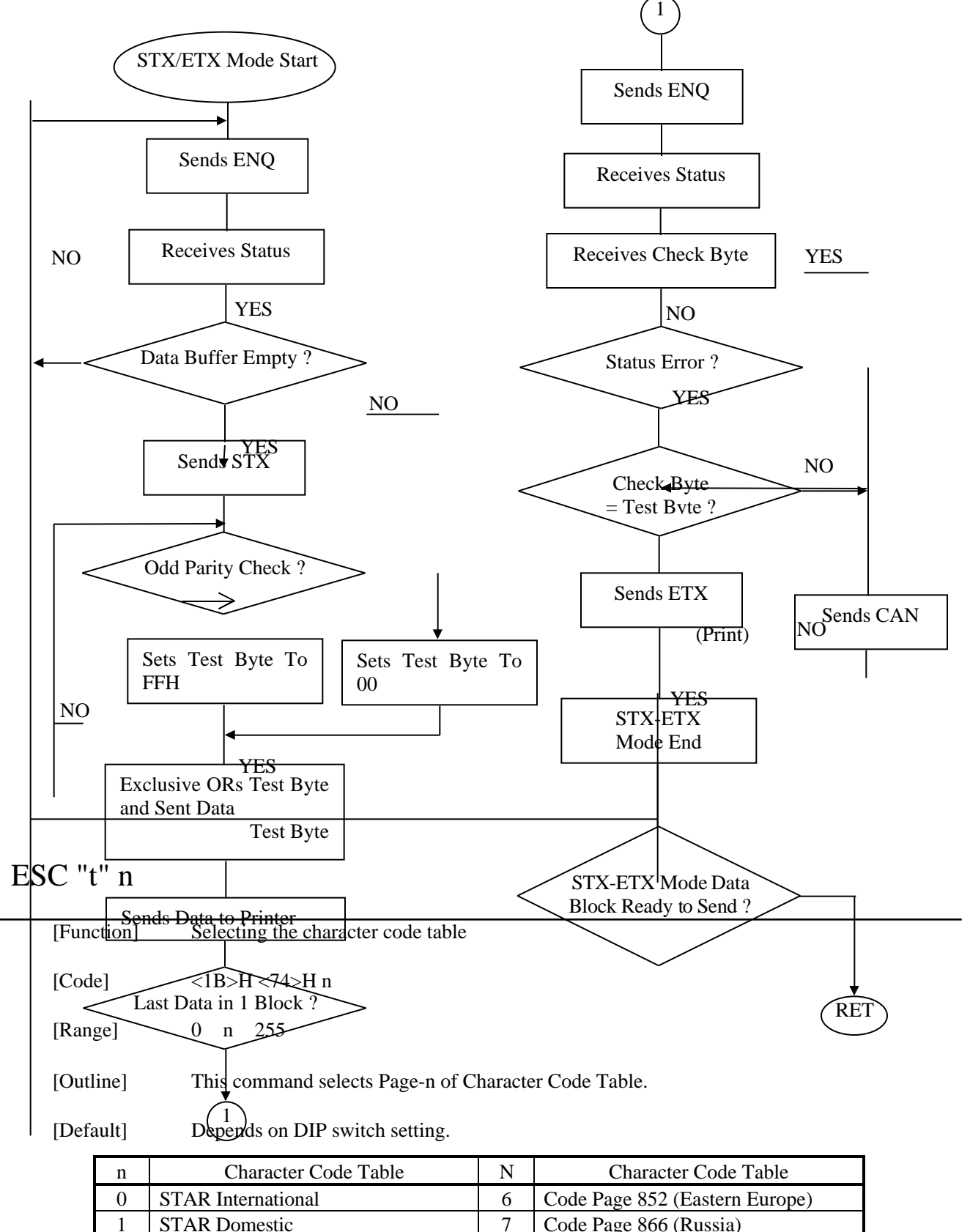

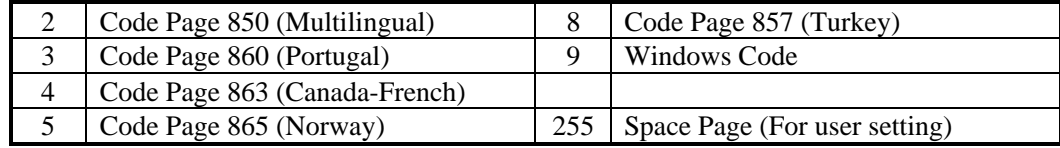

## ESC "⁄" n "data" CR or LF

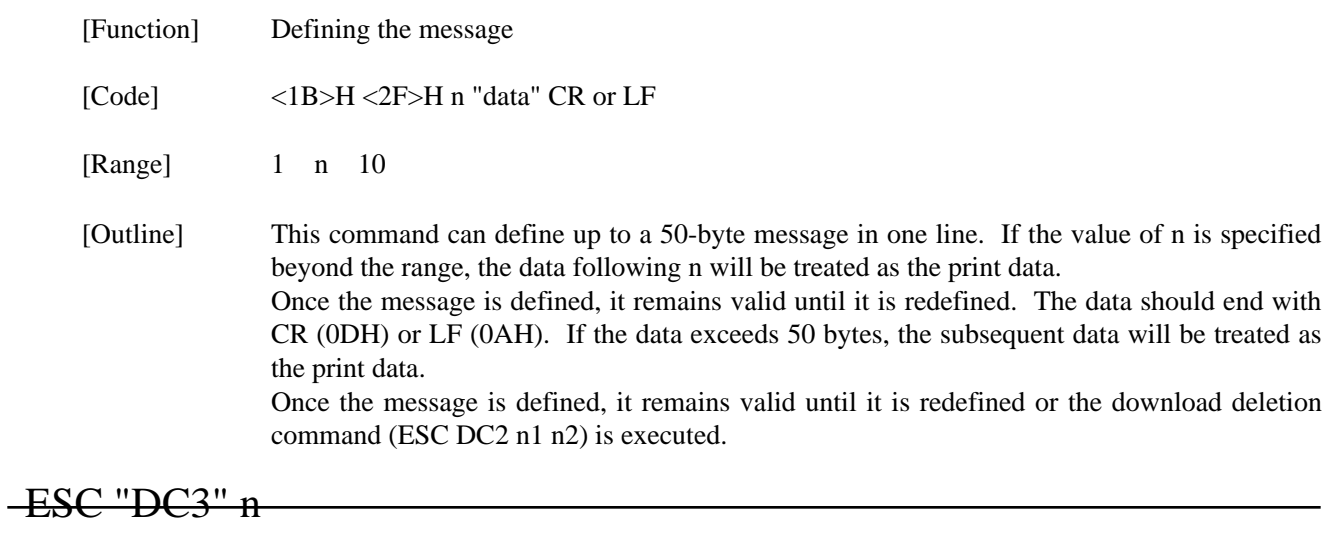

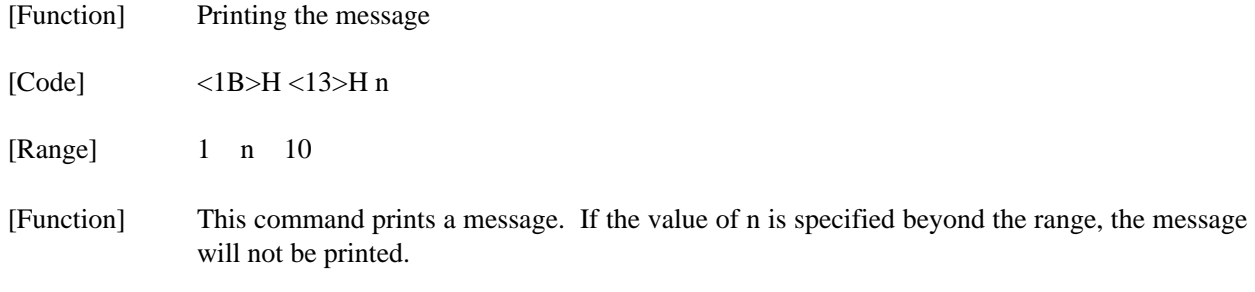

## ESC DC2 n1 n2

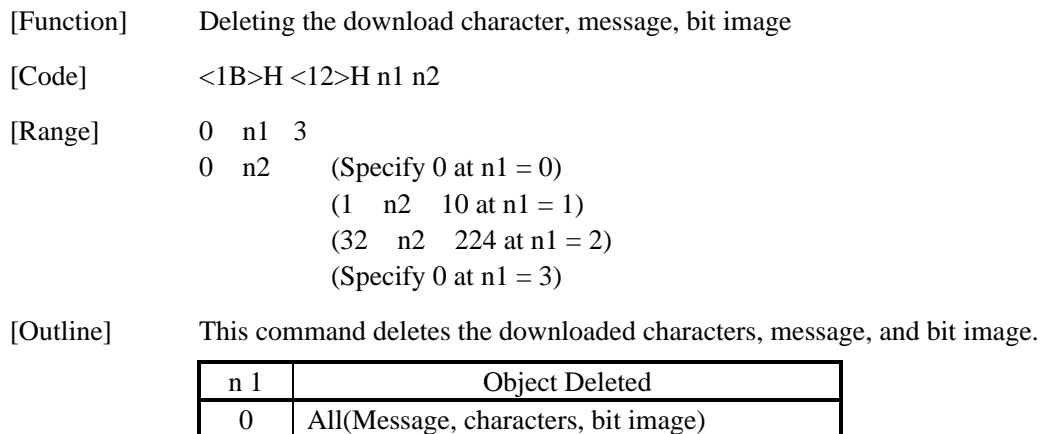

1 Download message

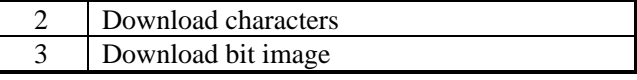

With n2, specify which data of the function specified with n1 should be deleted.

 $n2 = 0$  Deletes all the download function specified with n1.

 n2 0 Deletes the data downloaded at the value specified with n2 (Value specified when saving with each download command), of the download function specified with n1.

Note) No meaning when  $nl = 0$  is set.

### $GS$  " n1 n2 [d] n1  $\times$  n2  $\times$  8

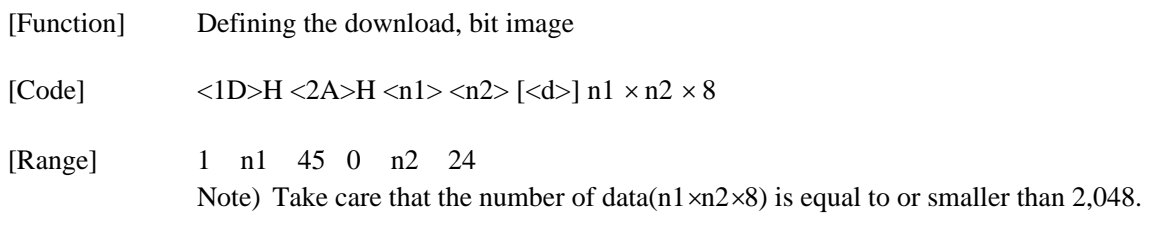

[Outline] This command defines the download bit image having the dots specified n1 and n2. The number of horizontal dots is represented by  $n1 \times 8$  and that of vertical dots is represented by  $n2 \times 8$ , respectively. m denotes the number to be registered. (See a download bit image printout.) d denotes the bit image data. Once the download bit image is defined, it remains valid until it is redefined or the download deletion command(ESC DC2 n1 n2) is executed.

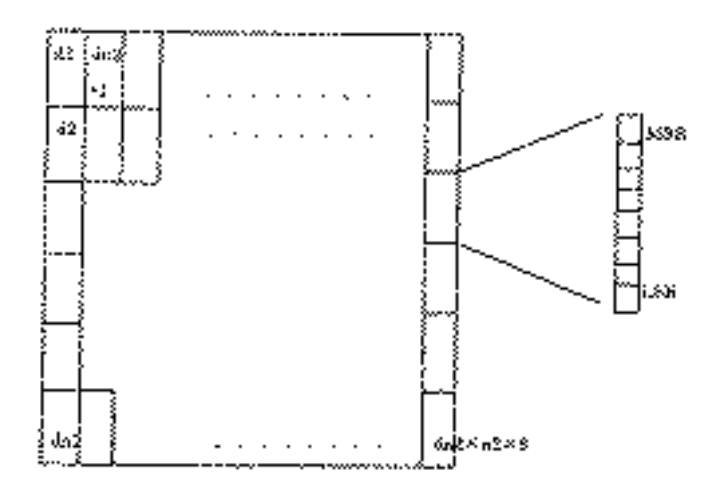

## $GS/m$

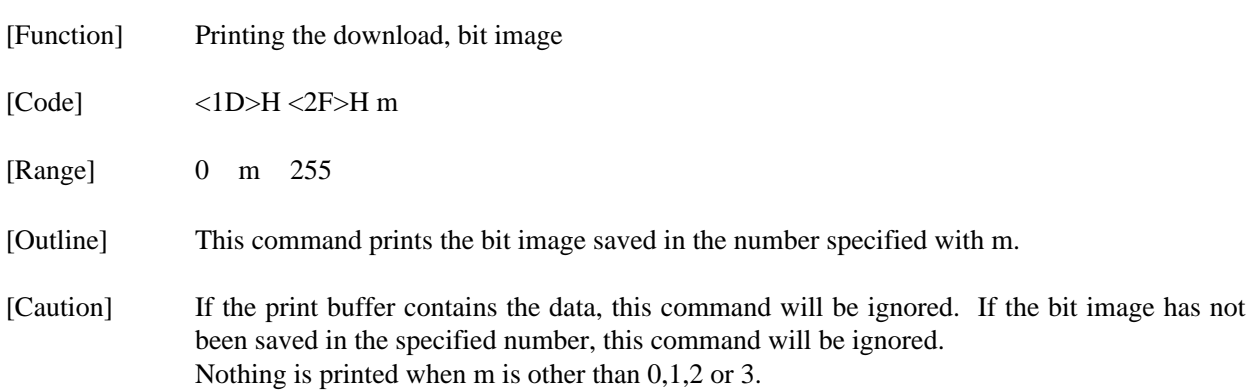

#### **13.3 ESC/POS Commands**

#### **13.3.1 Command List**

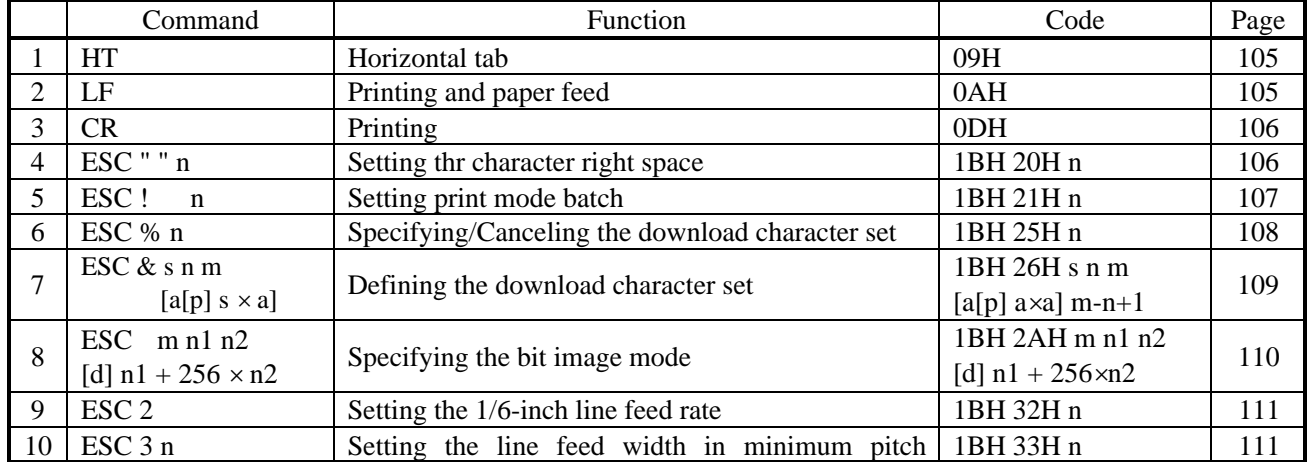

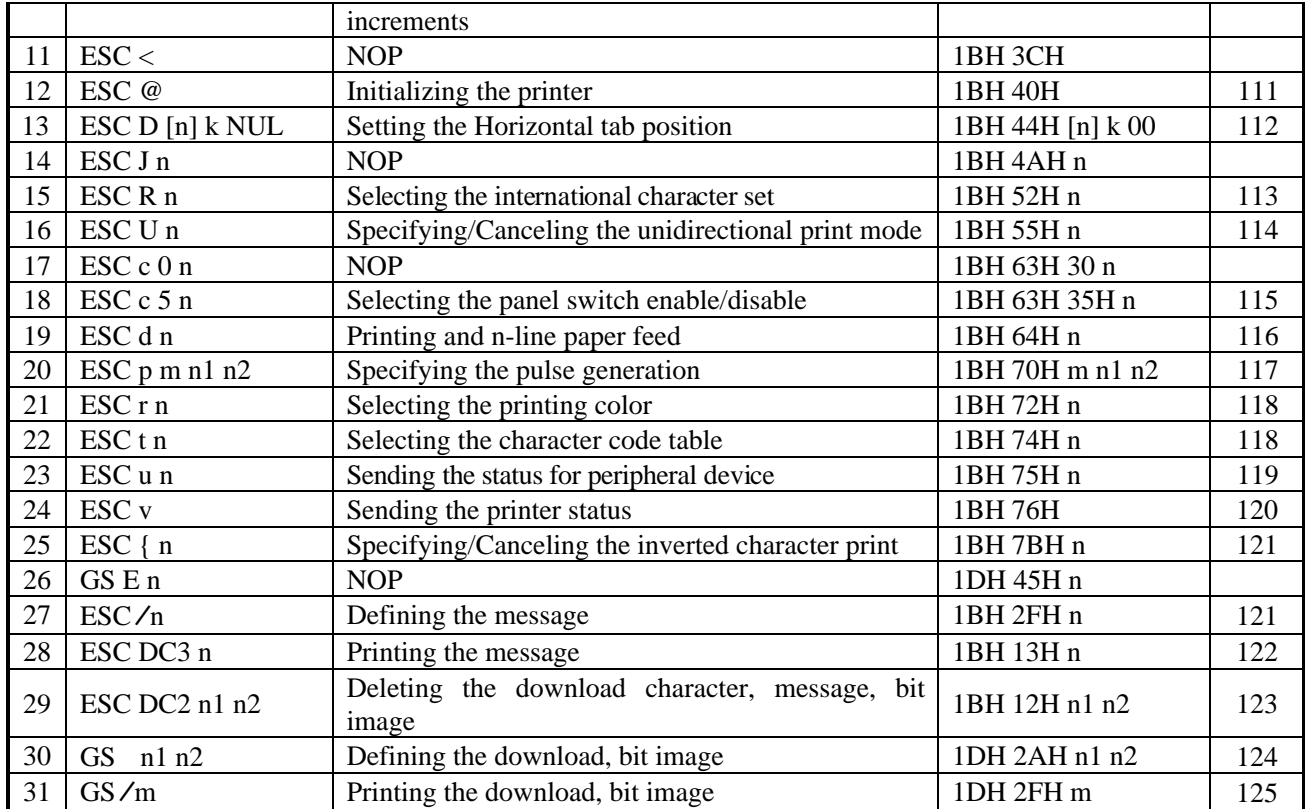

### **Details** HT

 $\overline{\phantom{0}}$ 

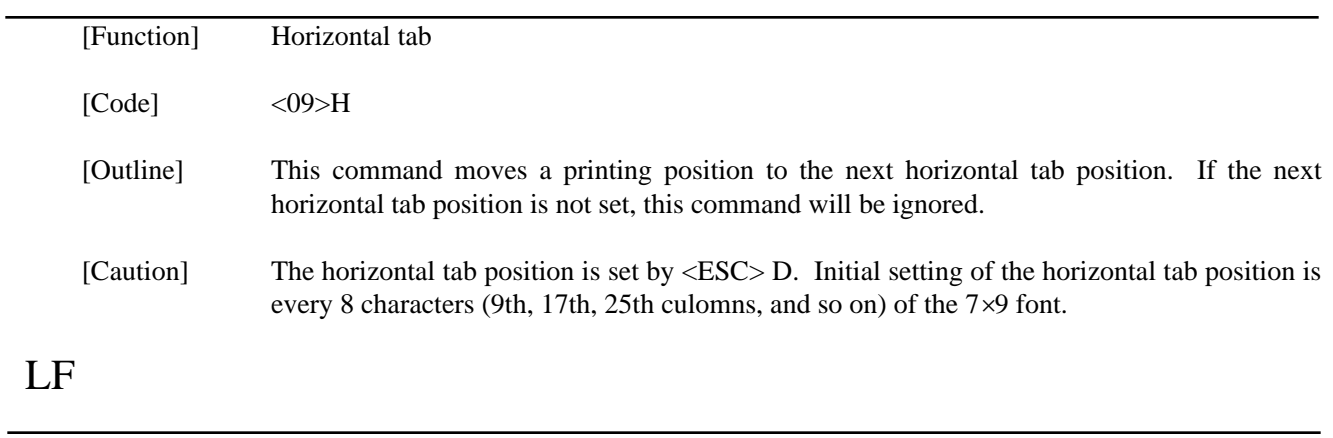

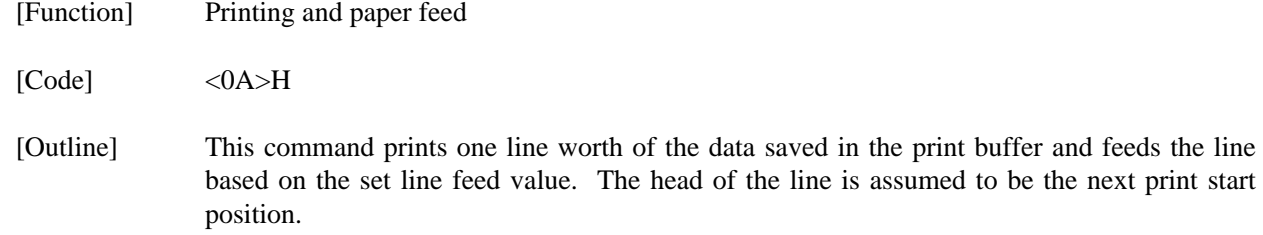

# CR

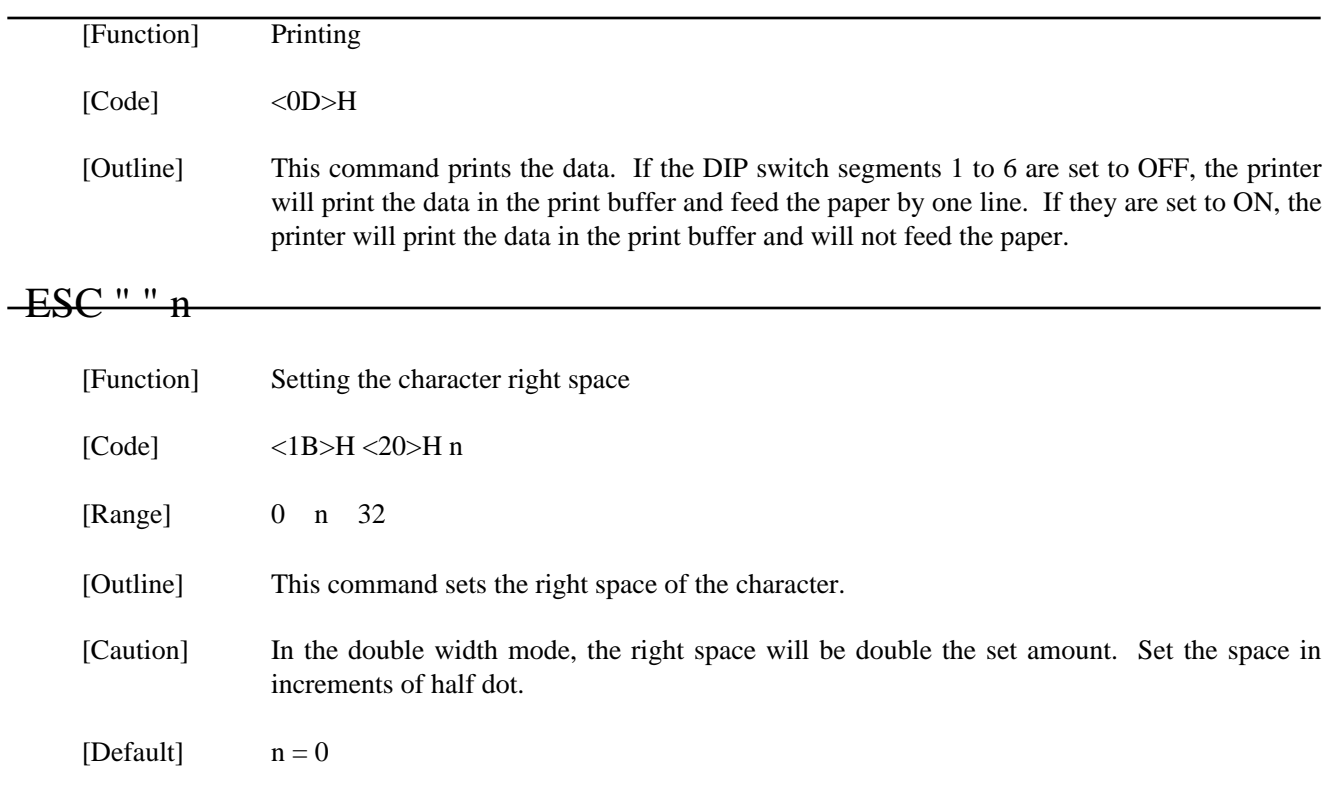

### ESC "!" n

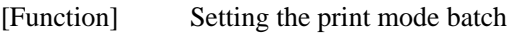

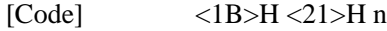

[Range] 0 n 255

[Outline] Sets the print mode. "n" (Each bit) has the following meanings.

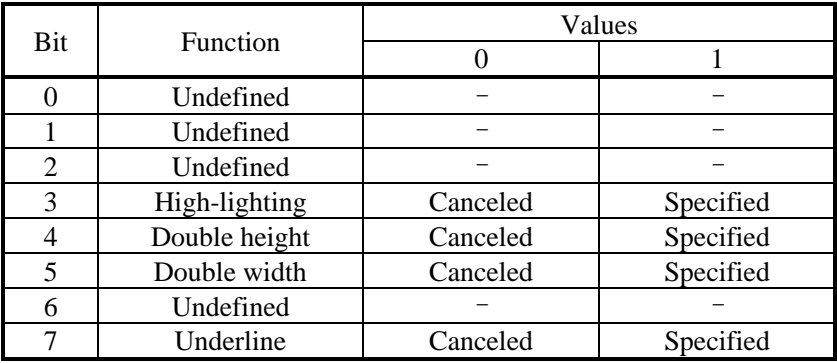

[Caution] The entire character print width is underlined, but the portion skipped by HT is not. If both double height and double width are selected, the characters will be quadrupled. If the double width characters are selected, some dots may not be printed depending on the preceding one. When printing the double height characters, there will be less shear in unidirectional printing.

 $[Default]$   $n = 0$ 

## ESC "%" n

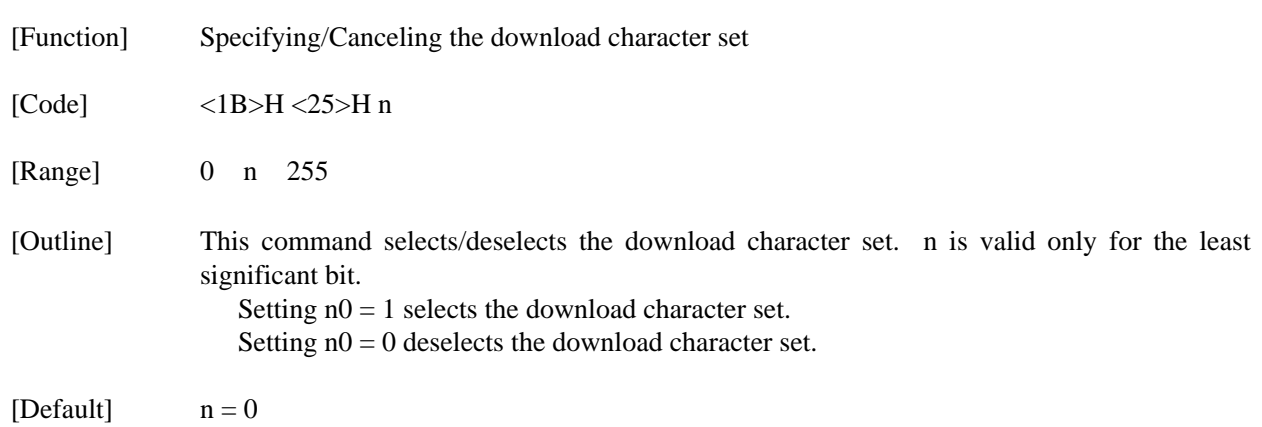

## ESC " $\&$ " s n m [a[p] s  $\times$  a]m - n + 1

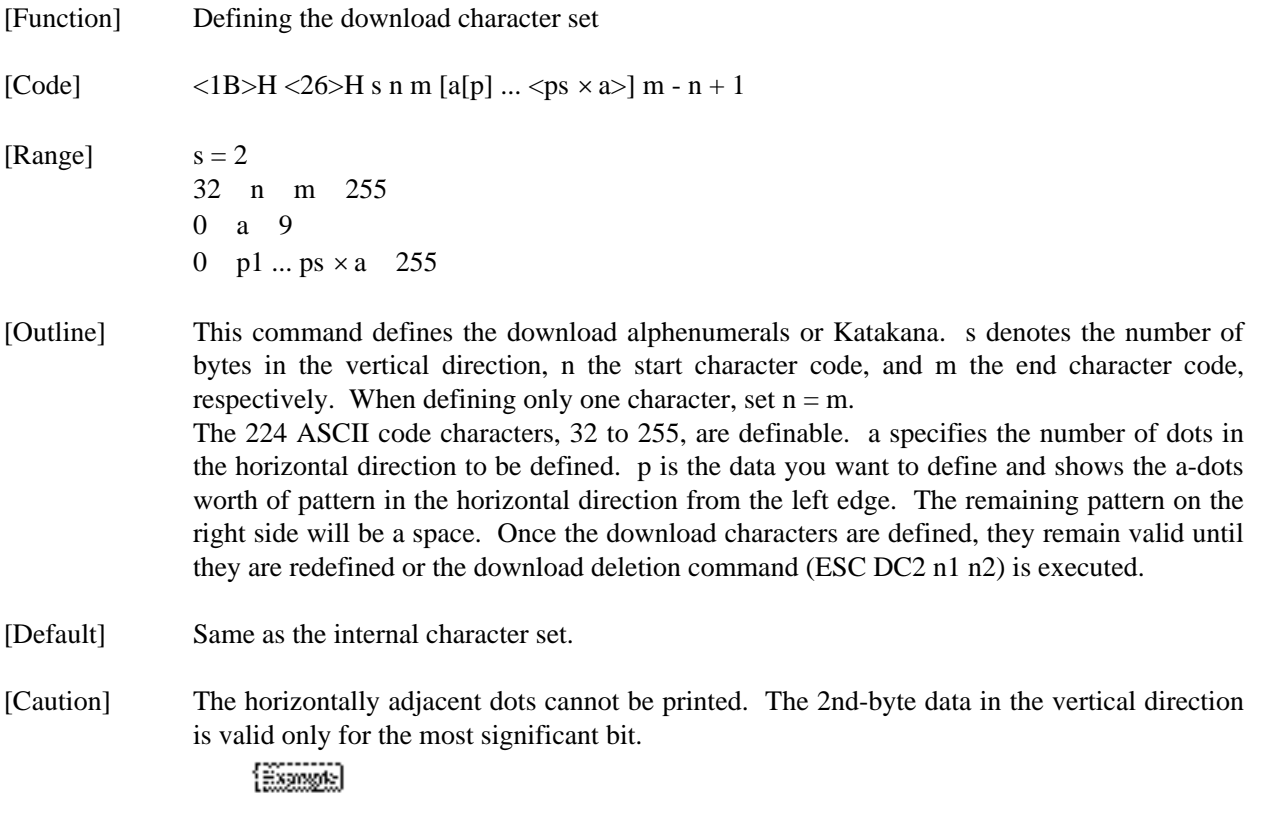

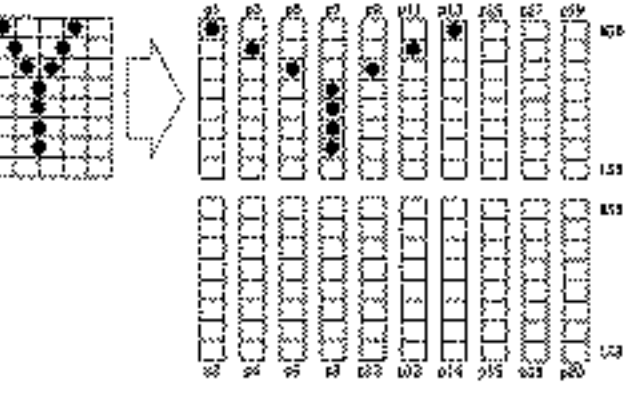

### ESC " " m n1 n2 [d] n1 + 256  $\times$  n2

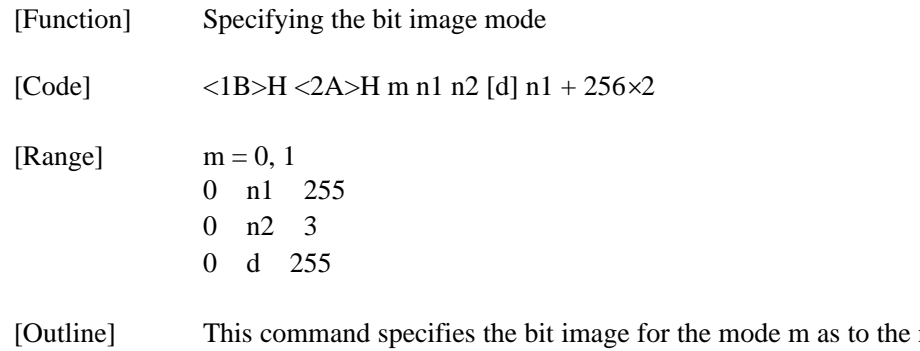

number of dots specified with n1 and n2. Divide the number of dots printed by 256 and assume its quotient to be n2 and remainder to be n1. Therefore, the number of horizontal dots will be  $n1 + 256 \times n2$ . If the bit image data is entered beyond the dot positions printable in one line, the surplus data will be discarded. The following table shows the bit image modes for m.

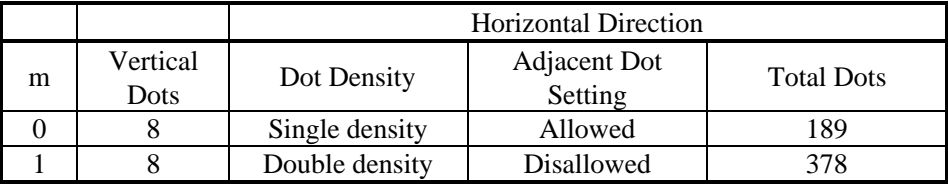

[Caution] If the value of m is beyond the conditions, the data subsequent to n1 will be processed as normal data. Normal data processing will be restored after completing bit image print.

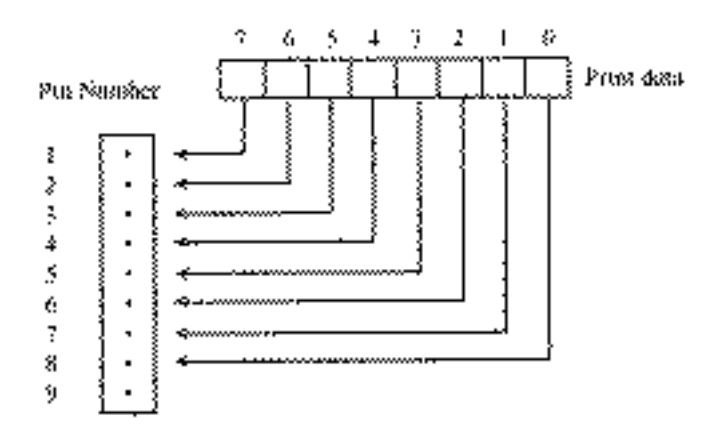

### ESC "2"

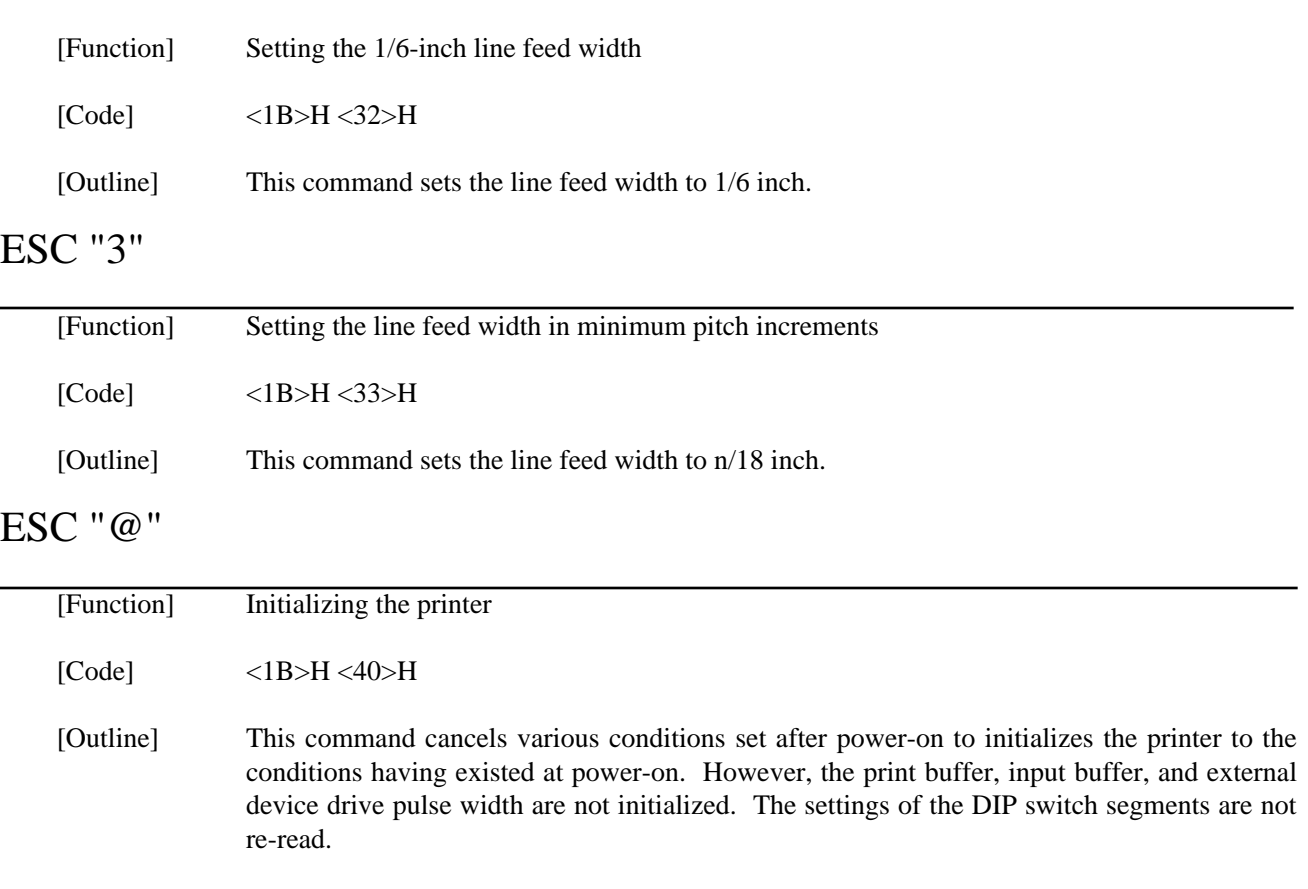

# ESC "D" [n]k NUL

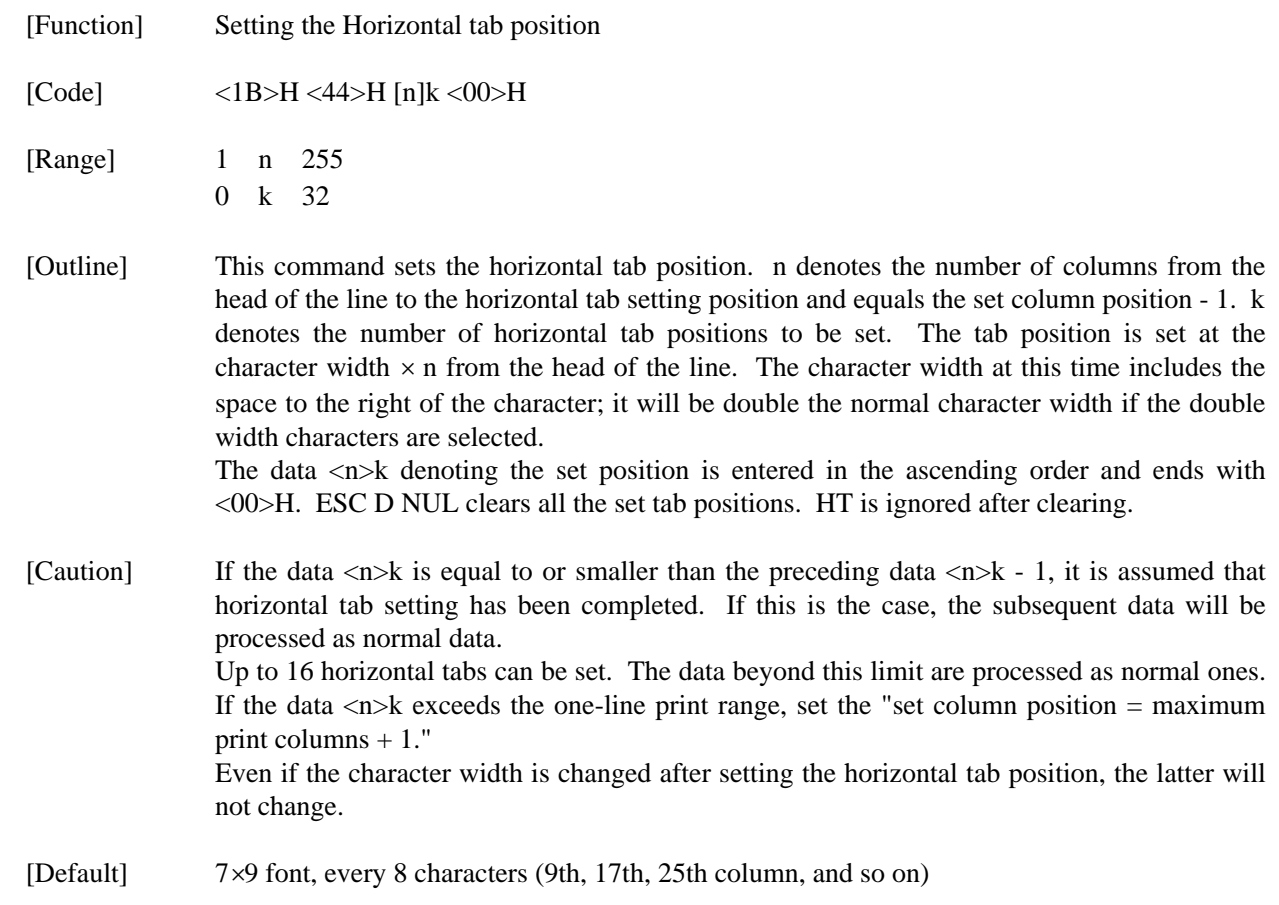

## ESC "R" n

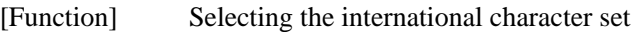

[Code] <1B>H <52>H n

[Range] 0 n 10

[Outline] This command selects the international characters according to the value of n.

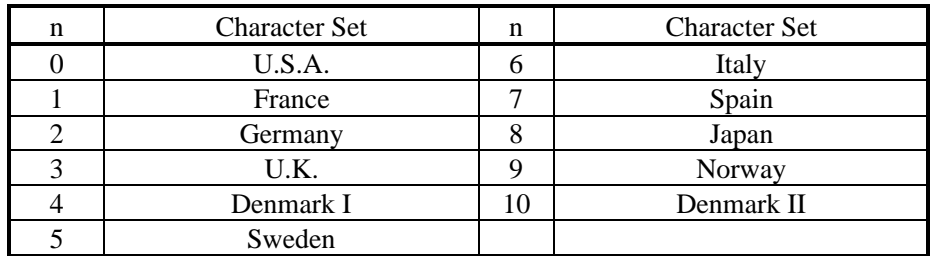

[Default] Depends upon DIP switch setting.

#### ESC "U" n

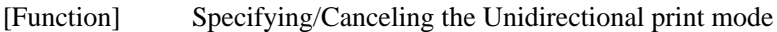

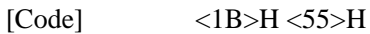

[Range] 0 n 255

[Outline] This command selects/deselects unidirectional print. n is valid only for the least significant bit.

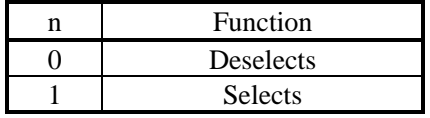

[Caution] If unidirectional print is selected, the printer will print from the left to the right. When you want to prevent horizontal shear in printing at high accuracy, specify unidirectional print with this command. (Double height print, etc.)

#### ESC "c" "5" n

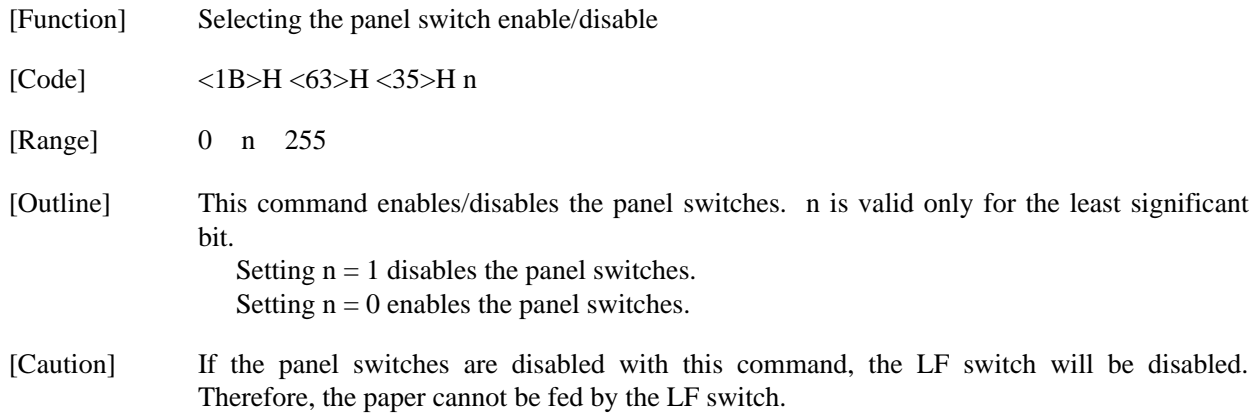

[Default]  $n = 0$ 

## ESC "d" n

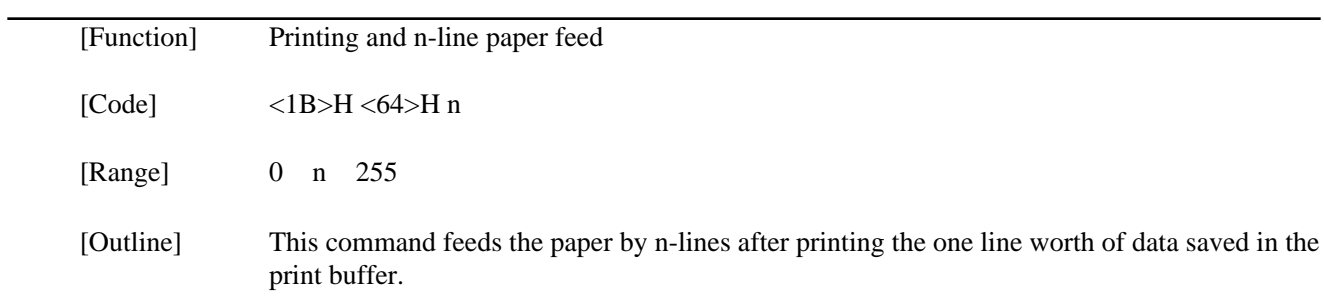

## ESC "p" m n1 n2

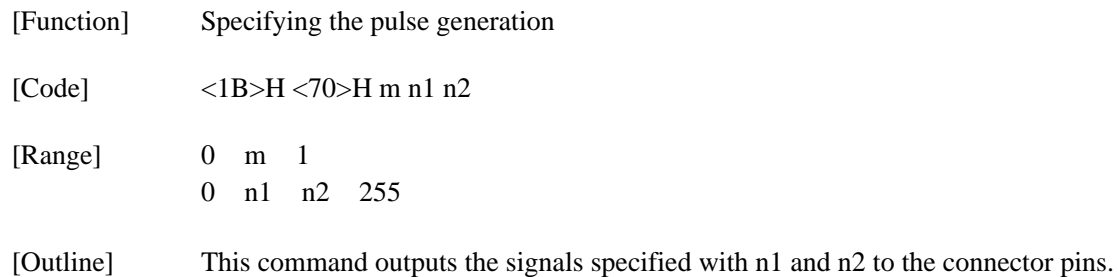

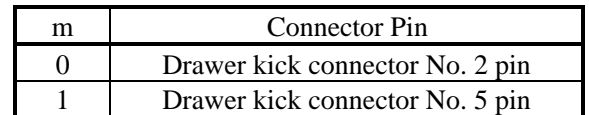

The ON time is  $n1 \times 2$  mS and the OFF time is  $n2 \times 2$  mS.

[Caution] The user should consider driving the drawer at the following duty ratio.

ON time  $\div$  (ON time + OFF time) 0.2

(It is recommended to make n2 four times higher or more than n1.)

The drawer kick-out solenoid should have a resistance value of 36 or more. Do not use a lower one because an overcurrent will flow. For the drawer power, be sure to use the printer power (Drawer kick-out connector No. 4 pin).
## ESC "r" n

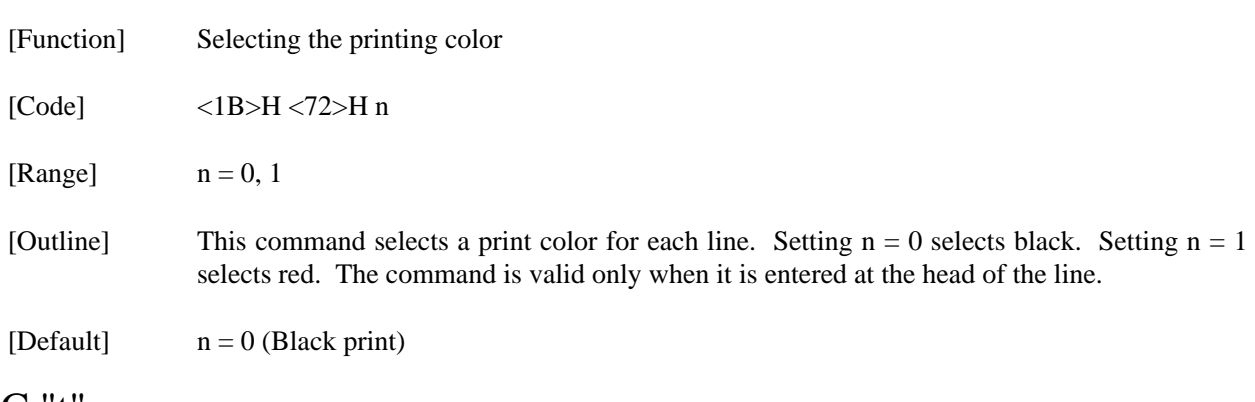

## ESC "t" n

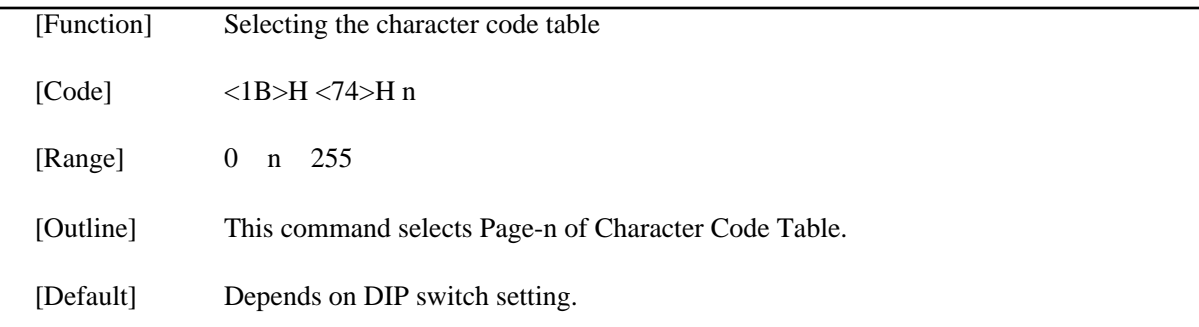

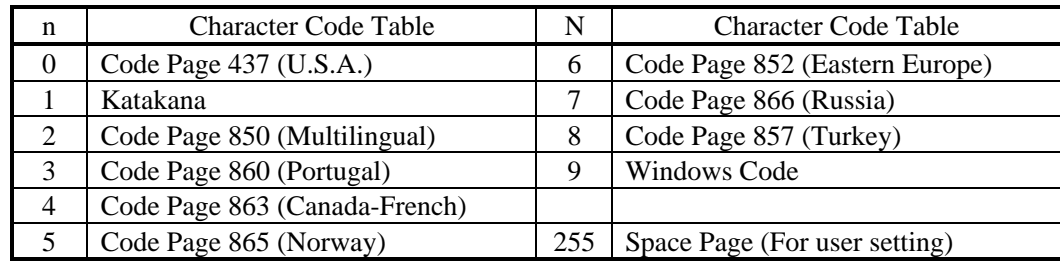

#### ESC "u" n

[Function] Sending the status for peripheral device

[Code] <1B>H <75>H n

[Range]  $n = 0$ 

[Outline] This commands sends the status of the connector no. 3 pin.

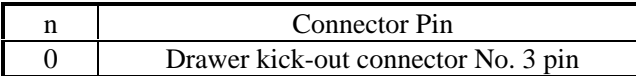

Status Sent

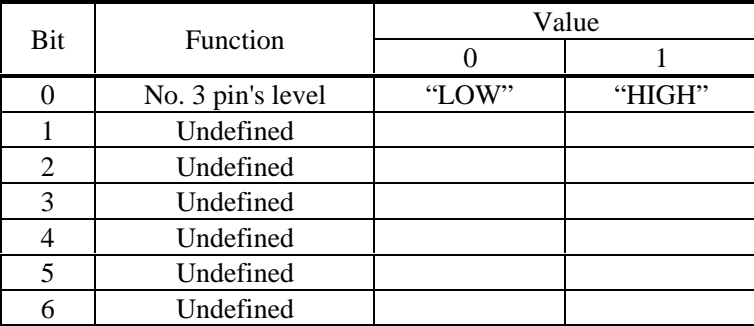

[Caution] This command is valid only for the serial interface. If nothing is connected to the connector, the bit 0 will be always "1". In case of DTR/DSR control, if the host cannot receive (DSR signal has the Mark status), the printer will wait until it will be ready to receive. In case of XON/XOFF control, only one byte will be sent without confirming the status of the DSR signal. Note that it may take time to send the status after receiving the command.

#### $\overline{PSC''v''}$

[Function] Sending the printer status

[Code] <1B>H <76>H

[Outline] This command sends the printer status.

[Caution] This command is valid only for the serial interface. The following table lists the status sent. In case of DTR/DSR control, only one byte will be sent after confirming that the host is ready to receive (DSR signal has the Space status).

> The status at command processing time is sent after processing the data received prior to this command. If the printing is under way when the command is being processed, however, the then status will be sent after completing print feed of that line. Therefore, it may take time to send the status after receiving the command.

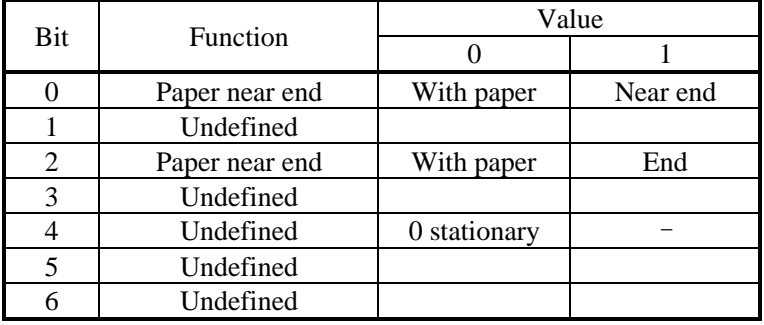

# $\text{ESC}$  " $\left\{$  " n

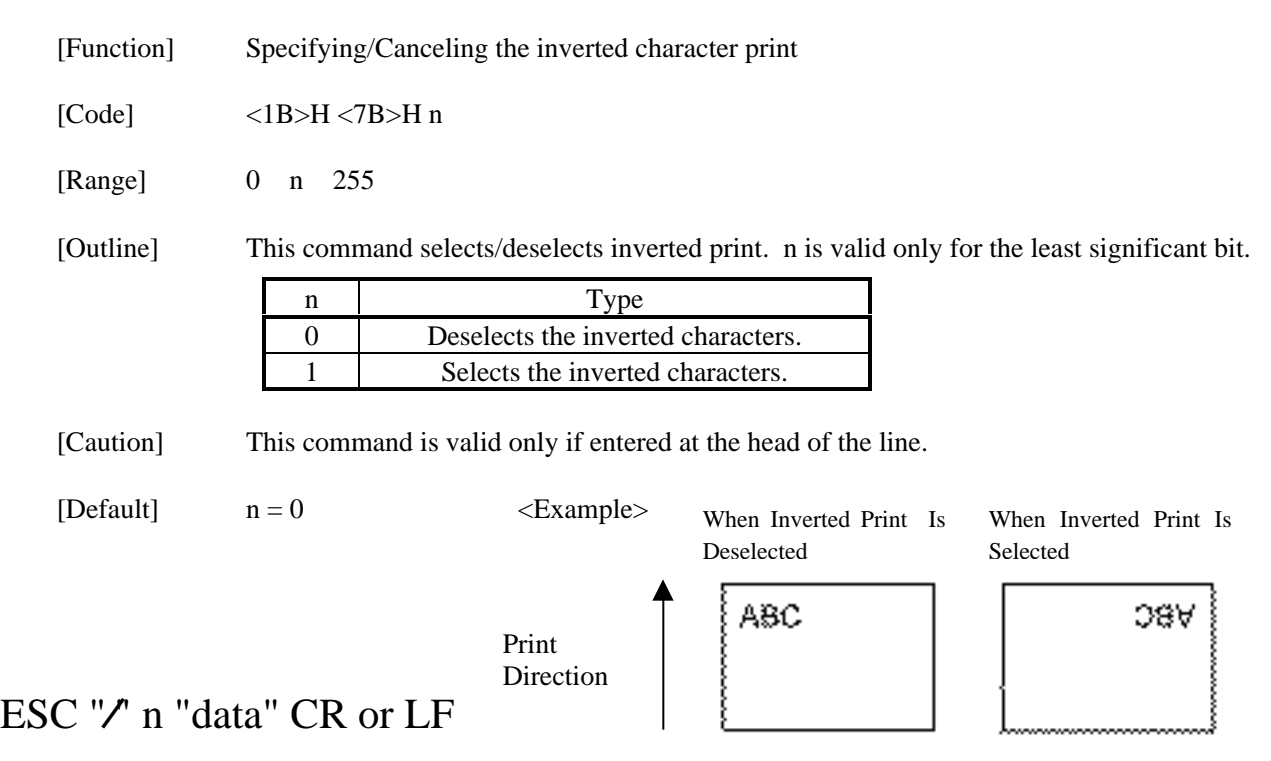

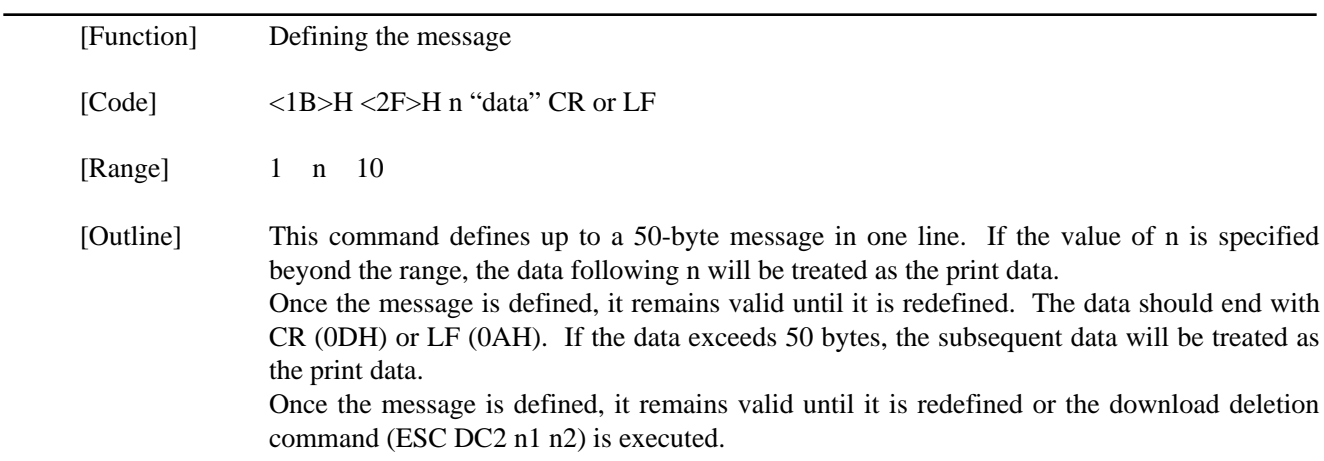

# ESC DC3 n

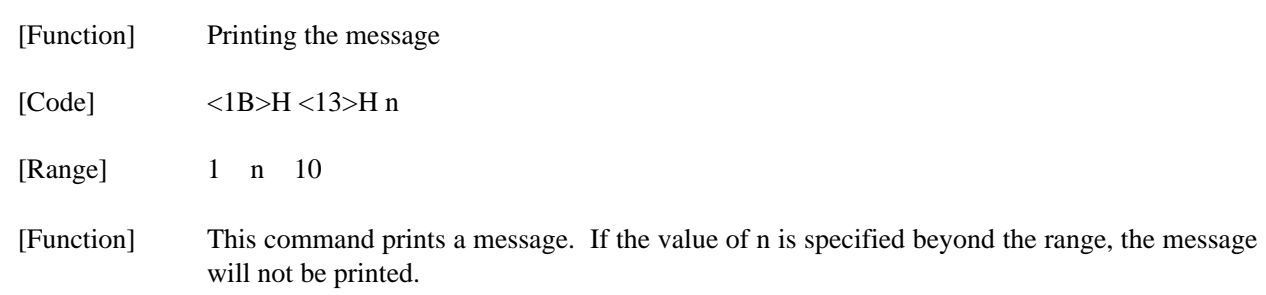

## ESC DC2 n1 n2

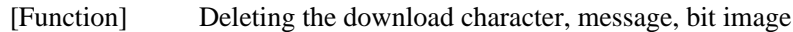

[Code] <1B>H <12>H n1 n2

[Range] 0 n1 3 0 n2 (Specify 0 at  $nl = 0$ )  $(1 \text{ n2 } 10 \text{ at } n1 = 1)$  $(32 \text{ n2} \quad 224 \text{ at } n1 = 2)$ (Specify 0 at  $n1 = 3$ )

[Outline] This command deletes the downloaded characters, message, and bit image.

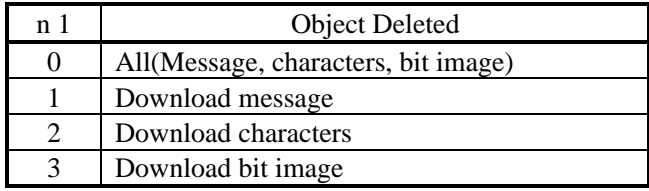

With n2, specify which data of the function specified with n1 should be deleted.

- $n2 = 0$  Deletes all the download function specified with n1.
- n2 0 Deletes the data downloaded at the value specified with n2 (Value specified when saving with each download command), of the download function specified with n1.

Note) No meaning when  $nl = 0$  is set.

### $GS$  " n1 n2 [d] n1  $\times$  n2  $\times$  8

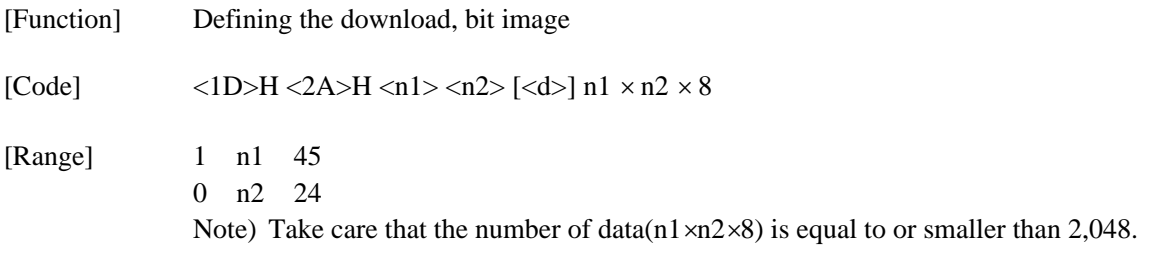

[Outline] This command defines the download bit image having the dots specified n1 and n2. The number of horizontal dots is represented by  $n1\times8$  and that of vertical dots is represented by n2×8, respectively. m denotes the number to be registered. (See a download bit image printout.) d denotes the bit image data. Once the download bit image is defined, it remains valid until it is redefined or the download deletion command (ESC DC2 n1 n2) is executed.

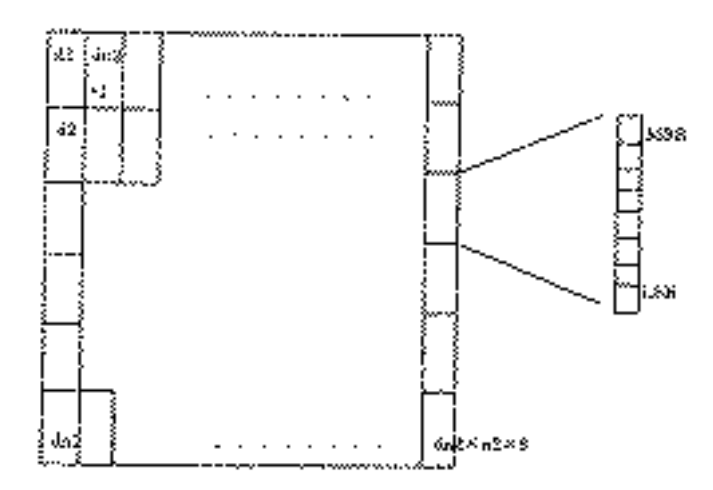

<u> 1989 - Johann Barbara, martxa a</u>

## $-GS/m$

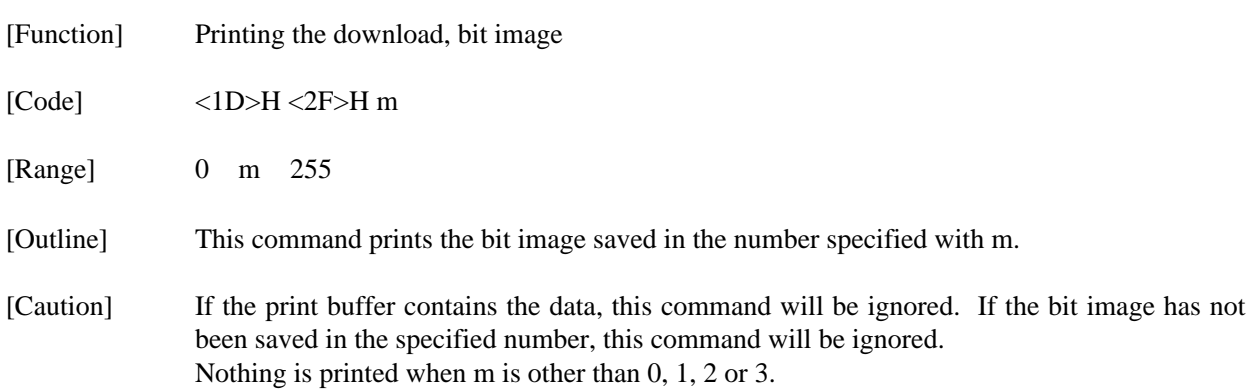

## **14. CHARACTER CODES TABLE**

## **14.1 CBM (Domestic)**

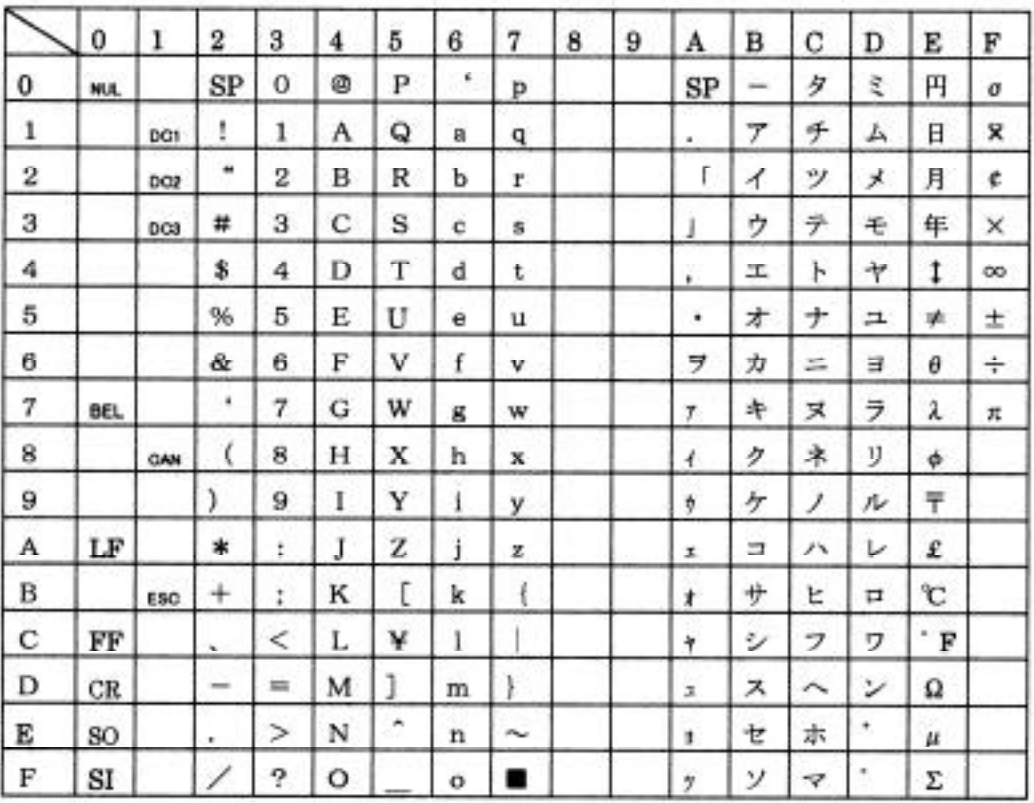

#### **14.2 CBM (International)**

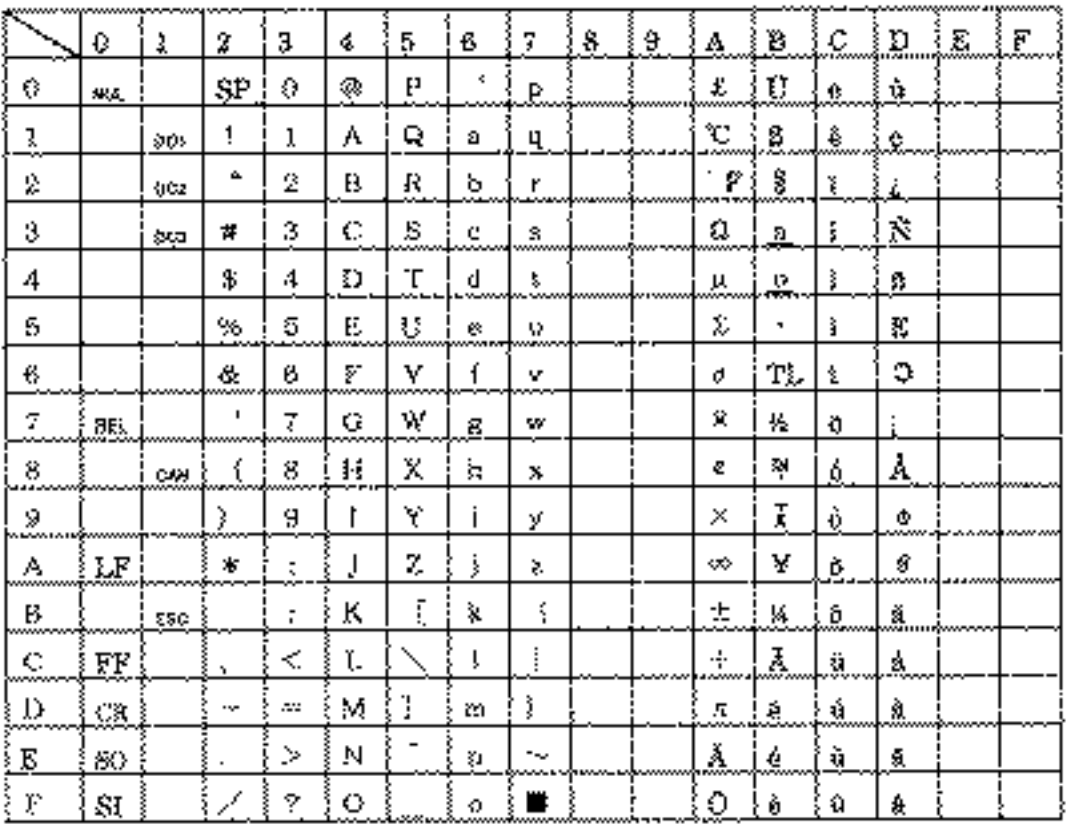

### **14.3 STAR (Domestic)**

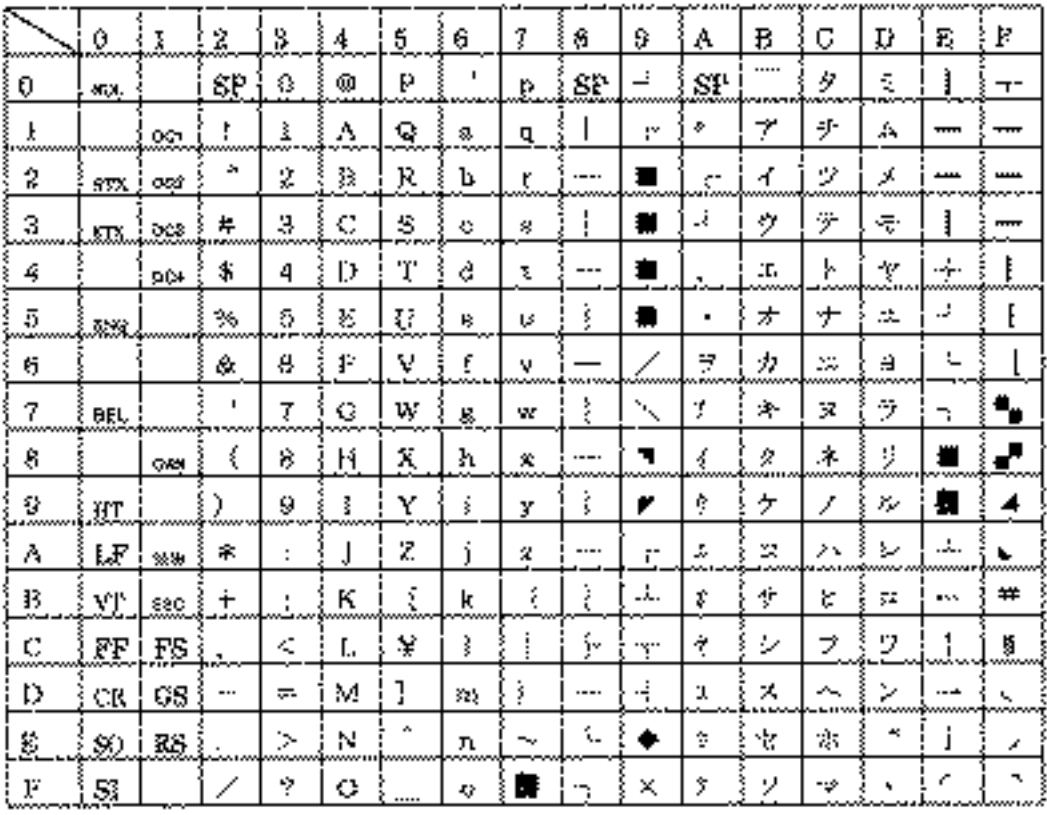

#### **14.4 STAR (International)**

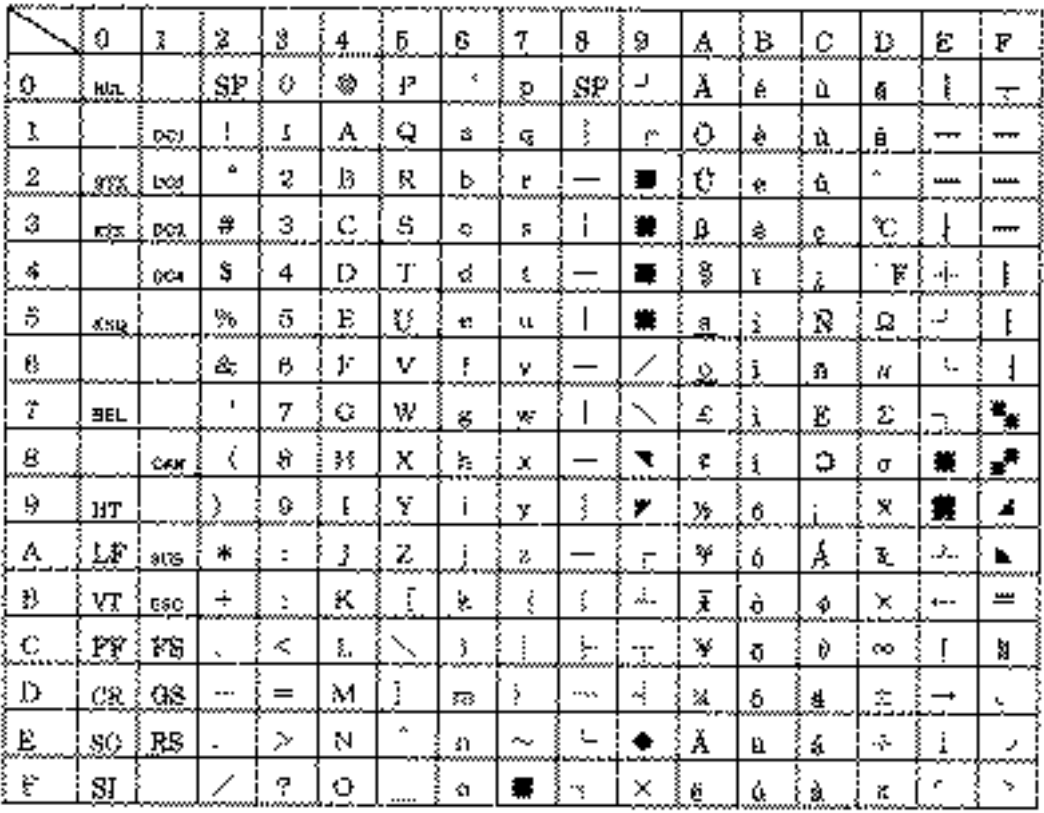

### **14.5 Code Page 437**

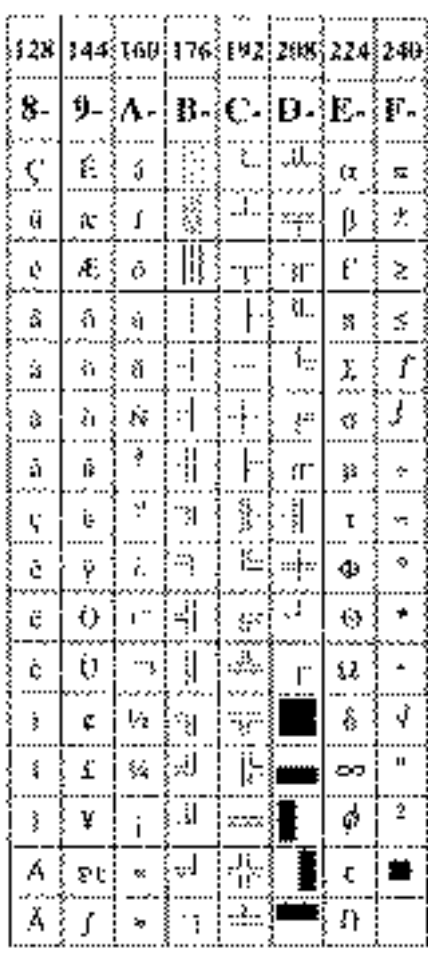

### **14.6 Katakana**

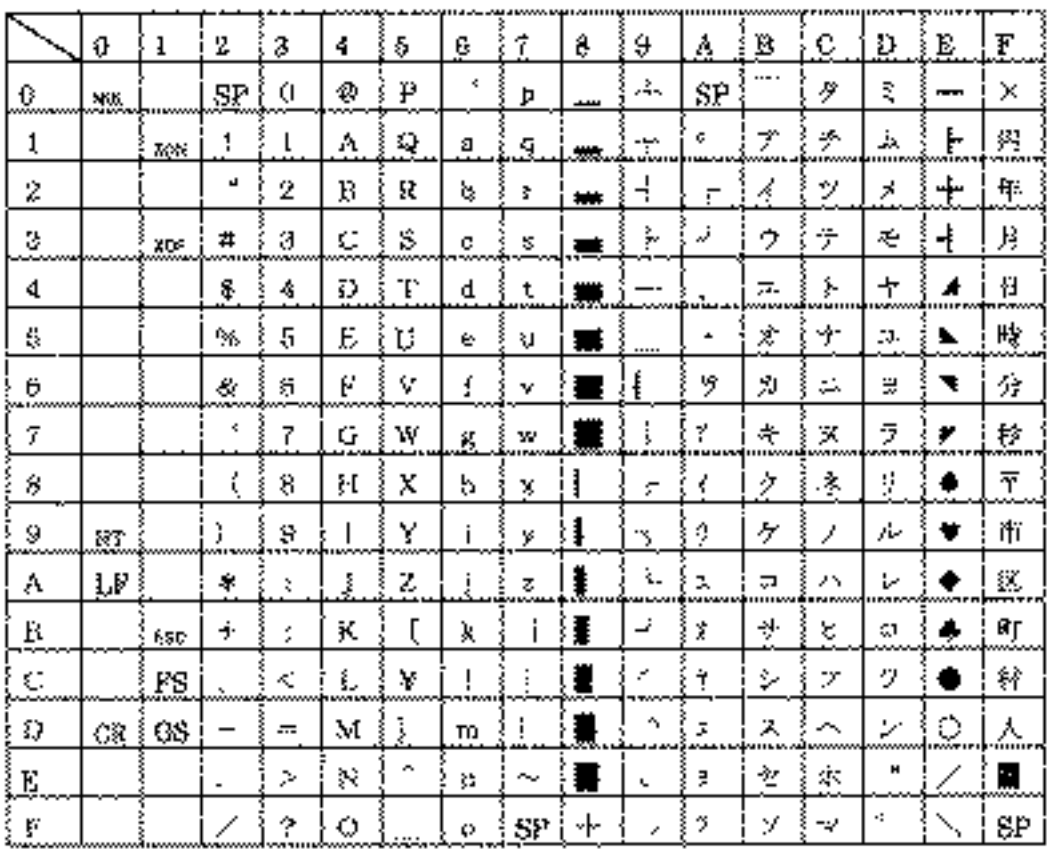

### **14.7 Code Page 850**

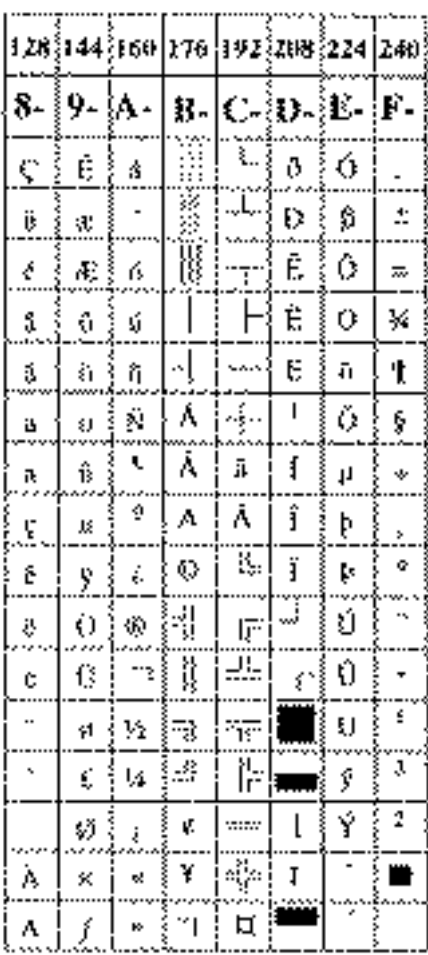

### **14.8 Code Page 860**

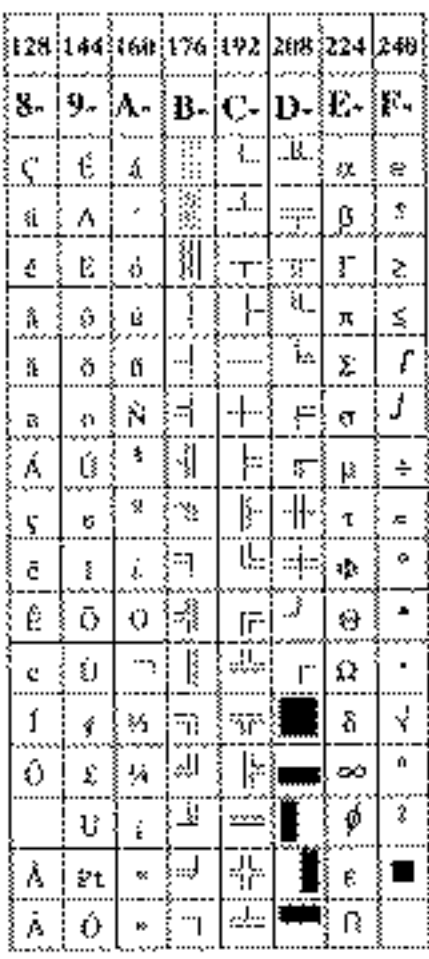

### **14.9 Code Page 863**

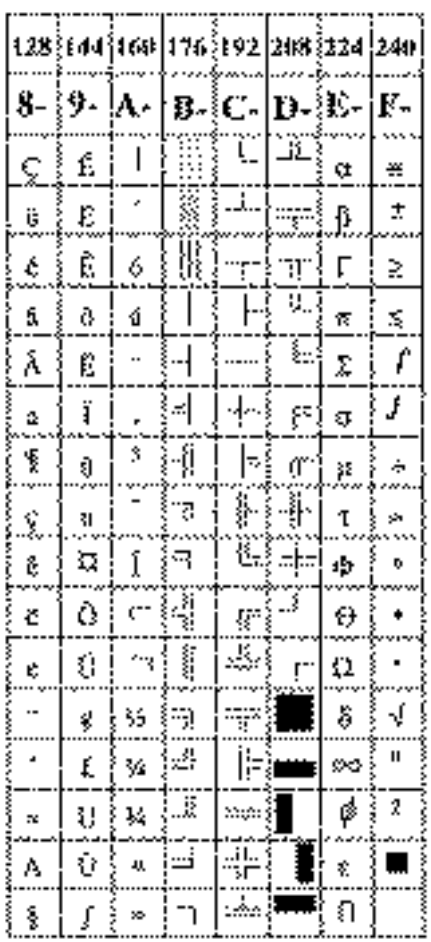

### **14.10Code Page 865**

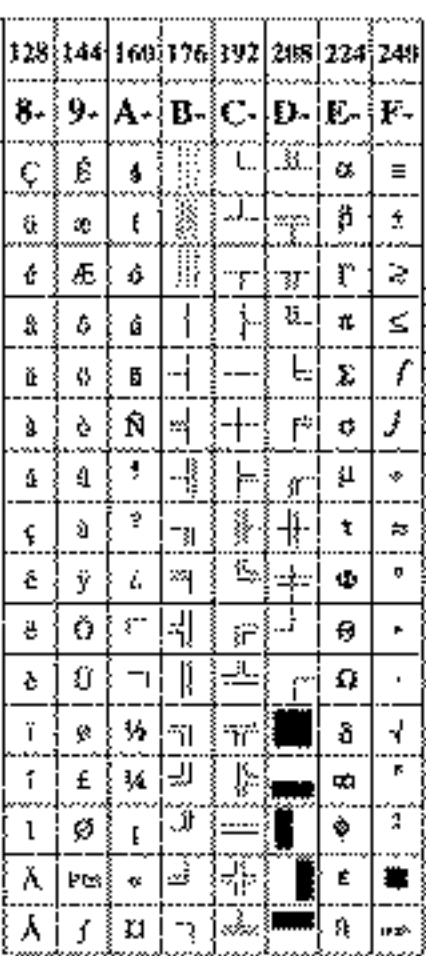

### **14.11Code Page 852**

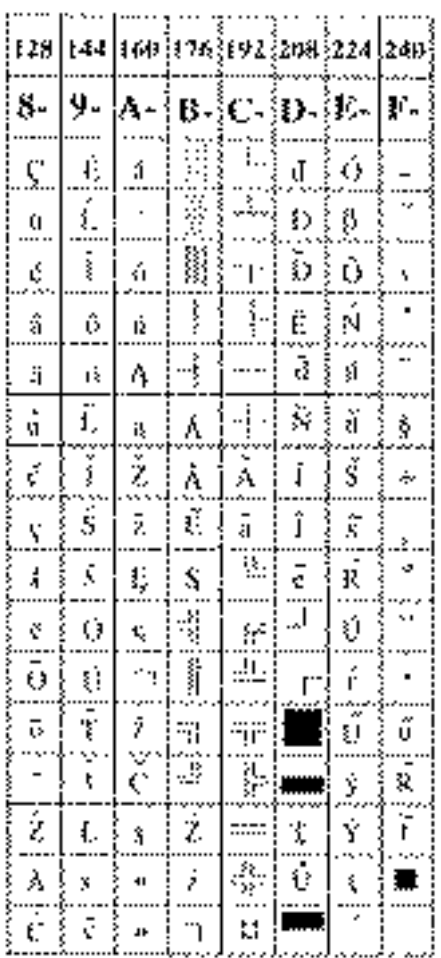

### **14.12Code Page 866**

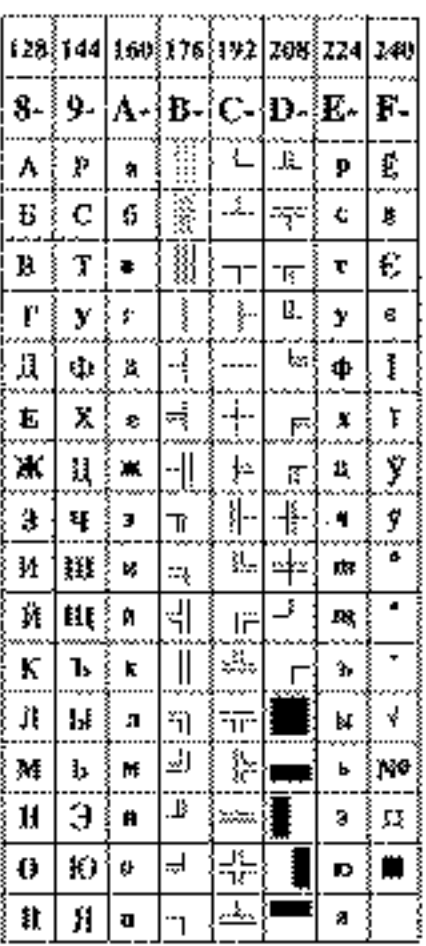

### **14.13Code Page 857**

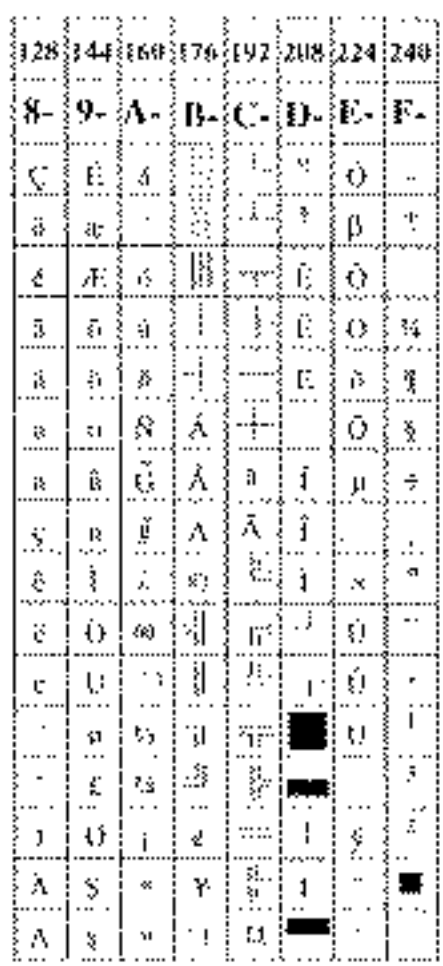

#### **14.14Windows Code**

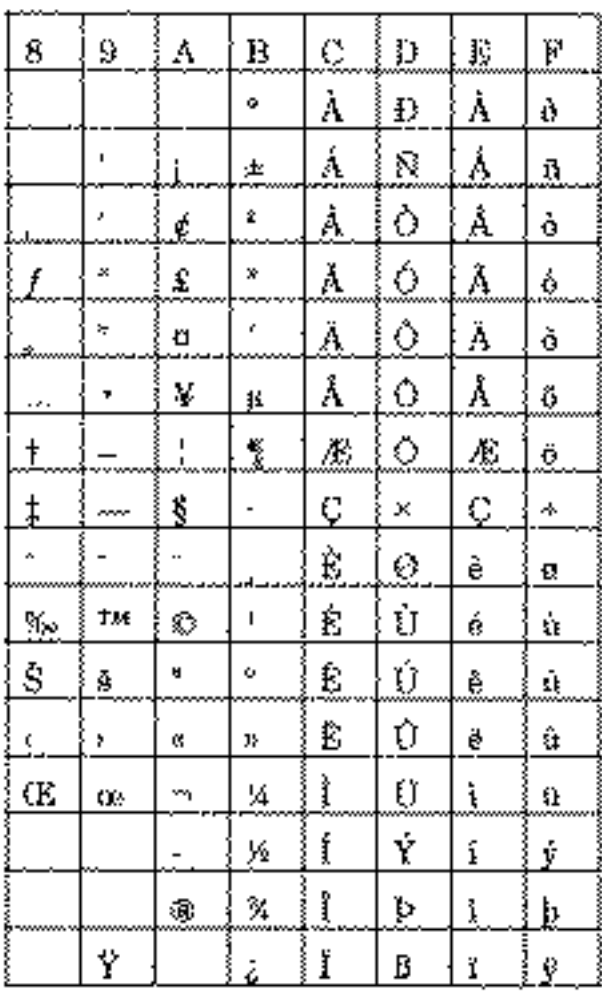

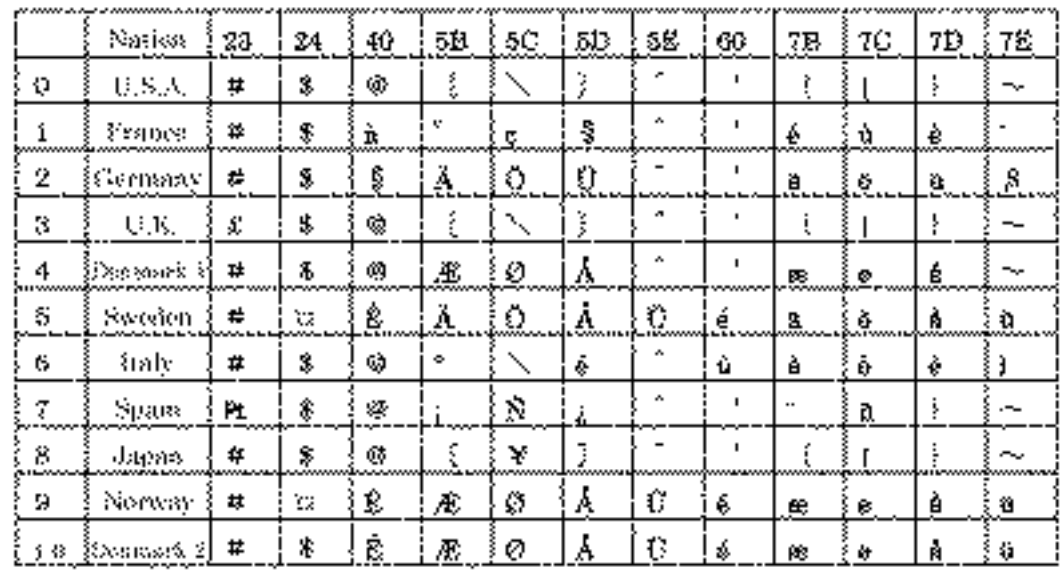

#### **14.15International Character Codes Table**

## **APPENDIX 1. BLOCK DIAGRAM**

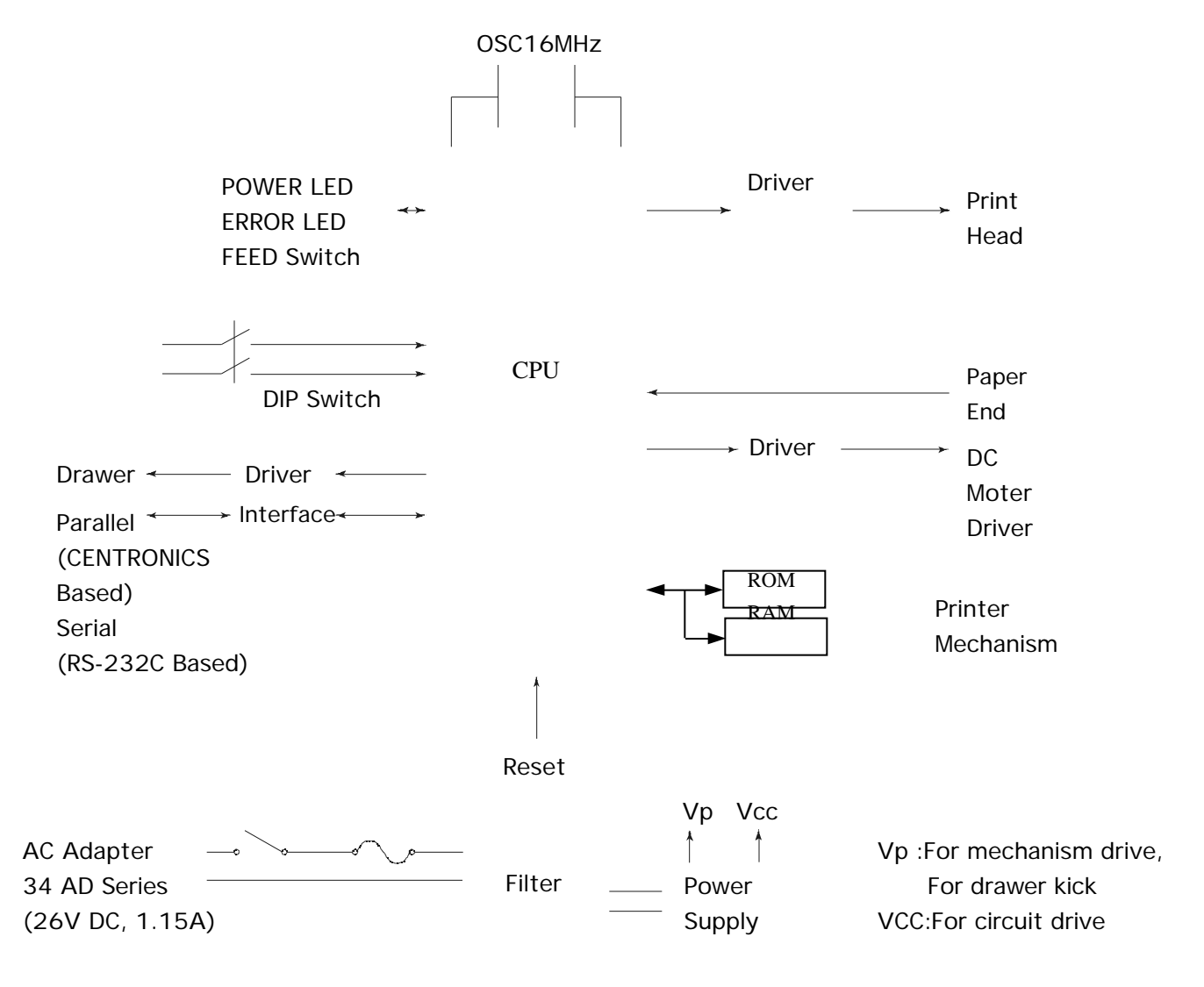

## **APPENDIX 2. OUTLINE DRAWING**

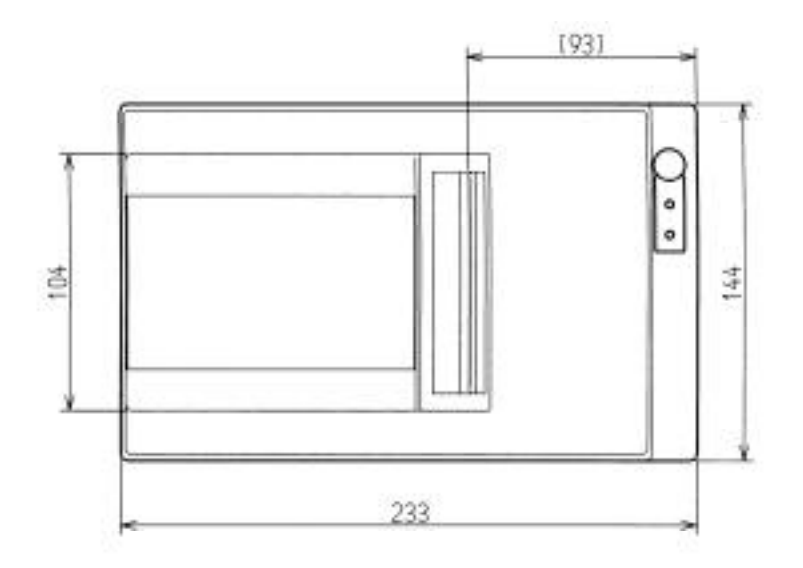

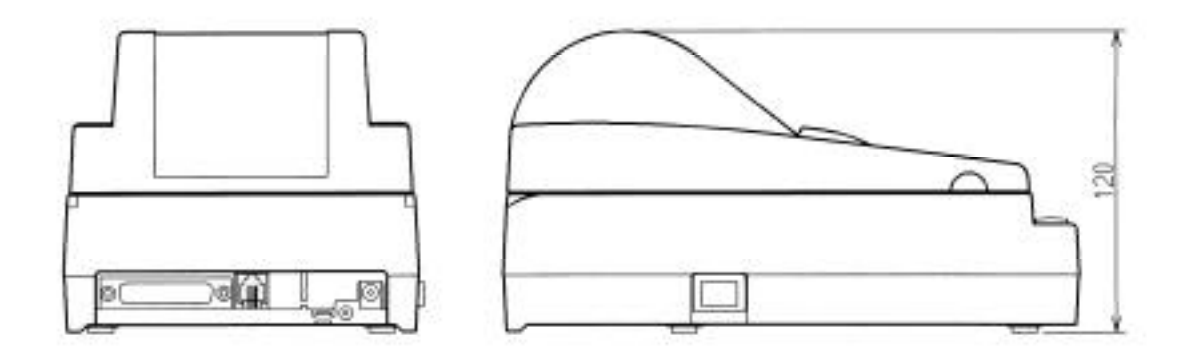

# **<<<German>>>**

#### **<VORSICHT>**

- 1. Bitte lesen Sie die Bedienungsanleitung vor dem Betrieb des Geräts aufmerksam durch und bewahren Sie die Anleitung anschließend für späteres Nachschlagen an einem sicheren Platz auf.
- 2. Änderungen des Inhalts dieser Anleitung bleiben ohne Vorankündigung vorbehalten.
- 3. Die Vervielfältigung dieser Bedienungsanleitung ohne vorherige Genehmigung verstößt, auch auszugsweise, gegen das Urheberschutzrecht.
- 4. Niemals versuchen, in dieser Anleitung nicht erwähnte Geräteteile eigenhändig zu warten, zerlegen oder zu reparieren.
- 5. Bitte beachten Sie, daß wir keinerlei Haftung für Schäden übernehmen, die auf unsächgemäße Bedienung, falsche Handhabung oder eine ungeeignete Betriebsumgebung zurückzuführen sind.
- 6. Zur Vermeidung von Unfällen und sonstigen Problemen ist das Gerät ausschließlich auf die in der Bedienungsanleitung beschriebene Weise zu betreiben.
- 7. Daten sind grundsätzlich temporär, d.h. sie können nicht permanent gesichert oder über längere Zeit gespeichert werden. Es sei deshalb darauf hingewiesen, daß wir für finanzielle Schäden oder Profitrückgänge als Folge von Datenverlust, Unfällen, Reparaturen, Tests usw. keinerlei Haftung übernehmen.
- 8. Bitte wenden Sie sich mit Fragen oder Hinweisen auf Fehler oder Auslassungen im Text dieser Anleitung an unsere Geschäftsstelle.

9. Beachten Sie jedoch, daß wir, ungeachtet des obigen Punkts 8, keinerlei Haftung für negative Folgeerscheinungen im Zusammenhang mit dem Betrieb dieses Geräts übernehmen.

### **ZU BEACHTENDE SICHERHEITSMASSREGELN**

**Zur Vermeidung von Gefahren gegenüber dem Bediener und anderen Personen und Sachschäden sind die folgenden Vorsichtsmaßregeln unbedingt zu beachten.**

\_ Der folgende Text beschreibt das Ausmaß der Gefahren und potentiellen Sachschäden, die durch eine Mißachtung der Bedienungshinweise oder durch die unsachgemäße Handhabung des Geräts entstehen können.

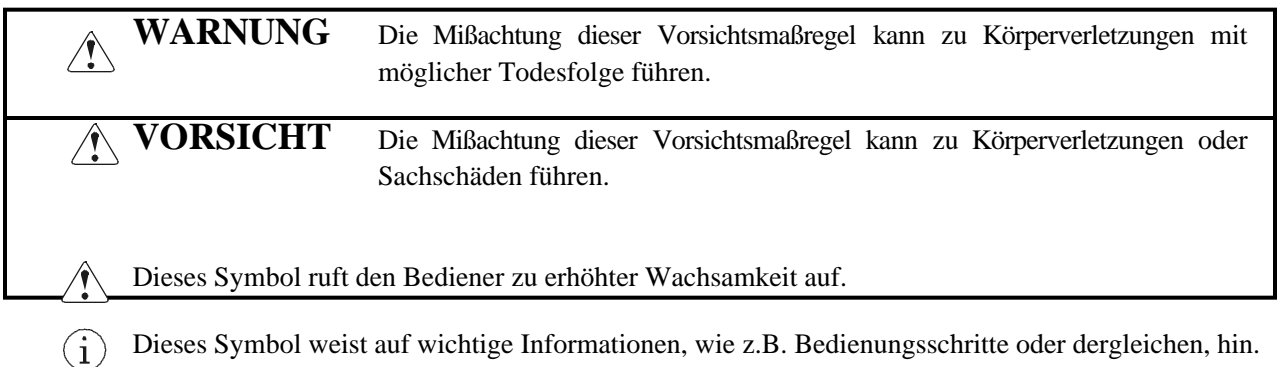

# **WARNUNG**

Beim Betrieb des Geräts sind die nachfolgenden Vorsichtsmaßregeln unbedingt zu beachten. Eine Mißachtung dieser Hinweise kann zu Schäden, Funktionsstörungen, Rauchentwicklung und Brandgefahr durch Überhitzen und zu elektrischen Schlägen führen.

Der fortgesetzte Betrieb des Geräts in anormalem Zustand, wie z.B. nach einer Beschädigung, kann Funktionsstörungen, Rauchentwicklung, fremde Gerüche/Geräusche und Brände verursachen. Bei anormalem Betriebszustand das Gerät sofort ausschalten und an einen Fachhändler wenden. Niemals versuchen, das Gerät eigenhändig zu reparieren, um ernsthafte Gefahren zu vermeiden.

- Das Gerät vor starken Stößen und Erschütterungen, wie z.B. Tritte, Stampfen, Schläge, Herunterfallen usw., schützen.
- Das Gerät an einem gut belüfteten Platz aufstellen, und darauf achten, die Belüftungsöffnung nicht zu blockieren.
- Bei der Aufstellung des Geräts Plätze vermeiden, an denen chemische Reaktionen auftreten, wie z.B. in einem Labor, sowie Plätze mit salz- oder gashaltiger Umgebungsluft.
- Netz- und Datenkabel niemals am Kabel haltend anschließen oder abziehen. Bei Betrieb, Verrücken oder Tragen des Geräts darauf achten, daß die Kabel keiner Gewalteinwirkung ausgesetzt sind.
- Darauf achten, daß keine Fremdköper, wie z.B. Nadeln oder Büroklammern, in das Gerät gelangen.
- Darauf achten, keine Flüssigkeiten auf dem Gerät zu vergießen oder chemische Substanzen enthaltende Sprays darüber zu versprühen. Bei versehentlichem Naßwerden das Gerät sofort ausschalten, das Stromanschlußkabel abziehen, das Netzkabel von der Steckdose trennen usw. und an einen Fachhändler wenden.
- Das Gerät niemals eigenhändig zerlegen oder modifizieren. Eine Mißachtung dieser Vorsichtsmaßregel kann zu Bränden und elektrischen Schlägen führen.
- Das Netzteil bei versehentlichem Herunterfallen sofort von der Steckdose trennen und sich an einen Fachhändler wenden. Der fortgesetzte Betrieb in diesem Zustand kann Brände und elektrische Schläge verursachen.
- Sollte unbeabsichtigt Wasser in das Gerät eindringen, sofort den Netzstecker abziehen und an einen Fachhändler wenden. Der fortgesetzte Betrieb in diesem Zustand kann zu Bränden und elektrischen Schlägen führen.
- Das Gerät ausschließlich mit der vorgeschriebenen Netzspannung betreiben. Eine Mißachtung dieser Vorsichtsmaßregel kann Brände, elektrische Schläge und Funktionsstörungen verursachen.
- Das Kabel des Netzteils niemals beschädigen, knicken, modifizieren, biegen, verdrehen, bündeln oder gewaltsam daran ziehen. Das Kabel darüber hinaus von Wärmequellen fernhalten und keine schweren Gegenstände darauf stellen. Ein beschädigtes Netzteil kann Brände, elektrische Schläge und Funktionsstörungen verursachen.
- Wenden Sie sich bei einer Beschädigung des Netzteilkabels bitte an unsere Kundendienstvertretung.
- Das Netzteil niemals mit nassen Händen anschließen oder trennen. Hierdurch können Brände, elektrische Schläge und sonstige Probleme entstehen.
- \_ Verpackungsbeutel sind vorschriftsgemäß zu entsorgen oder ansonsten von Kindern fernzuhalten. Kleinkinder können durch Überstreifen eines Plastikbeutels ersticken.

#### $\bigwedge$ **VORSICHTSMASSREGELN FÜR DIE AUFSTELLUNG**

- Das Gerät nicht an Plätzen abstellen oder betreiben, an denen es Feuer, Feuchtigkeit oder direkter Sonnenbestrahlung ausgesetzt ist. Ebenso sind Plätze in der Nähe von Heizkörpern und sonstigen Wärmenquellen zu vermeiden, an denen Umgebungstemperatur und Luftfeuchtigkeit nicht den vorgeschriebenen Betriebsbedingungen entsprechen, sowie Plätze, an denen das Gerät Öl, Metallspänen oder Staub ausgesetzt ist. Andernfalls können Funktionsstörungen sowie Rauch- und Brandentwicklung die Folge sein.
- Bei der Aufstellung des Geräts Plätze vermeiden, an denen chemische Reaktionen auftreten, wie z.B. in einem Labor, sowie Plätze mit salz- oder gashaltiger Umgebungsluft. Hierbei besteht die Gefahr von Bränden und elektrischen Schlägen.
- Keine schweren Gegenstände auf den Drucker stellen, um mögliche Probleme zu vermeiden.
- Das Gerät nicht in der Nähe eines Radios oder Fernsehers verwenden und nicht zusammen mit einem Radio oder Fernseher an die gleiche Steckdose anschließen. Hierdurch können Empfangsstörungen auftreten.
- Das Gerät ausschließlich mit der vorgeschriebenen Netzspannung und -frequenz betreiben. Eine Mißachtung dieser Vorsichtsmaßregel kann Brände, elektrische Schläge und Funktionsstörungen verursachen.
- Vergewissern, daß die für den Anschluß des Netzkabels verwendete Steckdose über eine ausreichende Kapazität verfügt.
- Darauf achten, eine einzelne Steckdose nicht durch den Anschluß des Netzkabels zu überlasten. Andernfalls können Brände und Stromausfälle die Folge sein. Darüber hinaus nicht fest auf das Netzkabel treten oder schwere Gegenstände darauf abstellen.
- Erdungskabel niemals an ein Gasrohr anschließen, da hierbei Explosionsgefahr besteht. Vor dem Anschließen oder Trennen eines Erdungskabels unbedingt zuerst den Netzstecker aus der Steckdose ziehen.
- Beim Anschließen oder Trennen der Kabel zuerst die Netzversorgung ausschalten, einschließlich der angeschlossenen Seite, und dann an Stecker und Steckdose haltend anschließen bzw. trennen. Bei einem Transport des Geräts darauf achten, daß das Kabel keinem Zug ausgesetzt ist.
- Steckerkabel sind fest anzuschließen. Durch Anschluß mit umgekehrter Polarität können Innenbauteile oder Paßflächen beschädigt werden.
- Für Datensignalleitungen abgeschirmte Kabel oder verzwirbelte Doppeladerkabel verwenden, um Rauschstörungen möglichst gering zu halten. Der Anschluß an ein Rauschstörungen erzeugendes Gerät ist zu vermeiden.
- Falls ein Geldschubladen-Ausschubmechanismusstecker vorhanden ist, sollten keine anderen Vorrichtungen, die nicht den vorgeschriebenen Solenoidspezifikationen entsprechen, angeschlossen werden. Eine Mißachtung dieser Vorsichtsmaßregel kann zu Fehlfunktionen führen.
- Das Gerät an einem Platz in der Nähe einer Steckdose betreiben, wo sich der Netzstecker zum Unterbrechen der Stromversorgung jederzeit schnell und mühelos abziehen läßt.
- Das Netzkabel aus der Steckdose ziehen, wenn das Gerät längere Zeit lang nicht benutzt werden soll.
- Vor einem Transport die Papierrolle aus dem Gerät herausnehmen.
- Das Gerät auf einer ebenen, stabilen Tischplatte an einem gut belüfteten Platz und frei von Erschütterungen aufstellen. (Darauf achten, die Belüftungsöffnung nicht zu blockieren.)

#### $\bigwedge$ **VORSICHTSMASSREGELN FÜR DIE HANDHABUNG**

Zur Vermeidung von Problemen sind bei der Handhabung des Geräts die folgenden Vorsichtsmaßregeln zu beachten.

- Für die Stromversorgung ausschließlich das vorgeschriebene Netzteil verwenden.
- Den Druckbetrieb nicht ohne eingelegtes Papier oder ohne Farbband starten, da hierdurch der Druckkopf beschädigt werden kann.
- Darauf achten, daß keine Fremdköper, wie z.B. Nadeln, Büroklammern oder Schrauben, in das Gehäuse gelangen.
- Darauf achten, keine Flüssigkeiten auf dem Gerät zu vergießen oder chemische Substanzen enthaltende Sprays darüber zu versprühen.
- Das Gerät vor starken Stößen und Erschütterungen bewahren und nicht fallen lassen.
- Niemals mit spitzen Objekten, wie z.B. einem Kugelschreiber, auf das Bedienfeld drücken.
- Papierblätter niemals zum fortlaufenden Drucken mit Klebestreifen zusammenkleben.
- Ein bereits eingezogenes Blatt niemals gewaltsam herausziehen. Beim Öffnen/Schließen der Druckerabdeckung darauf achten, daß sich das Papier nicht verfängt.

Zur Vermeidung von Verletzungen und Schäden

- Den druckenden Abschnitt des Druckkopfes nicht berühren.
- Bei Einschalten keine beweglichen Teile, wie z.B. Schneidklinge und Zahnrad im Druckergehäuse, oder elektrische Teile berühren.
- Darauf achten, körperliche Verletzungen und die Beschädigung anderer Objekte durch scharfe Kanten zu vermeiden.
- Bei Auftreten jeglicher Störungen während des Betriebs den Drucker sofort ausschalten, und das Netzkabel aus der Steckdose ziehen.
- Die Beseitigung von Betriebsstörungen ist qualifiziertem Fachpersonal zu überlassen. Niemals versuchen, das Gerät eigenhändig zu zerlegen.
- Beim Öffnen/Schließen der Druckerabdeckung darauf achten, nicht die Hand oder Finger am Drucker einzuklemmen.

## **TÄGLICHE WARTUNG**

- Vor der Wartung zuerst den Drucker ausschalten.
- Schmutz und Staub mit einem trockenen, weichen Tuch vom Druckergehäuse abwischen. Bei starker Verschmutzung einen Lappen in Wasser anfeuchten, auswringen und damit abwischen. Hierzu niemals flüchtige organische Lösungsmittel, wie z.B. Alkohol, Terpentin, Trichlorethan, Benzol, Keton oder chemische Staubentfernungsmittel, verwenden.
- Papierstaub mit einer weichen Bürste vom Gehäuse entfernen.

# **4. BETRIEB**

#### **4.1 Anschluß des Netzteils**

- 1. Den Netzschalter drücken.
- 2. Den Kabelstecker des Netzteils an die Netzanschlußbuchse an der Rückwand des Druckers anschließen.
- 3. Um Anschlußunterbrechungen vorzubeugen, den Kabelstecker, wie in der untenstehenden Abbildung gezeigt, mit Drahtklemmen sichern.
- 4. Den Netzstecker des Netzteils an eine Wandsteckdose anschließen.
	- **VORSICHT**: Ausschließlich das vorgeschriebene Netzteil verwenden.
		- Das Netzteil nicht zusammen mit Geräten, die Rauschstörungen erzeugen, an die gleiche Steckdose anschließen.
		- Das Zubehör-Netzteil nicht für den Anschluß anderer Geräte oder Vorrichtungen, sondern ausschließlich für diesen Drucker, verwenden.

am Kabel ziehen.

- Durch Ziehen am Netzadapter-Anschlußkabel können Schäden entstehen, die zu Bränden, elektrischen Schlägen oder gebrochenen Kabeldrähte führen.
- Bei einem Gewitter sollte das Netzteil von der Steckdose getrennt und der Drucker nicht verwendet werden. Ein Blitzschlag kann Brände und elektrische Schläge auslösen.
- Das Netzteil-Anschlußkabel von Wärmequellen fernhalten. Die Kabelisolierung kann schmelzen und Brände und elektrische Schläge verursachen.
- Wenn der Drucker längere Zeit lang nicht benutzt wird, sollte das Netzteil aus Sicherheitsgründen von der Steckdose getrennt werden.

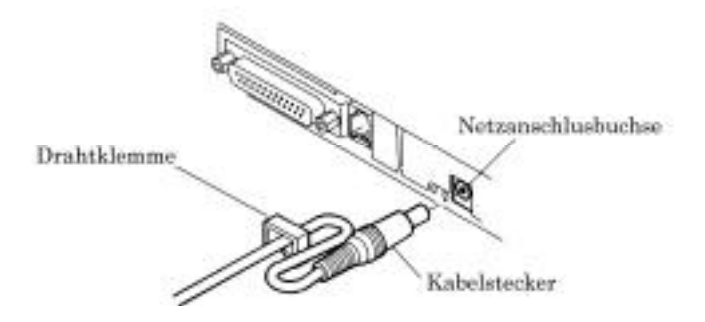

#### **4.2 Anschluß des Schnittstellenkabels**

- 1. Den Drucker (einschließlich angeschlossene Geräte) ausschalten.
- 2. Den Kabelstecker korrekt ausgerichtet (Ober- und Unterseite prüfen) an die Schnittstellenbuchse anschließen.
- 3. Die Kabelstecker befestigen:
	- •Seriellschnittstelle: durch Festziehen der Schrauben sichern.
	- •Parallelschnittstelle: durch Drehen des Anschlags sichern.
	- •DIN-Minischnittstelle: bis zum Einrasten einschieben.
- 4. Das Kabel an einen Computer anschließen.

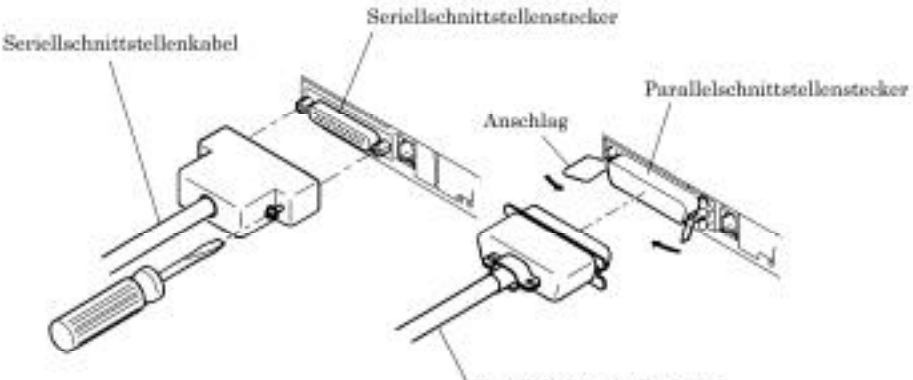

Parallelschnittstellenkabel

#### **4.3 Anschluß des Ausschubmechanismussteckers der Geldschublade**

- 1. Den Drucker mit dem Netzversorgung ausschalten.
- 2. Den Ausschubmechanismusstecker korrekt ausgerichtet (Ober- und Unterseite prüfen) an die Geldschubladen-Ausschubmechanismusbuchse an der Rückwand des Druckers anschließen.
- 3. Das Erdungskabel der Geldschublade an das Erdungsterminal am Drucker anschließen.

**VORSICHT**: Ausschließlich die vorgeschriebene Geldschublade (Solenoid) an den Ausschubmechanismusstecker anschließen.

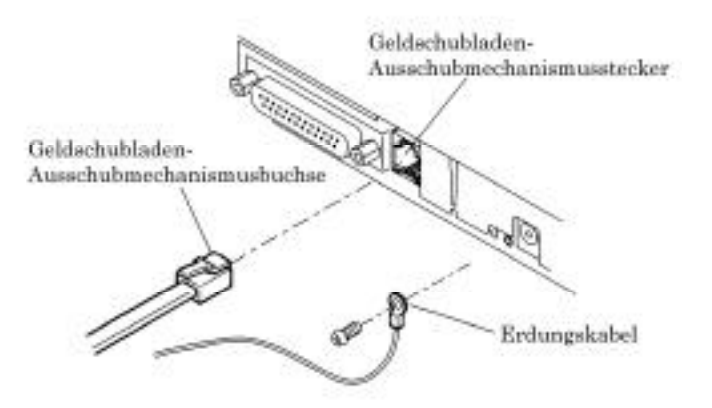

#### **4.4 Einsetzen der Farbbandkassette**

- 1. Die Druckerabdeckung aufklappen.
- 2. Bei schlaffem Farbband den Knopf in Pfeilrichtung drehen, um das Band vor dem Einsetzen der Kassette straff zu wickeln.
- 3. Die Farbbandkassette zwischen Druckkopfabdeckung und Walze einsetzen und gleichzeitig die Halteklauen in den Halter des Druckers drücken.
- 4. Das Farbband durch Drehen des Farbband-Kassettenknopfes in Pfeilrichtung straff wickeln.
- 5. Zum Herausnehmen der Farbbandkassette die Halteklauen an beiden Seiten zur Seite kippen und die Kassette anheben.

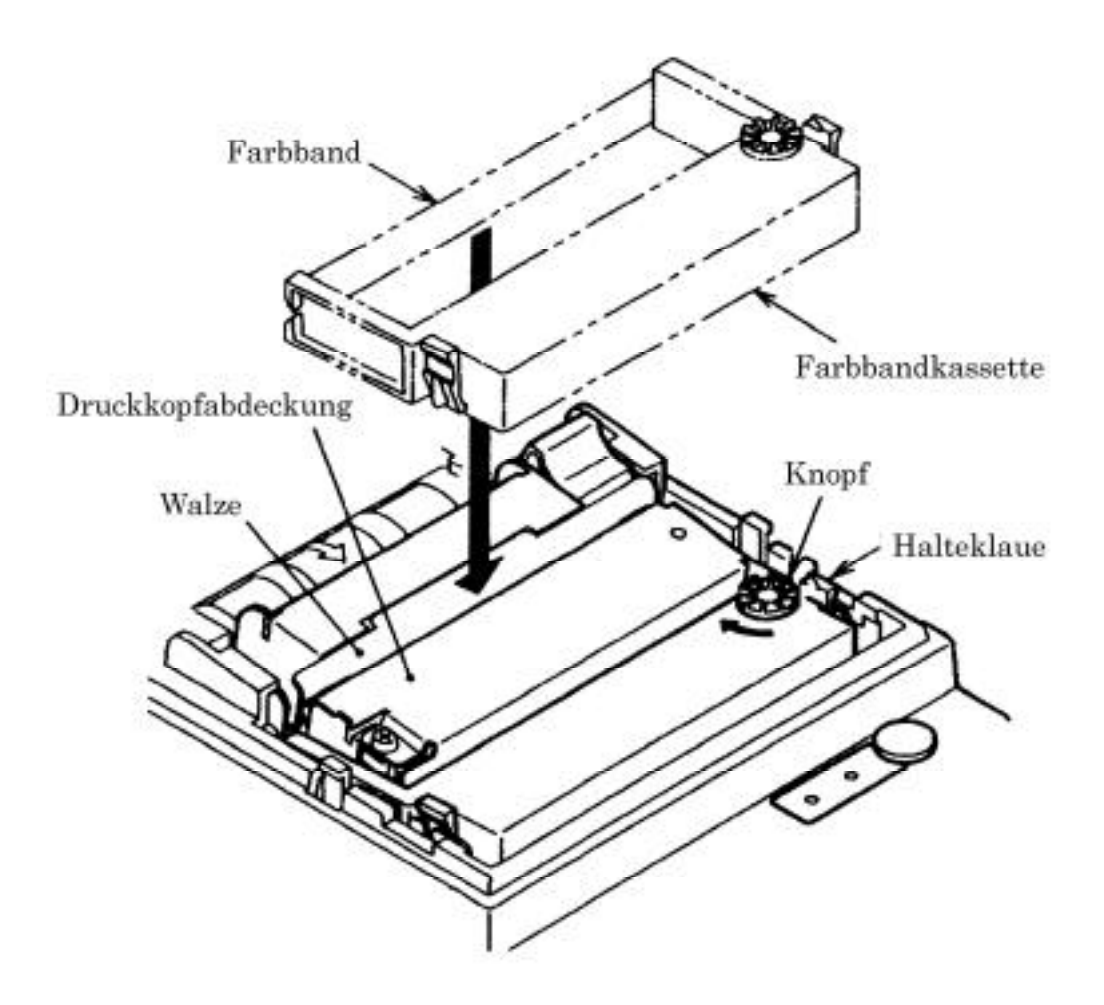

#### **4.5 Einlegen der Papierrolle**

- 1. Mit den Fingern in die Aussparungen an beiden Seiten der Druckerabdeckung greifen, und die Abdeckung durch Anheben bis zum Anschlag öffnen.
- 2. Das Ende des Druckpapiers in nahezu rechtem Winkel abschneiden.

**VORSICHT**: • Ausschließlich das vorgeschriebene Druckpapier verwenden.

- Die Verwendung anderer Papiersorten kann zur Minderung der Druckqualität und zu reduzierter Betriebslebensdauer des Druckers führen.
- Die Druckerabdeckung ist nicht abnehmbar und sollte deshalb nicht über den Anschlag hinaus aufgeklappt werden.
- Beim Einführen des Druckpapiers darauf achten, daß das Papierende nicht zerknittert oder geknickt ist.
- 3. Die Aufrollrichtung des Papiers prüfen.

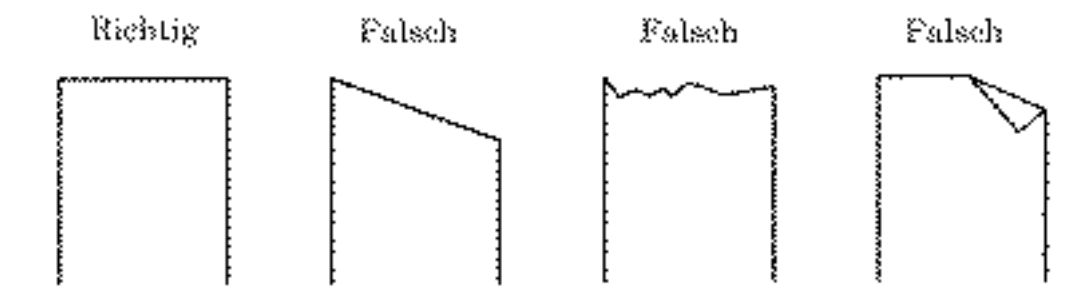

- 4. Den Papierhalter öffnen und die Druckpapierrolle in der Mitte aufsetzen.
- 5. Den Drucker einschalten.
- 6. Das Papierende gerade in die Papiereinzugöffnung einführen (durch einen Pfeil an der Gehäusevorderseite angezeigt).
- 7. Das Druckpapier wird automatisch in den Drucker eingezogen, bis das Papierende aus der Papierauslauföffnung herauskommt.
- 8. Die Druckerabdeckung schließen und überschüssiges Papier an der Schneidklinge abreißen.
**VORSICHT:** • Schlaffes Druckpapier durch Zurückdrehen der Papierrolle straffen.

- Bei schräg eingesetztem Druckpapier den Papier-Freigabehebels drücken und das Papier gerade richten.
- Die Druckerabdeckung niemals während des Druckens öffnen, da hierdurch Papierstaus entstehen können.

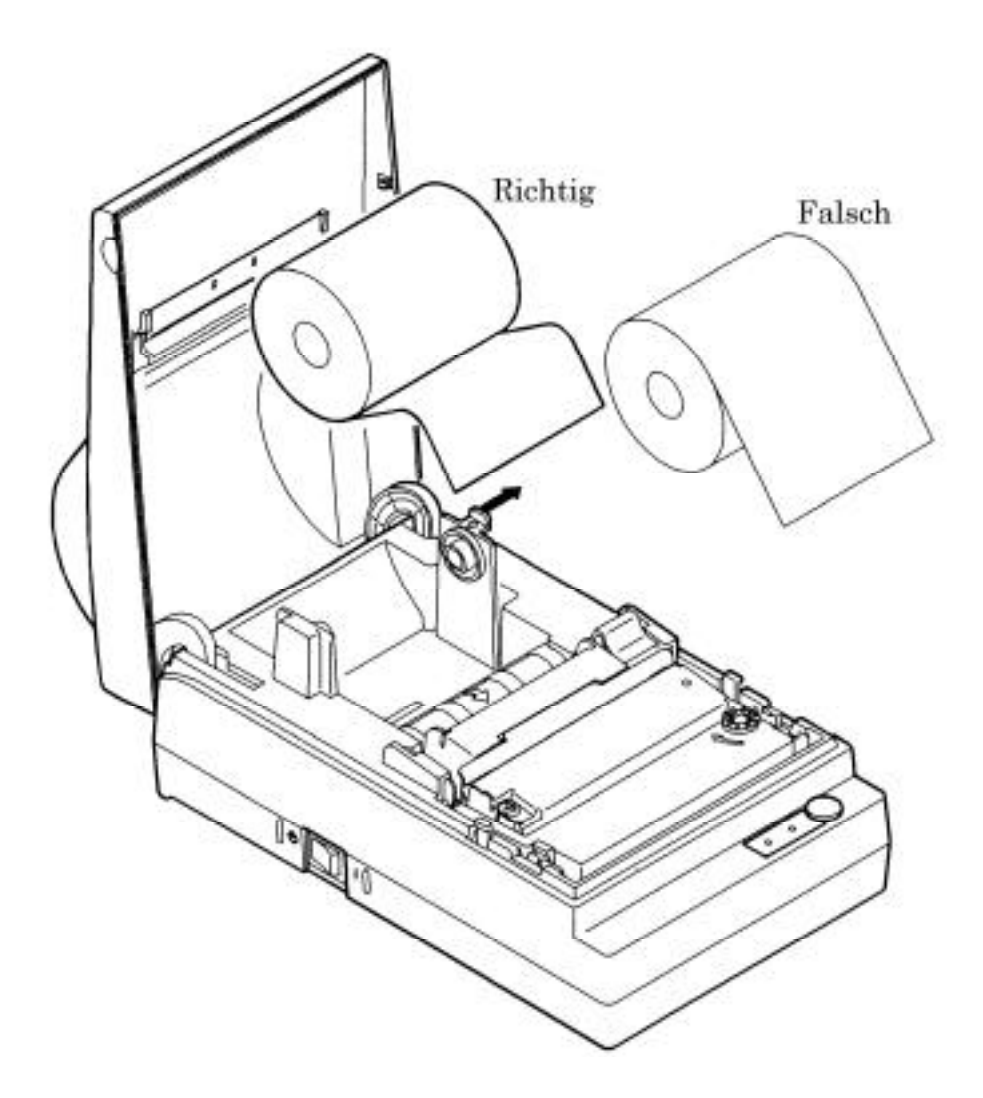

### **4.6 Entfernen des restlichen Druckpapiers**

- 1. Die Druckerabdeckung aufklappen.
- 2. Den Papier-Freigabehebel in Pfeilrichtung drücken und das Rollenpapier herausziehen.

**VORSICHT**: Beim Herausziehen des Druckpapiers (in Vorwärts- oder Rückwärtsrichtung) darauf achten, den Papier-Freigabehebel zu betätigen.

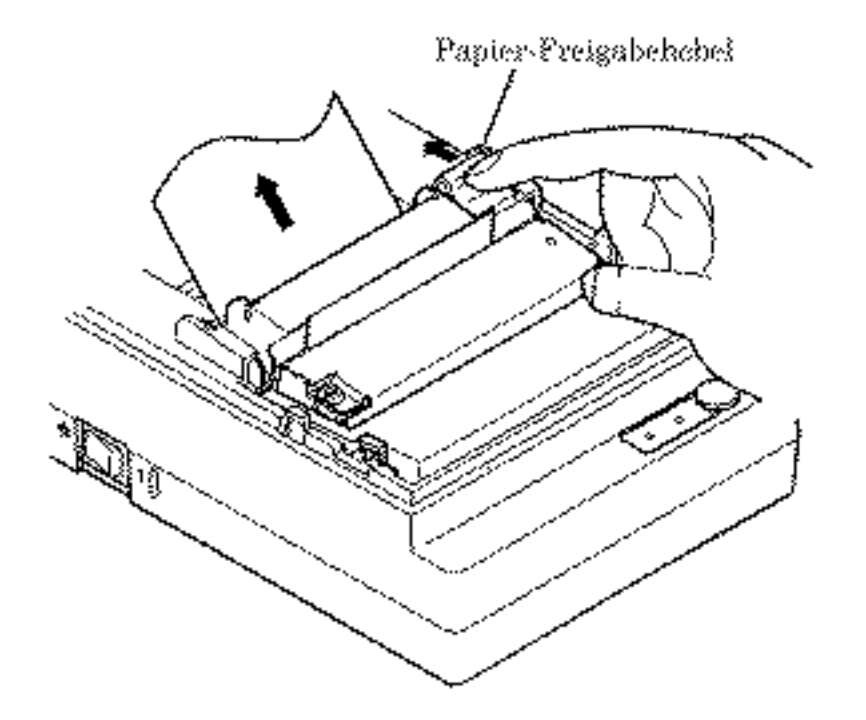

### **4.7 Beseitigung von Papierstaus**

- 1. Die Druckerabdeckung aufklappen.
- 2. Das Druckpapier vor der Papiereinzugöffnung sauber abschneiden.
- 3. Den Papier-Freigabehebel in Pfeilrichtung drücken. Hierdurch wird die Papiervorschubwalze zurückgesetzt und das Papier freigegeben, so daß angestautes Papier beseitigt werden kann.
- 4. Sämtliche Papierreste aus dem Papierweg entfernen.

**VORSICHT**: • Beim Herausziehen des Druckpapiers (in Vorwärts- oder Rückwärtsrichtung) darauf  $\hat{\mathbb{A}}$ achten, den Papier-Freigabehebel zu betätigen.

### **4.8 Bedienfeld und Fehleranzeigelämpchen**

- 1. Netzanzeigelämpchen (grün) (POWER)
	- Leuchtet bei eingeschalteter Netzversorgung.
- 2. Fehleranzeigelämpchen (rot) (ERROR) Leuchtet, wenn das Papier aufgebraucht ist oder ein Fehler im Druckmechanismus oder in der Kommunikations auftritt.

#### **<Fehleranzeigen>**

•Papierende: Wenn sich das Papier dem Ende nähert, erkennt ein Sensor, der sich am Papierweg in der Nähe des Druckkopfes befindet, das Papierende und schaltet das LED-Fehleranzeigelämpchen ein. Durch Einschieben des Papiers in den Papierweg wird das Papier eingezogen.

#### •Druckmechanismusfehler:

Wenn der Druckmechanismus aufgrund eines Papierstaus usw. anormal geladen ist, leuchtet das LED-Fehleranzeigelämpchen auf, und der Druckbetrieb stoppt.

#### 3. FEED-Taste

Durch Drücken der FEED-Taste wird das Papier kurzzeitig um jeweils eine Zeile vorgeschoben; bei anhaltendem Drücken der Taste wird das Papier fortlaufend vorgeschoben.

#### 4. FEED-Taste und Netzschalter

Zum Einschalten der Selbstdruckfunktion die FEED-Taste gedrückt halten und dabei gleichzeitig den Drucker einschalten.

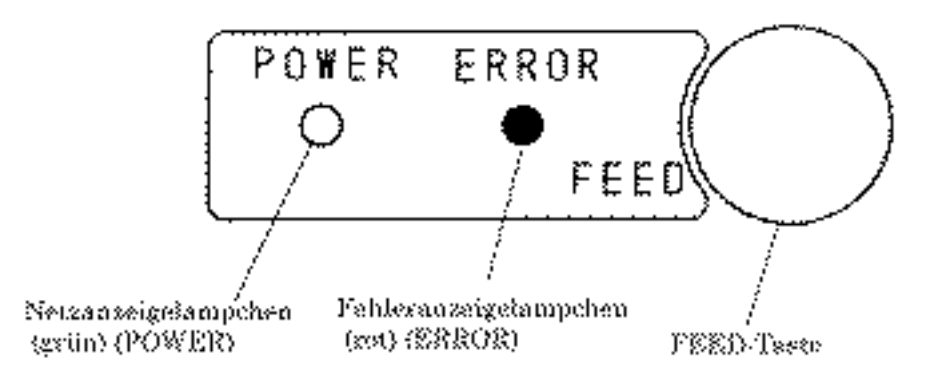

### **4.9 Betriebsfluß beim Einschalten**

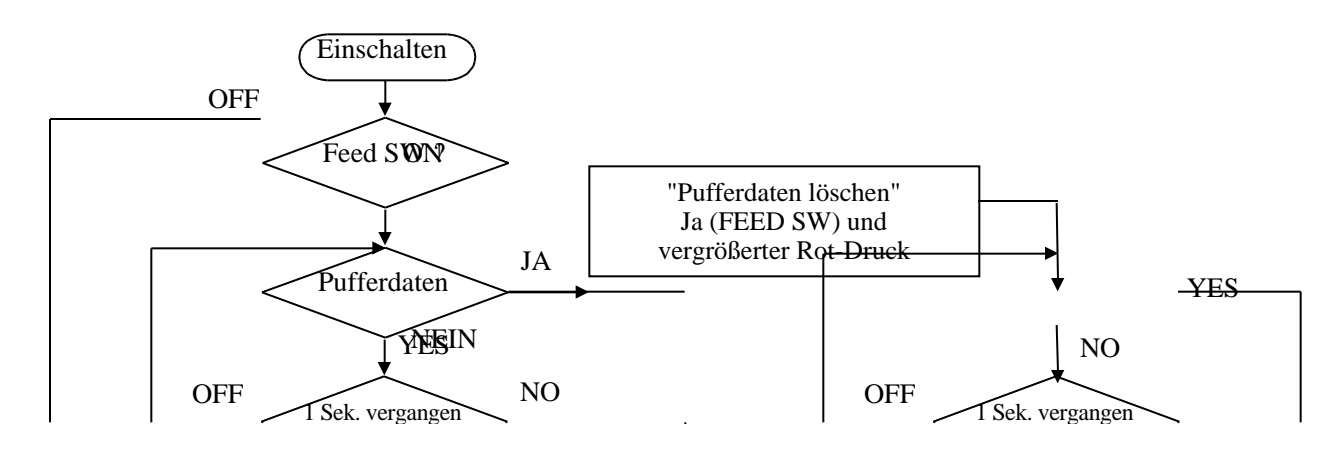

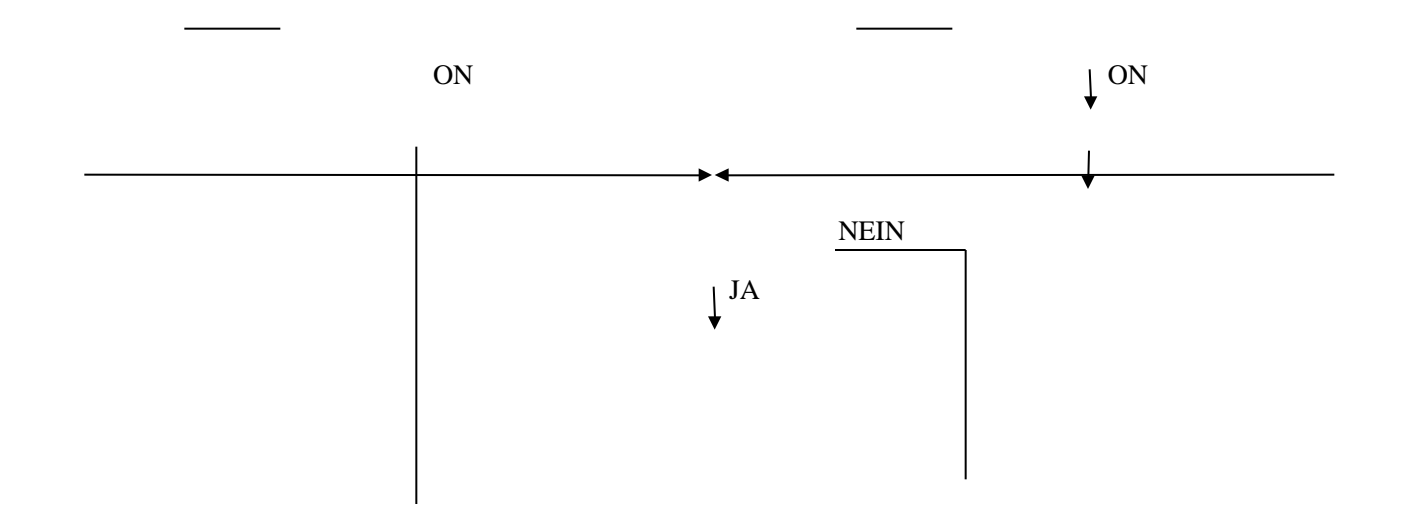

# **5. DIP-SCHALTER-EINSTELLUNG**

## **5.1 Lage der DIP-Schalter**

- (1) Betriebsstrom ausschalten.
- (2) Ein Kassettenband entfernen. Die DIP-Schalter liegen, wie in der Abbildung gezeigt. (Nur DS1 für Parallel-Schnittstelle vorhanden.)

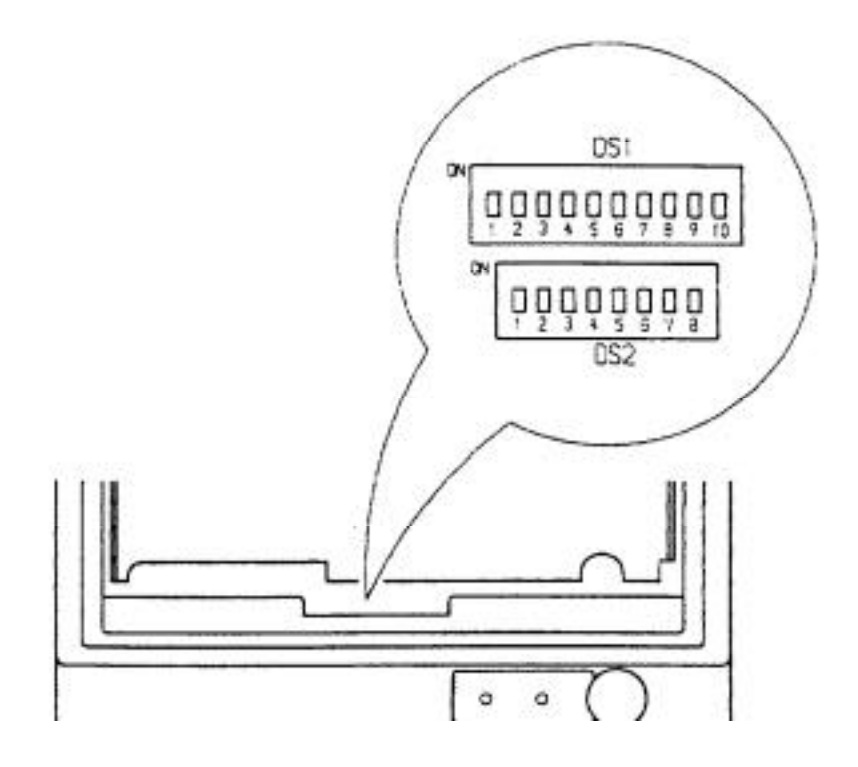

## **5.2 DIP-Schalter-Einstellungen**

### 1) DIP-Schalter 1

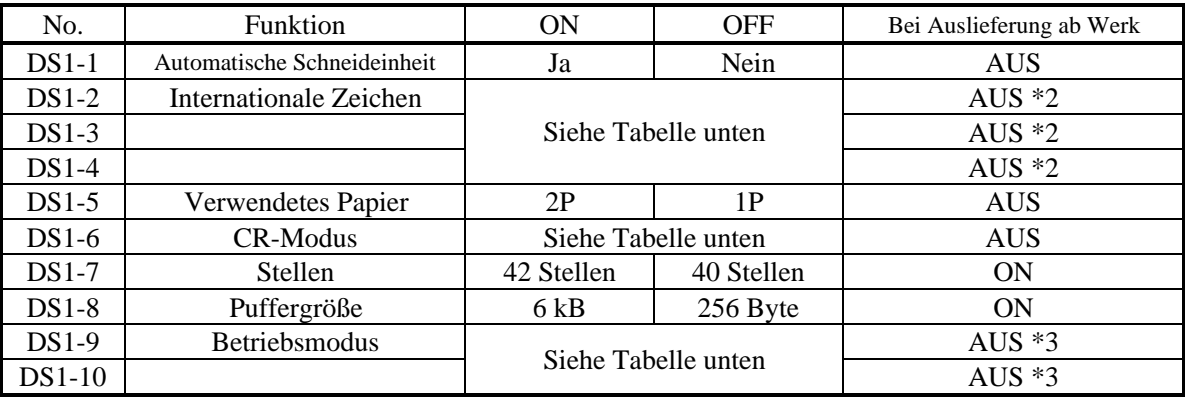

 $*1, *3$  : Je nach Typ.

\*2 : Je nach Bestimmungsort.

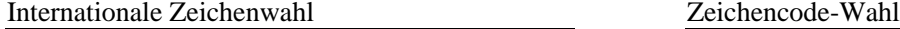

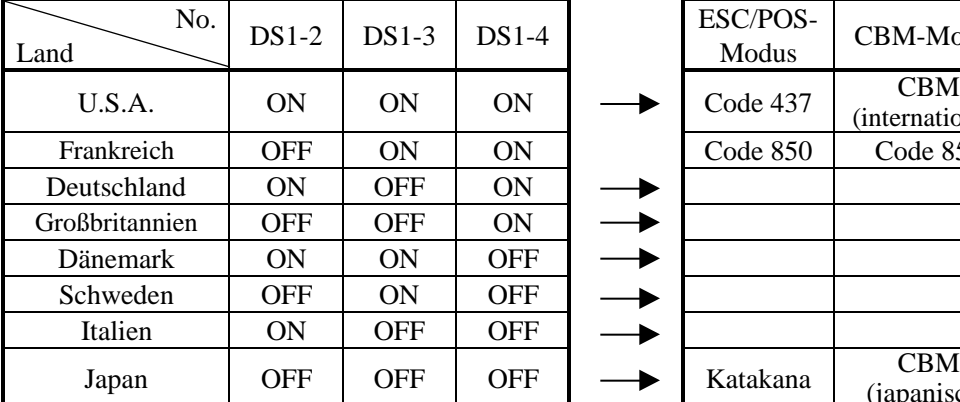

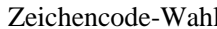

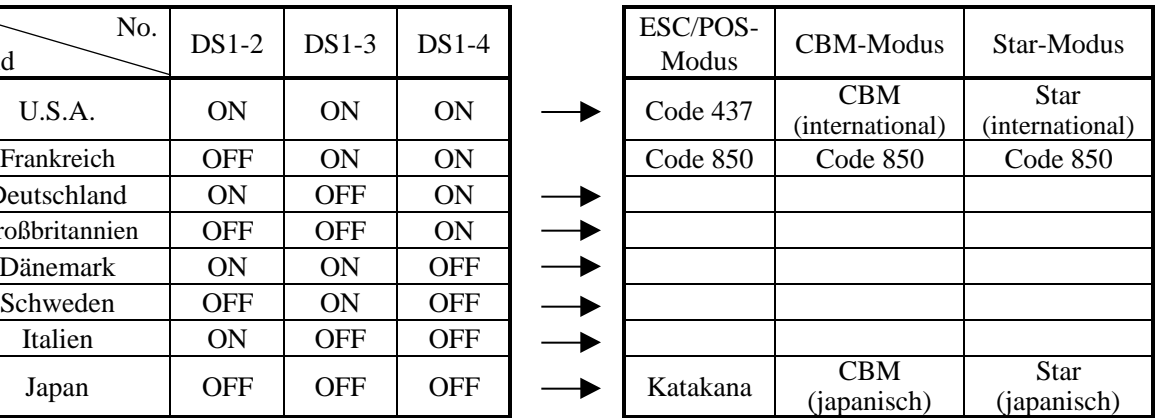

Siehe internationale Zeichencode-Tabelle und Schriftzeichen-Tabelle

### $CR\text{-}Modus(DS1-6)$  Between DS1-6  $\overline{B}$

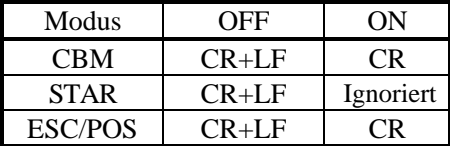

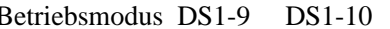

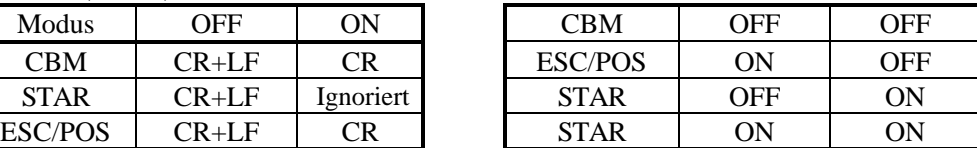

2) DIP-Schalter 2

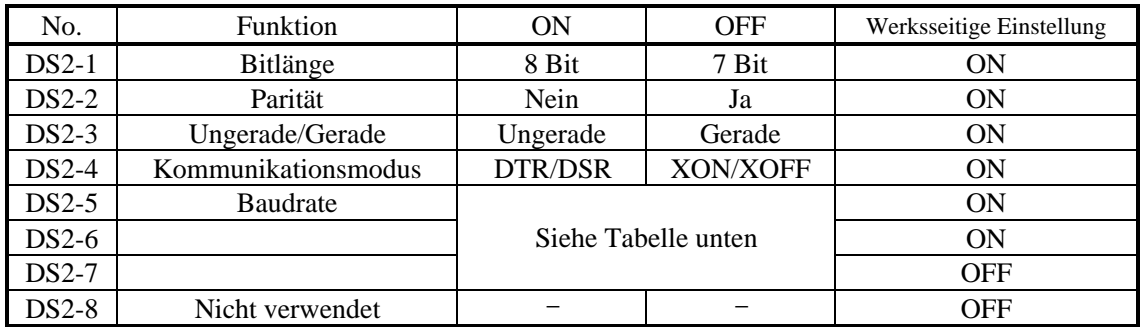

Baudrate

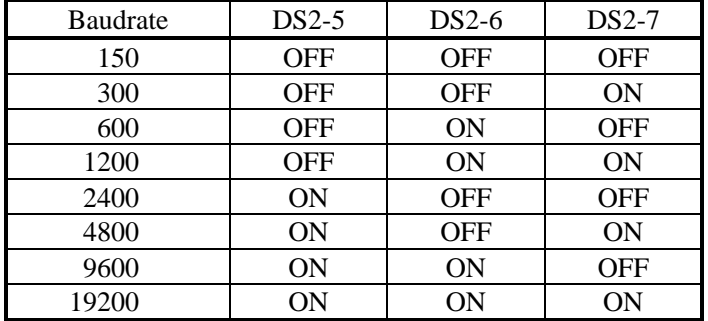

hDer DIP-Schalter 2 wird nur für die serielle Schnittstelle verwendet.

(Hinweis) Die Einstellung des verwendeten Papiers ändert einfach den Treiberimpuls für den Druckkopf; sie bedeutet nicht, daß 2-Seiten-Papier nicht für die Einstellung 1P verfügbar ist. Das gleiche gilt, wenn 1-Seiten-Papier für die Einstellung 2P verwendet wird.

# **6. EINSTELLUNG DER VORWAHL-JUMPERSTECKER**

## **6.1 Lage der Vorwahl-Jumperstecker**

- (1) Betriebsstrom ausschalten.
- (2) Ein Kassettenband entfernen.
- (3) Die Oberabdeckung entfernen. Der Vorwahl-Jumperstecker liegt, wie in der Abbildung unten gezeigt.

Serielle Schnittstelle Parallele Schnittstelle

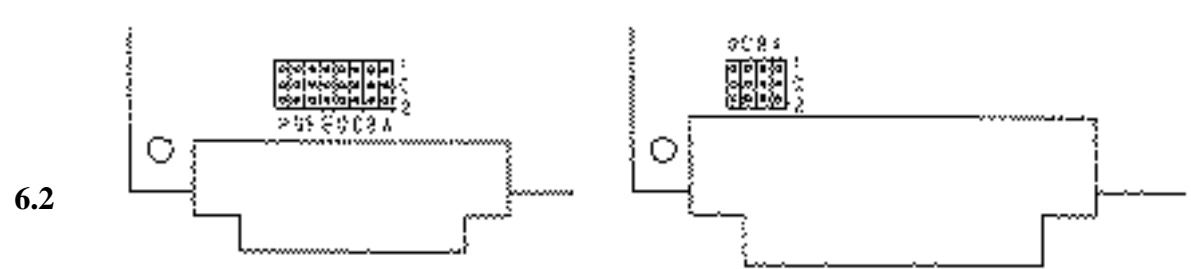

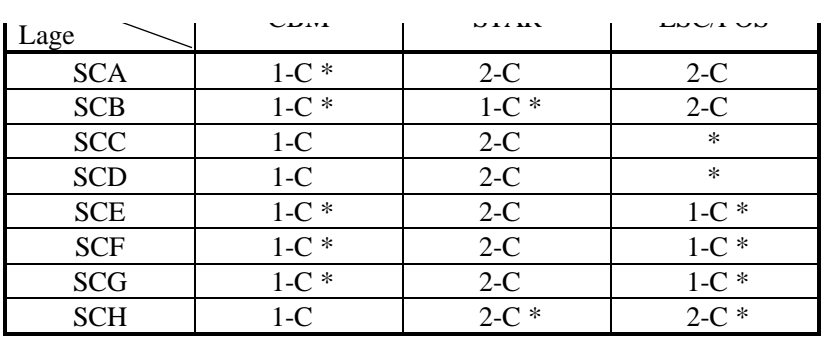

 $* =$  Offen

 $1-C^* = 1-C$  oder offen

 $2-C^* = 2-C$  oder offen

Parallel

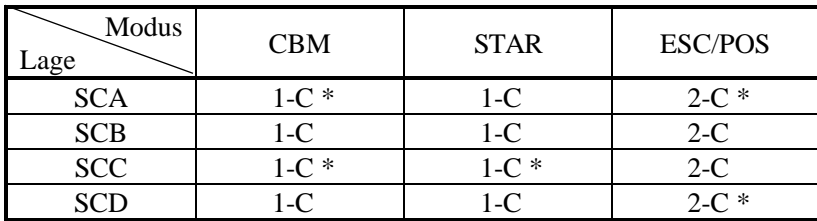

 $* =$  Offen

 $1-C^* = 1-C$  oder offen

# $2-C^* = 2-C$  oder offen

# **7. METHODE FÜR MODUSEINSTELLUNG**

Dieser Drucker hat die Modi CBM, STAR und ESC/POS. Jeder gewünschte Modus kann gewählt und nach Bedarf eingestellt werden.

- (1) Einstellmethode
	- Siehe 5. DIP-SCHALTER-EINSTELLUNG
	- Unter bezug auf die Einstellungen der DIP-Schalter-Segmente 1-9 und 1-10 und die der Vorwahl-Jumperstecker jeden Modus einstellen.

## **12. WARTUNG UND DIENST**

Bitte wenden Sie sich an die folgenden Stellen für weitergehende Informationen.

Nordamerika Andere Gebiete CBM America Corporation Japan CBM Corporation Torrance, CA 90501, USA Japan

TEL +1-310-781-1460 TEL +81-3-5345-7540

Service Center Information Systems Division 365 Van Ness Way CBM Bldg., 5-68-10, Nakano Suite 510 Nakano-ku, Tokyo 164-0001

FAX +1-310-781-9157 FAX +81-3-5345-7541